# **Microsoft Office**

<span id="page-0-0"></span>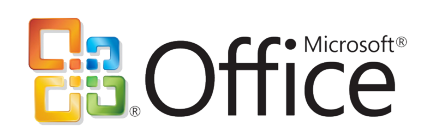

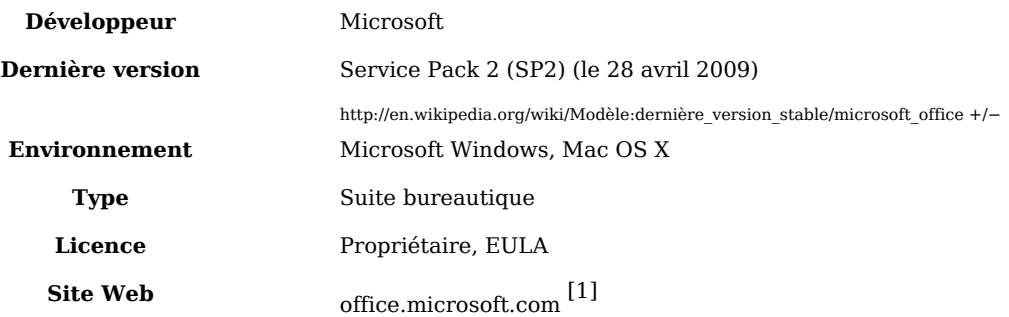

**Microsoft Office** est une suite [bureautique](http://fr.wikipedia.org/w/index.php?title=Bureautique) [propriétaire.](http://fr.wikipedia.org/w/index.php?title=Logiciel_propri%C3%A9taire) Elle est propriété de [Microsoft e](http://fr.wikipedia.org/w/index.php?title=Microsoft)t est développée pour les plates-formes [Windows e](http://fr.wikipedia.org/w/index.php?title=Microsoft_Windows)t [Macintosh.](http://fr.wikipedia.org/w/index.php?title=Macintosh) Microsoft Office inclut la suite bureautique, les serveurs associés et les services basés sur le Web. Les versions récentes de Microsoft Office s'appellent maintenant « Office System » plutôt que « Office Suite » pour mieux refléter le fait qu'elles incluent aussi les serveurs.

Microsoft Office fait son apparition dans les [années 1990,](http://fr.wikipedia.org/w/index.php?title=Ann%C3%A9es_1990) et était au commencement une sorte de paquet comprenant des applications qui étaient vendues séparément auparavant. L'avantage de la suite sur les logiciels séparés était le moindre coût. La première version de la suite bureautique contenait Word, Excel et PowerPoint. Il a également existé une offre commerciale *« Pro »* qui incluait [→ Microsoft Access](#page-41-0) et [Microsoft Schedule Plus.](http://fr.wikipedia.org/w/index.php?title=Microsoft_Schedule_Plus) Au cours des années, les applications bureautiques se sont développées, partageant certains composants comme un correcteur orthographique, la possibilité d'intégrer un élément [OLE](http://fr.wikipedia.org/w/index.php?title=Object_Linking_and_Embedding) et les scripts en [VBA.](http://fr.wikipedia.org/w/index.php?title=Visual_Basic_for_Applications)

Microsoft Office est actuellement la suite bureautique la plus connue dans le monde. Depuis la version 2003, Microsoft a rajouté le mot « Office » devant le nom de chaque logiciel de la suite qui semble devenir de moins en moins adaptée pour les particuliers, Microsoft recommandant Works Suite pour la famille.

[Office 2007](http://fr.wikipedia.org/w/index.php?title=Microsoft_Office_2007), sorti fin [janvier](http://fr.wikipedia.org/w/index.php?title=Janvier) [2007](http://fr.wikipedia.org/w/index.php?title=2007), a une interface utilisateur très différente des versions précédentes, avec comme principal point le remplacement des menus et des barres d'outils par de grosses icônes dites "Ribbon" ou "Ruban" en français. Microsoft Office System 2007 utilise par défaut un nouveau format basé sur le XML [\(OpenXML\)](http://fr.wikipedia.org/w/index.php?title=OpenXML) et dont la standardisation ISO [\[2\]](http://www.iso.org/iso/fr/pressrelease.htm?refid=Ref1123) a été ratifiée le 1er avril 2008. Ce nouveau format n'est pas nativement pris en charge par les versions précédentes de MS Office, mais l'ajout d'un patch de compatibilité pour Office <sup>[3]</sup> les ajoute. Les suites concurrentes à Microsoft Office n'intègrent pas toutes ce nouveau format. Selon Alex Brown [\[4\]](http://www.griffinbrown.co.uk/blog/PermaLink,guid,3e2202cd-59a3-4356-8f30-b8eb79735e1a.aspx), responsable du groupe de travail OOXML à l'ISO, Office 2007 ne respecte pas non plus intégralement la norme ISO/IEC 29500 (la norme OOXML).

## **Les Logiciels de Base**

Il existe 8 éditions différentes de Microsoft Office System 2007. 3 de ces éditions sont destinées à un usage principalement personnel et incluent un certain nombre des logiciels considérés aujourd'hui comme les logiciels de base de Microsoft Office System.

### **Microsoft Office Word**

[→ Microsoft Office Word](#page-7-0) est un logiciel de [traitement de texte.](http://fr.wikipedia.org/w/index.php?title=Traitement_de_texte) Il est considéré comme le programme central de Microsoft Office. Il domine le marché du [logiciel de traitement de](http://fr.wikipedia.org/w/index.php?title=Logiciel_de_traitement_de_texte) [texte](http://fr.wikipedia.org/w/index.php?title=Logiciel_de_traitement_de_texte).

Son [format p](http://fr.wikipedia.org/w/index.php?title=Format_de_donn%C3%A9es)ar défaut est le « [.doc](http://fr.wikipedia.org/w/index.php?title=Doc_%28informatique%29) », qui existe en différentes versions correspondant aux versions de Word. La demande grandissante d'[interopérabilité d](http://fr.wikipedia.org/w/index.php?title=Interop%C3%A9rabilit%C3%A9_en_informatique)ans les environnements de [bureautique](http://fr.wikipedia.org/w/index.php?title=Bureautique) a conduit Microsoft à tenter de proposer un format basé sur [XML \(](http://fr.wikipedia.org/w/index.php?title=Extensible_Markup_Language)format *XML2003*) puis l'[openXML \(](http://fr.wikipedia.org/w/index.php?title=Open_XML)format *Microsoft Office 2007*), standard ISO depuis avril 2008. Toutefois Office n'est pas compatible avec cette norme ISO [\[5\]](http://www.zdnet.fr/actualites/informatique/0,39040745,39380601,00.htm?xtor=EPR-100)

Word est aussi disponible dans certaines versions de [Microsoft Works Suite.](http://fr.wikipedia.org/w/index.php?title=Microsoft_Works) Il est disponible sur [Windows e](http://fr.wikipedia.org/w/index.php?title=Windows)t [Macintosh.](http://fr.wikipedia.org/w/index.php?title=Macintosh)

### **Microsoft Office Excel**

 $\rightarrow$  Microsoft Office Excel est un [tableur q](http://fr.wikipedia.org/w/index.php?title=Tableur)ui, comme presque tous les tableurs, sait également faire des graphiques, d'où son nom de tableur-grapheur. Comme Microsoft Word, il domine le marché. Il a été dès le début le concurrent de [Lotus 1-2-3 m](http://fr.wikipedia.org/w/index.php?title=Lotus_1-2-3)ais il est devenu rapidement le logiciel dominant du marché. Il est disponible pour [Windows e](http://fr.wikipedia.org/w/index.php?title=Windows)t [Macintosh.](http://fr.wikipedia.org/w/index.php?title=Macintosh)

#### **Microsoft Office Outlook**

[Microsoft Office Outlook,](http://fr.wikipedia.org/w/index.php?title=Microsoft_Office_Outlook) à ne pas confondre avec [Microsoft Outlook Express e](http://fr.wikipedia.org/w/index.php?title=Microsoft_Outlook_Express)st un Gestionnaire d'[informations personnelles \(](http://fr.wikipedia.org/w/index.php?title=Gestionnaire_d%E2%80%99informations_personnelles)également connu sous le nom de PIM, acronyme anglais de Personal Information Manager) et un [client de communication par courriel](http://fr.wikipedia.org/w/index.php?title=Client_de_messagerie). Désigné comme remplaçant de [Windows Mail,](http://fr.wikipedia.org/w/index.php?title=Windows_Mail) il fait son arrivée dans la version d'Office 97. Il inclut un calendrier, un client de courriel, un gestionnaire de tâches et un carnet d'adresses.

Microsoft Office Outlook a radicalement changé d'apparence et d'organisation lors du passage de la version XP (2002) à la version 2003 : la barre Outlook permettant de naviguer dans les fonctions principales du logiciel a disparu pour laisser place à un « volet de navigation » voulu plus ergonomique.

En 2007, Live, filiale Web de Microsoft, s'inspire fortement d'Outlook pour développer la nouvelle version de MSN Hotmail, devenu alors Windows Live Hotmail, rapidement suivi d'une version cliente connue sous le nom de Windows Live Mail Desktop.

Microsoft Office Outlook existe aussi sur Windows Mobile et son équivalent pour Mac OS est [Microsoft Entourage](http://fr.wikipedia.org/w/index.php?title=Microsoft_Entourage).

### **Microsoft Office PowerPoint**

[→ Microsoft Office PowerPoint e](#page-36-0)st un [créateur de présentations \(](http://fr.wikipedia.org/w/index.php?title=Logiciel_de_pr%C3%A9sentation)succession de diapositives) pour Windows et Mac. Il est utilisé pour créer des présentations avec du texte, avec des images, sons, vidéos et autres objets, qui peuvent être visualisées sur un écran ou projetées grâce à un projecteur appelé également beamer. Windows Mobile 2005 contient une version réduite.

Une Visionneuse [gratuite](http://fr.wikipedia.org/w/index.php?title=Graticiel) téléchargeable sur Internet permet de montrer des présentations. Microsoft a repris l'idée de visionneuse [gratuite p](http://fr.wikipedia.org/w/index.php?title=Graticiel)our Word et Excel.

### **Microsoft Office OneNote**

Microsoft Office OneNote est un logiciel destiné a la prise de notes pouvant être utilisé sur les Tablets PC ou sur les PC normaux.

# **Logiciels spécialisés**

Ces logiciels sont inclus uniquement dans certaines éditions de la suite Office ou doivent être achetés à part.

#### **Microsoft Office Access**

[→ Microsoft Office Access e](#page-41-0)st un [système de gestion de base de données](http://fr.wikipedia.org/w/index.php?title=Syst%C3%A8me_de_gestion_de_base_de_donn%C3%A9es). Il nécessite quelques connaissances pour être utilisé efficacement.

#### **Microsoft Office Publisher**

[→ Microsoft Office Publisher e](#page-44-0)st un logiciel de [publication assistée par ordinateur,](http://fr.wikipedia.org/w/index.php?title=Publication_assist%C3%A9e_par_ordinateur) qui crée des lettres d'information, cartes de visite, papiers volants, cartes de vœux ou encore des cartes postales.

Il a été conçu pour aider des « non-professionnels » à créer et mettre en forme des publications. Publisher est aussi un support pour créer de grands travaux d'impression.

#### **Microsoft Office InfoPath**

 $\rightarrow$  Microsoft Office InfoPath est une application qui permet à des utilisateurs de concevoir des formulaires basés sur le XML.

#### **Microsoft Office Sharepoint Designer**

[→ Microsoft Office SharePoint Designer e](#page-46-0)st un [éditeur HTML,](http://fr.wikipedia.org/w/index.php?title=%C3%89diteur_HTML) un logiciel permettant de créer des pages web. Il a remplacé Microsoft Office Frontpage à partir de la version 2007 d'Office System. Ce logiciel est principalement dédié à la conception de pages pour Microsoft Office Sharepoint.

### **Microsoft Office Communicator**

Microsoft Office Communicator est un client de messagerie instantanée servant à se connecter sur les composants Microsoft Office communication Server.

#### **Microsoft Office Groove**

Microsoft Office Groove est un outil de collaboration simplifié pour les petites entreprises.

#### **Microsoft Office Visio**

[→ Microsoft Office Visio e](#page-49-0)st un outil de création de diagrammes.

#### **Microsoft Office Project**

 $\rightarrow$  Microsoft Office Project est un [logiciel de gestion de projets.](http://fr.wikipedia.org/w/index.php?title=Logiciel_de_gestion_de_projets)

#### **Microsoft Office MapPoint**

Microsoft Office Mappoint est un logiciel de cartographie dédié aux professionnels. Sa version grand public est Microsoft Autoroute Express.

## **Outils Microsoft Office**

Microsoft Office contient quelques outils intégrés au reste de la suite.

#### **Microsoft Office Picture Manager**

[Microsoft Office Picture Manager](http://fr.wikipedia.org/w/index.php?title=Microsoft_Picture_Manager) est un logiciel secondaire présent dans toutes les éditions de Microsoft Office System et fait non seulement office de classeur de photos simplifié, mais il sait également retoucher légèrement les photos en modifiant les tons de couleurs, de luminosité, de saturation, etc. Il a succédé à Microsoft Photo Editor.

#### **Microsoft Office Producer**

Cet outil est en fait un complément téléchargeable <sup>[\[6\]](http://www.microsoft.com/downloads/details.aspx?FamilyId=1B3C76D5-FC75-4F99-94BC-784919468E73&displaylang=fr)</sup> [gratuitement p](http://fr.wikipedia.org/w/index.php?title=Graticiel)our Office qui permet de faire des présentations multimédias en fusionnant PowerPoint et Windows Movie Maker 2. Ce logiciel est disponible sur le site web de Microsoft, mais il nécessite [→ Microsoft](#page-36-0) [Office PowerPoint](#page-36-0) 2002 ou 2003 pour fonctionner. Bien que son interface ressemble à celle de Office XP, ce logiciel est bien intégré à Office 2003.

## **Autres programmes intégrés dans les éditions pour Mac**

- [Microsoft Entourage](http://fr.wikipedia.org/w/index.php?title=Microsoft_Entourage) logiciel de gestion d'informations et client mail (comparable à Outlook).
- [VirtualPC](http://fr.wikipedia.org/w/index.php?title=VirtualPC) Logiciel de virtualisation. Inclus dans Microsoft Office 2004. À noter qu'il est également disponible sous Windows 2000/XP mais il ne fait pas partie de Office 2003.

## **Programmes anciennement inclus**

• [Microsoft Office FrontPage](http://fr.wikipedia.org/w/index.php?title=Microsoft_FrontPage) était un [éditeur HTML,](http://fr.wikipedia.org/w/index.php?title=%C3%89diteur_HTML) un logiciel permettant de créer des pages web. Il a disparu à partir de la version 2007 d'Office System où il a cédé sa place à Microsoft Office Sharepoint Designer, un outil prevu pour la conception de page pour Microsoft Office Sharepoint. Il existe cependant un réel successeur à FrontPage:

Microsoft Expression Web, qui ne fait pas partie de la suite Office.

- Le [Classeur Office \(Microsoft Binder\)](http://fr.wikipedia.org/w/index.php?title=Microsoft_Binder) était un outil qui permettait d'insérer plusieurs fichiers Office en un seul fichier qui n'a pas continué au-delà de Office 2000 à cause des nombreuses failles de sécurité qu'il contenait.
- Le [Gestionnaire Microsoft Office é](http://fr.wikipedia.org/w/index.php?title=Gestionnaire_Microsoft_Office)tait une barre d'outils ancrée là où on le voulait, qui contenait non seulement des liens vers les logiciels d'Office, mais également des liens directs vers les fonctions de création d'éléments Outlook, comme la création d'un nouveau message ou d'un nouvel élément du calendrier. La dernière version dans laquelle il était présent est Office XP.
- [Microsoft Schedule Plus](http://fr.wikipedia.org/w/index.php?title=Microsoft_Schedule_Plus) était un logiciel intégré dans Office 95. Il incluait un planificateur, une liste de tâches à accomplir et un carnet d'adresses. Ces fonctions ont été réintégrées dans Microsoft Office Outlook.
- [Microsoft Mail](http://fr.wikipedia.org/w/index.php?title=Microsoft_Mail) était un client mail qui était présent dans Office jusqu'à la version 97 où il a été remplacé par Microsoft Office Outlook, ou la fusion entre Schedule Plus et Mail. Ce logiciel sera disponible dans une version épurée et remodelée (un peu à la manière de Outlook Express) dans [Microsoft Windows Vista a](http://fr.wikipedia.org/w/index.php?title=Microsoft_Windows_Vista)vec un nom à peine différent : Windows Mail, à ne pas confondre avec [Windows Live Mail Desktop.](http://fr.wikipedia.org/w/index.php?title=Windows_Live_Mail)
- [Microsoft Outlook Express](http://fr.wikipedia.org/w/index.php?title=Microsoft_Outlook_Express) client mail intégré dans Office 98 Macintosh Edition, plus tard remplacé par Microsoft Entourage. Il est toujours présent dans Windows XP aux côtés de Internet Explorer, mais est voué à disparaître au profit de Windows Mail pour les utilisateurs de messageries POP3 et Windows Live Mail Desktop pour les utilisateurs de la messagerie Windows Live Mail, anciennement MSN Hotmail.
- [Microsoft Photo Editor](http://fr.wikipedia.org/w/index.php?title=Microsoft_Office_Photo_Editor) éditeur de graphiques dans les anciennes versions d'Office jusqu'à la version XP. Depuis la version 2003, il a été remplacé par [Microsoft Office](http://fr.wikipedia.org/w/index.php?title=Microsoft_Picture_Manager) [Picture Manager](http://fr.wikipedia.org/w/index.php?title=Microsoft_Picture_Manager).
- [Microsoft PhotoDraw](http://fr.wikipedia.org/w/index.php?title=Microsoft_PhotoDraw) Ce programme est apparu dans Office 2000 Premium. Une version 2 a même été développée pour Office 2000 SR1. Il a été ensuite abandonné au profit de Microsoft Photo Suite [\(Microsoft Picture It! e](http://fr.wikipedia.org/w/index.php?title=Microsoft_Picture_It%21)n France), aujourd'hui lui-même abandonné au profit de Microsoft Expression Design, qui offrait des options plus riches).
- [Microsoft Vizact 2000](http://fr.wikipedia.org/w/index.php?title=Microsoft_Vizact_2000) programme ajoutant de l'animation aux pages HTML.

# **Éditions**

Microsoft Office étant un [logiciel propriétaire,](http://fr.wikipedia.org/w/index.php?title=Logiciel_propri%C3%A9taire) sa redistribution est interdite, et pour chaque matériel équipé, une [licence d](http://fr.wikipedia.org/w/index.php?title=Licence_de_logiciel)oit être payée.

## **Les éditions de Microsoft Office System**

- Microsoft Office de Base 2007
- Microsoft Office Famille & Étudiant 2007
- Microsoft Office Standard 2007
- Microsoft Office PME 2007
- Microsoft Office Professionnel 2007
- Microsoft Office Professionnel Plus 2007
- Microsoft Office Entreprise 2007
- Microsoft Office Intégrale 2007

### **Les éditions de Microsoft Office:Mac**

- Microsoft Office 2008 pour Mac Édition Famille et Étudiants
- Microsoft Office 2008 pour Mac 555
- Microsoft Office 2008 pour Mac Édition Média

# **Versions**

### **Versions pour Microsoft Windows**

- Office 3.0 (Word 2.0c, Excel 4.0a, PowerPoint 3.0, Mail) sorti le [30](http://fr.wikipedia.org/w/index.php?title=30_ao%C3%BBt) [août](http://fr.wikipedia.org/w/index.php?title=Ao%C3%BBt) [1992](http://fr.wikipedia.org/w/index.php?title=1992). (nommée Office 92)
- Office 4.0 (Word 6.0, Excel 4.0, PowerPoint 3.0) sorti le [17](http://fr.wikipedia.org/w/index.php?title=17_janvier) [janvier](http://fr.wikipedia.org/w/index.php?title=Janvier) [1994.](http://fr.wikipedia.org/w/index.php?title=1994)
- Office 4.2 (Word 6.0, Excel 5.0, PowerPoint 4.0, « Microsoft Office Manager ») sorti le [3](http://fr.wikipedia.org/w/index.php?title=3_juillet) [juillet](http://fr.wikipedia.org/w/index.php?title=Juillet) [1994.](http://fr.wikipedia.org/w/index.php?title=1994)
- Office 4.3 (Word 6.0, Excel 5.0, PowerPoint 4.0, Pro:Access 2.0) sorti le [2](http://fr.wikipedia.org/w/index.php?title=2_juin) [juin](http://fr.wikipedia.org/w/index.php?title=Juin) [1994.](http://fr.wikipedia.org/w/index.php?title=1994)
- Office 95/7.0 (Word 95, etc.) sorti le [30](http://fr.wikipedia.org/w/index.php?title=30_ao%C3%BBt) [août](http://fr.wikipedia.org/w/index.php?title=Ao%C3%BBt) [1995.](http://fr.wikipedia.org/w/index.php?title=1995)
- Office 97/8.0 (Word 97, etc.) sorti le [30](http://fr.wikipedia.org/w/index.php?title=30_d%C3%A9cembre) [décembre](http://fr.wikipedia.org/w/index.php?title=D%C3%A9cembre) [1996.](http://fr.wikipedia.org/w/index.php?title=1996) (a été publié aussi bien sur CD que sur disquette)
- Office 2000/9.0 (Word 2000, etc.) sorti le [27](http://fr.wikipedia.org/w/index.php?title=27_janvier) [janvier](http://fr.wikipedia.org/w/index.php?title=Janvier) [1999.](http://fr.wikipedia.org/w/index.php?title=1999)
- Office XP/10.0 (Word 2002, etc.) sorti le [31](http://fr.wikipedia.org/w/index.php?title=31_mai) [mai](http://fr.wikipedia.org/w/index.php?title=Mai) [2001](http://fr.wikipedia.org/w/index.php?title=2001).
- Office 2003/11.0 (Word 2003, etc.) sorti le [17](http://fr.wikipedia.org/w/index.php?title=17_novembre) [novembre](http://fr.wikipedia.org/w/index.php?title=Novembre) [2003.](http://fr.wikipedia.org/w/index.php?title=2003)
- [Office 2007/](http://fr.wikipedia.org/w/index.php?title=Microsoft_Office_2007)12.0 (Word 2007, etc.) sorti le [30](http://fr.wikipedia.org/w/index.php?title=30_janvier) [janvier](http://fr.wikipedia.org/w/index.php?title=Janvier) [2007](http://fr.wikipedia.org/w/index.php?title=2007).
- [Office 2010/](http://fr.wikipedia.org/w/index.php?title=Microsoft_Office_2010)14.0 Sortie prévue le premier semestre 2010.

#### **Service Pack**

Microsoft propose régulièrement des « [service pack](http://fr.wikipedia.org/w/index.php?title=Service_pack) » permettant la mise à jour gratuite d'Office. Par exemple, pour Office 2003, le dernier service pack est le SP3  $^{[7]}$  sorti le [17](http://fr.wikipedia.org/w/index.php?title=17_septembre) [septembre](http://fr.wikipedia.org/w/index.php?title=Septembre) [2007](http://fr.wikipedia.org/w/index.php?title=2007) ainsi que le SP2 [\[8\]](http://www.microsoft.com/downloads/details.aspx?displaylang=fr&FamilyID=b444bf18-79ea-46c6-8a81-9db49b4ab6e5) pour Office 2007, sorti le [28](http://fr.wikipedia.org/w/index.php?title=28_avril) [avril](http://fr.wikipedia.org/w/index.php?title=Avril) [2009.](http://fr.wikipedia.org/w/index.php?title=2009)

## **Versions pour Apple Macintosh**

- Office 1 (Word 3, etc.) sorti en [1990.](http://fr.wikipedia.org/w/index.php?title=1990)
- Office 2 (Word 4, etc.) sorti en [1992.](http://fr.wikipedia.org/w/index.php?title=1992)
- Office 3 (Word 5, etc.) sorti en [1993.](http://fr.wikipedia.org/w/index.php?title=1993)
- Office 4.2 (Word 6.0, etc.) sorti le [2](http://fr.wikipedia.org/w/index.php?title=2_juin) [juin](http://fr.wikipedia.org/w/index.php?title=Juin) [1994](http://fr.wikipedia.org/w/index.php?title=1994). (la première version pour Power-Mac)
- Office 98 (Word 98, etc.) sorti le [15](http://fr.wikipedia.org/w/index.php?title=15_mars) [mars](http://fr.wikipedia.org/w/index.php?title=Mars_%28mois%29) [1998.](http://fr.wikipedia.org/w/index.php?title=1998)
- Office 2001 (Word 2001, etc.) sorti le [11](http://fr.wikipedia.org/w/index.php?title=11_octobre) [octobre](http://fr.wikipedia.org/w/index.php?title=Octobre) [2000](http://fr.wikipedia.org/w/index.php?title=2000).
- Office v.X (Word X, etc.) sorti le [19](http://fr.wikipedia.org/w/index.php?title=19_novembre) [novembre](http://fr.wikipedia.org/w/index.php?title=Novembre) [2001](http://fr.wikipedia.org/w/index.php?title=2001).
- Office:Mac 2004 (Word 2004, etc.) sorti le [11](http://fr.wikipedia.org/w/index.php?title=11_mai) [mai](http://fr.wikipedia.org/w/index.php?title=Mai) [2004.](http://fr.wikipedia.org/w/index.php?title=2004)
- Office:Mac 2008 (Word:Mac 2008, etc) sorti le 16 janvier 2008. (première version compilée pour Mac Intel)

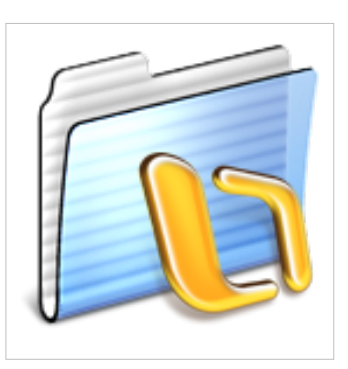

## **Add-ons**

Un dispositif important permet aux applications de Microsoft Office d'ajouter des programmes extérieurs (add-ons). [Component Object Model \(](http://fr.wikipedia.org/w/index.php?title=Component_Object_Model)COM) sont des programmes supplémentaires qui prolongent les possibilités d'une application en ajoutant des commandes qui peuvent s'adapter à diverses tâches.

# **Voir aussi**

#### **Articles connexes**

- [Suite bureautique](http://fr.wikipedia.org/w/index.php?title=Suite_bureautique)
- [OpenOffice.org](http://fr.wikipedia.org/w/index.php?title=OpenOffice.org), une suite bureautique gratuite et open-source basé sur le code StarOffice.
	- [NeoOffice,](http://fr.wikipedia.org/w/index.php?title=NeoOffice) un portage d'OpenOffice.org pour Mac OS X.
- [StarOffice,](http://fr.wikipedia.org/w/index.php?title=StarOffice) suite bureautique propriétaire basée sur le code d'OpenOffice.
- Corel's [WordPerfect Office](http://fr.wikipedia.org/w/index.php?title=WordPerfect_Office).
- [iWork](http://fr.wikipedia.org/w/index.php?title=IWork), la suite d'Apple qui est réservée aux Mac.
- [KOffice](http://fr.wikipedia.org/w/index.php?title=KOffice), une suite open-source faisant partie de l'environnement KDE.
- [Lotus SmartSuite,](http://fr.wikipedia.org/w/index.php?title=Lotus_SmartSuite) créée par IBM.
- [SoftMaker Office.](http://fr.wikipedia.org/w/index.php?title=SoftMaker_Office)
- [ThinkFree Office.](http://fr.wikipedia.org/w/index.php?title=ThinkFree_Office)

#### **Liens externes**

- **(mul)** Site officiel [\[9\]](http://office.microsoft.com)
- **(fr)** Le club des utilisateurs francophones de **Microsoft Office** [\[10\]](http://office.developpez.com/)
- **(en)** Catégorie Microsoft Office [\[11\]](http://www.dmoz.org/Computers/Software/Office_Suites/Microsoft_Office/) de l'annuaire [dmoz](http://fr.wikipedia.org/w/index.php?title=Open_Directory_Project)

# **Références**

- [1] <http://office.microsoft.com/>
- [2] <http://www.iso.org/iso/fr/pressrelease.htm?refid=Ref1123>
- [3] [http://www.microsoft.com/downloads/details.aspx?familyid=941b3470-3ae9-4aee-8f43-c6bb74cd1466&](http://www.microsoft.com/downloads/details.aspx?familyid=941b3470-3ae9-4aee-8f43-c6bb74cd1466&displaylang=fr) [displaylang=fr](http://www.microsoft.com/downloads/details.aspx?familyid=941b3470-3ae9-4aee-8f43-c6bb74cd1466&displaylang=fr)
- [4] <http://www.griffinbrown.co.uk/blog/PermaLink,guid,3e2202cd-59a3-4356-8f30-b8eb79735e1a.aspx>
- [5] <http://www.zdnet.fr/actualites/informatique/0,39040745,39380601,00.htm?xtor=EPR-100>
- [6] [http://www.microsoft.com/downloads/details.](http://www.microsoft.com/downloads/details.aspx?FamilyId=1B3C76D5-FC75-4F99-94BC-784919468E73&displaylang=fr)
- [aspx?FamilyId=1B3C76D5-FC75-4F99-94BC-784919468E73&displaylang=fr](http://www.microsoft.com/downloads/details.aspx?FamilyId=1B3C76D5-FC75-4F99-94BC-784919468E73&displaylang=fr)
- [7] [http://www.microsoft.com/downloads/details.aspx?displaylang=fr&](http://www.microsoft.com/downloads/details.aspx?displaylang=fr&FamilyID=e25b7049-3e13-433b-b9d2-5e3c1132f206) [FamilyID=e25b7049-3e13-433b-b9d2-5e3c1132f206](http://www.microsoft.com/downloads/details.aspx?displaylang=fr&FamilyID=e25b7049-3e13-433b-b9d2-5e3c1132f206)
- [8] [http://www.microsoft.com/downloads/details.aspx?displaylang=fr&](http://www.microsoft.com/downloads/details.aspx?displaylang=fr&FamilyID=b444bf18-79ea-46c6-8a81-9db49b4ab6e5) [FamilyID=b444bf18-79ea-46c6-8a81-9db49b4ab6e5](http://www.microsoft.com/downloads/details.aspx?displaylang=fr&FamilyID=b444bf18-79ea-46c6-8a81-9db49b4ab6e5)
- [9] <http://office.microsoft.com>
- [10] <http://office.developpez.com/>
- [11] [http://www.dmoz.org/Computers/Software/Office\\_Suites/Microsoft\\_Office/](http://www.dmoz.org/Computers/Software/Office_Suites/Microsoft_Office/)

# **Microsoft Word**

Microsoft Word

<span id="page-7-0"></span>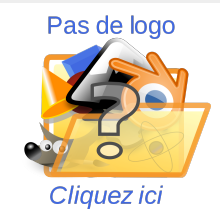

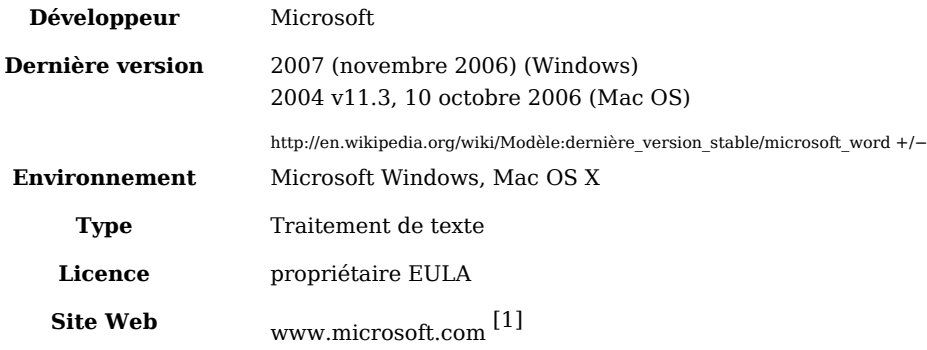

**Microsoft Word** est un [logiciel](http://fr.wikipedia.org/w/index.php?title=Logiciel) considéré comme étant le *[traitement de texte](http://fr.wikipedia.org/w/index.php?title=Traitement_de_texte)* vedette de [Microsoft](http://fr.wikipedia.org/w/index.php?title=Microsoft).

Sa première version a été distribuée en [1983 s](http://fr.wikipedia.org/w/index.php?title=1983)ous le nom de **Multi-Tool Word** (Multi-Outil de traitement de texte) et dédié au système d'[exploitation](http://fr.wikipedia.org/w/index.php?title=Syst%C3%A8me_d%27exploitation) [Xenix q](http://fr.wikipedia.org/w/index.php?title=Xenix)ui était une version du système [Unix à](http://fr.wikipedia.org/w/index.php?title=Unix) la fin des années 1970.

Des versions futures furent écrites pour plusieurs autres plates-formes dont [IBM PC s](http://fr.wikipedia.org/w/index.php?title=Compatible_PC)ous système d'exploitation [DOS](http://fr.wikipedia.org/w/index.php?title=DOS) en 1983, [Apple Macintosh e](http://fr.wikipedia.org/w/index.php?title=Macintosh)n [1984,](http://fr.wikipedia.org/w/index.php?title=1984) [SCO](http://fr.wikipedia.org/w/index.php?title=Tarantella%2C_Inc.) UNIX, [OS/2 e](http://fr.wikipedia.org/w/index.php?title=OS/2)t les premières versions Microsoft [Windows e](http://fr.wikipedia.org/w/index.php?title=Microsoft_Windows)n 1989.

Word a été intégré en tant qu'élément de la suite [→ Microsoft Office d](#page-0-0)epuis [1993 m](http://fr.wikipedia.org/w/index.php?title=1993)ême s'il était également vendu seul ou inclus dans la suite [Microsoft Works.](http://fr.wikipedia.org/w/index.php?title=Microsoft_Works)

Depuis 2003, la version de Word a vu son appellation modifiée afin de souligner le fait qu'il fait partie intégrante de la suite Microsoft Office ; Microsoft a donc décidé le renommer **Microsoft Office Word** au lieu de **Microsoft Word**. La dernière version en date est la version [2007 ;](http://fr.wikipedia.org/w/index.php?title=2007) elle fait partie de la suite Microsoft Office 12.

Un [logiciel de traitement de texte](http://fr.wikipedia.org/w/index.php?title=Logiciel_de_traitement_de_texte) couvre deux notions, assez différentes en pratique : un éditeur de textes interactif et un compilateur pour un langage de mise en forme de textes (notions que nous précisons dans l'article plus général Traitement de texte).

Au cours de son évolution, Word a intégré l'outil de dessin qui permet d'effectuer des opérations de [publication c](http://fr.wikipedia.org/w/index.php?title=Publication)omme l'ajout de graphiques (diagrammes, graphiques économiques, formes géométriques, illustrations, équations) aux documents.

Microsoft Word 2007 intègre un système de [menu d](http://fr.wikipedia.org/w/index.php?title=Menu_%28informatique%29)'un nouveau genre où les sous-menus n'apparaissent pas sous forme de texte mais sous forme de barre d'[icône c](http://fr.wikipedia.org/w/index.php?title=Ic%C3%B4ne_%28informatique%29)hangeant de contenu.

## **Historique**

#### **Word de 1981 à 1989**

Word fut le premier logiciel de traitement de texte populaire pour compatibles PC à utiliser le mode graphique pour montrer immédiatement les mises en forme…

Beaucoup de concepts et d'idées sont issues du premier éditeur [WYSIWYG i](http://fr.wikipedia.org/w/index.php?title=What_You_See_Is_What_You_Get)mplanté en 1974 sur le système *Bravo* (le PC [Xerox Alto\)](http://fr.wikipedia.org/w/index.php?title=Xerox_Alto). Cette machine originale de traitement de texte développée par [Xerox](http://fr.wikipedia.org/w/index.php?title=Xerox) a permis à Word d'exister. Charles Simonyi, le créateur de Bravo a quitté le parc Xerox pour rejoindre et travailler chez Microsoft en 1981.

Par la suite, Simonyi débaucha Richard Brodie qui avait également travaillé avec lui sur le projet Bravo, pour venir le rejoindre chez Microsoft.

Le 1er février 1983, le développement de ce qui allait être nommé *Multi-Tool Word* commença.

Microsoft sortit le programme le 25 octobre 1983 pour **[IBM](http://fr.wikipedia.org/w/index.php?title=International_Business_Machines_Corporation) [PC](http://fr.wikipedia.org/w/index.php?title=Compatible_PC)** en le rebaptisant **[Microsoft](http://fr.wikipedia.org/w/index.php?title=Microsoft) [Word](http://fr.wikipedia.org/w/index.php?title=Word)**.

Des versions de démonstration furent distribuées dans le magazine Monde de PC en novembre [1983](http://fr.wikipedia.org/w/index.php?title=1983) faisant de Microsoft Word, le premier programme à être distribué sur disquettes dans un magazine. Toutefois, le pli n'a pas bien pris et cette initiative n'a pas eu de répercussions probantes sur les ventes face à des produits rivaux comme [WordPerfect.](http://fr.wikipedia.org/w/index.php?title=WordPerfect)

Word a élaboré le concept du **[WYSIWYG](http://fr.wikipedia.org/w/index.php?title=What_You_See_Is_What_You_Get)**, en d'autres termes, **Ce que Vous Voyez Est Ce que Vous Obtenez** . Il fut la première application capable d'offrir la possibilité d'afficher les [polices de caractères](http://fr.wikipedia.org/w/index.php?title=Police_d%27%C3%A9criture) en [gras](http://fr.wikipedia.org/w/index.php?title=Graisse_%28typographie%29) et en [italique s](http://fr.wikipedia.org/w/index.php?title=Italique_%28typographie%29)ur système IBM et autre [compatible PC.](http://fr.wikipedia.org/w/index.php?title=Compatible_PC) Par ailleurs, Word implémenta l'usage intégral de la souris qui était jusqu'alors inhabituel et Microsoft proposa même une solution packagée Word avec souris offerte.

Même si [MS-DOS r](http://fr.wikipedia.org/w/index.php?title=DOS)estait un système dit en mode caractères, Microsoft Word était le premier traitement de texte pour l'IBM PC à pouvoir afficher de véritables sauts de ligne ainsi que les différents styles de police de caractères comme la mise en gras ou en italique directement sur l'écran. Pour autant, Word n'était pas un authentique système [WYSIWIG](http://fr.wikipedia.org/w/index.php?title=What_You_See_Is_What_You_Get) du fait que la résolution disponible des machines utilisées ne permettait pas d'afficher la taille réelle des caractères.

Les précédents traitements de texte sous MS-DOS, comme [WordStar e](http://fr.wikipedia.org/w/index.php?title=WordStar)t [WordPerfect](http://fr.wikipedia.org/w/index.php?title=WordPerfect), utilisaient plutôt le mode texte (80colonnes et 25 à 50lignes) avec des codes de mise en page ou quelquefois, des couleurs différentes. Jusqu'alors, un éditeur de texte restait un programme qui permettait de saisir et modifier interactivement des textes et n'était pas vraiment concerné par la mise en forme.

#### **Microsoft Word 5.1a ([Macintosh](http://fr.wikipedia.org/w/index.php?title=Macintosh))**

La première version de Word pour [Windows](http://fr.wikipedia.org/w/index.php?title=Microsoft_Windows) a été publiée en [1989](http://fr.wikipedia.org/w/index.php?title=1989) au prix de 500dollars US. Avec la parution de Windows 3.0 l'année suivante, les ventes ont commencé à reprendre (La version 1.0 de Word pour Windows a été conçue pour être utilisée avec Windows 3.0 mais offrait des performances moindres que la première version publiée auparavant avec la première de Windows disponible).

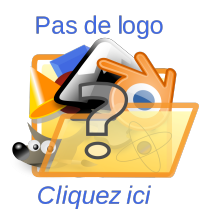

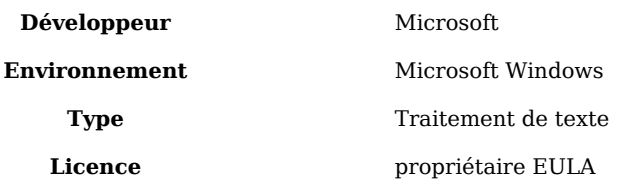

[WordPerfect](http://fr.wikipedia.org/w/index.php?title=WordPerfect) essuya à son tour un échec de sa version pour Windows et sa commercialisation fut aussi une erreur fatale. Toutefois, la version 2.0 de Word finit par voir le jour et se vit reconnue comme une version *[leader](http://fr.wikipedia.org/w/index.php?title=Leader)* du marché.

Après [MacWrite](http://fr.wikipedia.org/w/index.php?title=MacWrite), Word pour [Macintosh n](http://fr.wikipedia.org/w/index.php?title=Macintosh)'avait jamais eu de concurrents sérieux, bien que les programmes comme Nisus Writer (Traitement de texte de l'époque pour [Apple](http://fr.wikipedia.org/w/index.php?title=Apple_Inc.) Macintosh) proposaient déjà des caractéristiques comme la sélection non contiguë qui n'a été implémentée qu'à partir de la version 2002 (XP) de Word. En parallèle, plusieurs utilisateurs se sont plaints du fait que les mises à jours majeures tardèrent. Deux ans restait une durée bien trop longue pour les utilisateurs professionnels en entreprise.

La version 5.1 de Word pour Macintosh publiée en [1992,](http://fr.wikipedia.org/w/index.php?title=1992) était un traitement de texte populaire de par son ergonomie, sa facilité d'utilisation et l'ensemble des ses caractéristiques. Cependant, version 6.0 pour ce même [Macintosh](http://fr.wikipedia.org/w/index.php?title=Macintosh) qui fut, elle, publiée en 1994 devint une dérision, contrairement à la même version pour Windows. C'était la première fois que Word pour Macintosh et pour Windows portèrent un même numéro de version ; de nombreuses accusations tombèrent à l'égard de sa lenteur et sa grosse consommation de ressource de mémoire. Pour répondre à la demandes des utilisateurs d'Apple, Microsoft offrit une version antérieure 5.1 gratuite à tous ceux ayant acquis une version 6.0. Bien que le numéro de la version précédente pour Windows était la 2.0, Microsoft préféra coordonner les numéros de version pour les deux plates-formes.

Quand Microsoft fut informé du problème de l'**[an 2000](http://fr.wikipedia.org/w/index.php?title=An_2000)**, il mit à disposition une version intégrale de Word 5.5 pour DOS au lieu de prioriser une mise à jour.

Word 5.5 pour DOS

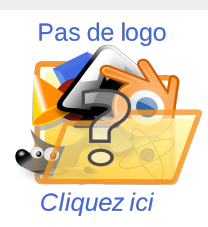

**[Développeur](http://fr.wikipedia.org/w/index.php?title=D%C3%A9veloppeur)** [Microsoft](http://fr.wikipedia.org/w/index.php?title=Microsoft)

**Environnement** [Microsoft Windows](http://fr.wikipedia.org/w/index.php?title=Microsoft_Windows) **Type** [Traitement de texte](http://fr.wikipedia.org/w/index.php?title=Traitement_de_texte) **[Licence](http://fr.wikipedia.org/w/index.php?title=Licence_de_logiciel)** [propriétaire](http://fr.wikipedia.org/w/index.php?title=Logiciel_propri%C3%A9taire) [EULA](http://fr.wikipedia.org/w/index.php?title=EULA)

En février 2008, il est encore disponible en téléchargement sur le site Web de Microsoft.

### **Word 6.0**

Word 6.0 fut la seconde tentative de développer une version commune de Word. La première tentative, dont le nom de code était **Pyramide**, consista à envisager de réécrire complètement la version existante de Word.

Icône de Word 6.0

Cette idée fut abandonnée quand Microsoft se rendit compte du temps que cela nécessiterait vis-à-vis de ses équipes de développement alors que de nouvelles fonctionnalités pouvaient très bien être ajoutées dans ce même laps de temps pour améliorer les versions existantes.

```
Word 6.0 pour Windows
```
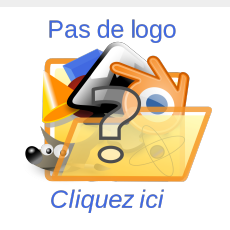

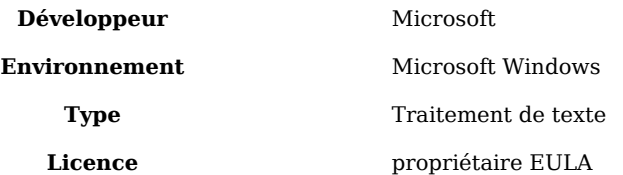

## **Le projet Pyramide**

Les [partisans d](http://fr.wikipedia.org/w/index.php?title=Partisans)u projet Pyramide clamèrent qu'une nouvelle version aurait été plus rapide, plus petite et plus stable que la version pour Macintosh déjà publiée et compilé avec la version [bêta](http://fr.wikipedia.org/w/index.php?title=B%C3%AAta) 2.0 de **[Visual C++](http://fr.wikipedia.org/w/index.php?title=Visual_C%2B%2B)**. À cause de cela, de nombreuses optimisations furent arrêtées (*La version 4.2.1 de d*'*Office a été finalement compilée en utilisant la dernière version du [compilateur](http://fr.wikipedia.org/w/index.php?title=Compilateur) incluant une couche des* **[API](http://fr.wikipedia.org/w/index.php?title=Application_programming_interface)** *Windows*). Le projet Pyramide aura été un projet de réflexion faisant l'objet de nombreuses polémiques, notamment sur le point de vue de la nécessité de redévelopper les applications

Les versions les plus récentes de Word pour [Macintosh n](http://fr.wikipedia.org/w/index.php?title=Macintosh)e furent pas développées à la hauteur de celles pour [Windows ;](http://fr.wikipedia.org/w/index.php?title=Microsoft_Windows) pour autant, des fonctionnalités plus appropriées pour tourner sous un environnement Windows furent portées sur les versions pour Macintosh.

## **Évolution de Word**

Au cours de l'évolution des versions, Word se vit enrichir de nombreuses fonctionnalités et il devint alors bien plus qu'un simple traitement de texte :

- Un panel d'outils permet d'effectuer des insertions d'objets graphiques divers comme du texte en 3dimensions, des formes géographiques de base avec quelques effets, des graphiques tels que des diagrammes, des illustrations, des équations, etc. ;
- Un module des collaboration permettant la relecture selon différents utilisateurs ;
- Un outil de comparaison de documents ;
- Un support de plusieurs langues au sein de différents paragraphes ;
- et bien d'autres fonctionnalités toujours plus élaborées avec les années qui suivirent.

## **Word 97**

#### Icône de Word 97

La version 97 possède de façon globale les même caractéristiques et performance que la version 2000. Elle fut la première version de Word pour laquelle Microsoft implanta un Assistant Office (le Compagnon Office) sous forme de personnage animé qui faisait son apparition au sein d'une session en cours d'utilisation…

Le compagnon Microsoft Office

Ce fut une tentative de compensation de l'échec de l'interface Microsoft Bob. Celle-ci était dédiée à être installé sur les plates-formes Windows 3.1 et 95 dans le but d'offrir une interface non technique pour l'utilisation de Windows au quotidien dans l'objectif de remplacer le Gestionnaire de programmes. Ce projet fut alors abandonné.

## **Word 98**

La version 98 de Word, réservée aux plates-formes Macintosh, se vit octroyer le plus grand nombre de caractéristiques de la version 97 pour Windows. Dans le but d'en faire un allié commun aux deux environnements pourtant distincts, Microsoft mit en place une règle de compatibilité entre les deux versions, ce qui ouvrit l'échange de documents d'une plate-forme à l'autre. Malheureusement, cette mouture pour Mac ainsi que les versions futures devinrent aussi vulnérables que les versions pour Windows en ce qui concerne les virus potentiellement implantés dans les macros. Cette nouvelle génération d'attaque jusqu'alors inconnue avait pour but de compromettre les documents Word (*mais aussi les classeurs Excel*) et cette condition de multiplateforme facilita leur affluence.

## **Word 2000**

Pour la plupart des utilisateurs, le changement le plus prépondérant de la version 2000 de Word fut le presse-papiers qui pouvait contenir plusieurs éléments restituables à souhait. Un second changement, non négligeable fut l'amélioration de l'apparition exagérée du *Compagnon Office* qui ennuyait plus d'utilisateurs qu'il rendait service : il devint plus discret.

## **Word 2001 et Word 2002 - Word 10**

La version 2001 de Word, sortie en octobre 2000, fut empaquetée dans la suite Microsoft Office pour les plates-formes Macintosh et possédait la plupart des caractéristiques de la version 2000 pour Windows. Cette version fut également proposée en version individuelle, dissociée de Microsoft Office ; elle fut rééditée en 2001 pour pouvoir être utilisée dans un environnement Mac OS X.

La version 2002 de Word pour Windows, sortie en octobre 2001, fut empaquetée dans la suite Microsoft Office XP pour les plates-formes Windows. Bien que son apparence autant que son interface ressemblait en beaucoup de points à la version 2000, cette version possédait déjà la plus grande partie des caractéristiques de la future version 2003.

## **Word 2003**

Pour la version 2003, la suite Microsoft Office incluant Word fut éditée de telle sorte à ce que la marque Word entre en phase avec le nom de la suite pour devenir officiellement Microsoft Office Word. Les utilisateurs, indifférents à ce changement, continuent d'employer l'une ou l'autre appellation.

Word 2003 pour Windows

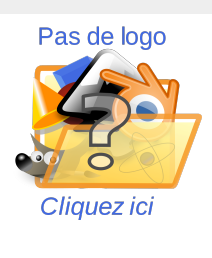

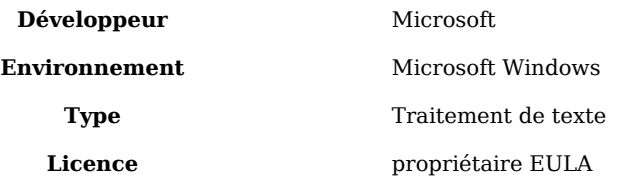

La version 2003 de Word a été l'une des plus utilisées. Microsoft a diffusé cette version à la suite des commentaires et remontées de ses des clients et associer les innovations en rapport avec les versions précédentes en permettant de créer des documents de grande qualité de manière plus efficace.

## **Word 2004**

Une nouvelle mouture de Word pour [Macintosh](http://fr.wikipedia.org/w/index.php?title=Macintosh) fut éditée en 2004. Quelques mises au point substantielles des différentes applications de la suite Office (Word, Excel PowerPoint) furent effectuées pour s'accorder en partie avec la version 2003 pour Windows. À travers les années, Microsoft proposa différents patches correctifs pour éliminer nativement les macros virus connues à partir de cette version tandis qu'Apple publia différentes pages et une communauté Open Source créa [NeoOffice](http://fr.wikipedia.org/w/index.php?title=NeoOffice). Word restait le traitement de texte le plus largement utilisé sur Macintosh.

## **Word 2007**

Word 2007 est la version la plus récente de Microsoft de Word pour Windows. La version est dotée d'un grand nombre de changements, notamment, le nouveau format XML, une interface graphique totalement remodelée, un éditeur d'équations intégré et un gestionnaire de livres. En parallèle à cela, un module nommé Custom XML et conteneur de données XML a été implémenté dans le but d'être accessible par le modèle objet et le format de fichier de Word, ce qui permet une utilisation conjointe avec les nouvelles caractéristiques (*Contrôle de contenu*) des documents structurés. La nouvelle interface graphique, de type [ruban,](http://fr.wikipedia.org/w/index.php?title=Ruban_%28informatique%29) agit sur les onglets de façon contextuelle ce qui permet d'offrir à l'utilisateur les différentes fonctionnalités en fonction de ce qui est effectué sur le document ou en fonction du contrôle qui possède le focus… Il existe plein d'autres caractéristiques avancées comme :

- Une mini barre d'outils flottante qui fait son apparition sur un mot ou un paragraphe afin d'en changer la mise en forme (*ce qui réduit les manipulations du clavier et de la souris*),
- De nouveaux composants appelés **Quick Parts**,
- Une barre d'outils d'accès aux commandes courantes,
- Des composants *'SmartArt* (qui permettent une transformation dynamique de certains éléments texte en éléments graphiques),
- etc.

Le nouveau format de document Word 2007 ne permet pas d'être exploité par les anciennes versions de Microsoft Word, que ce soit dans un environnement Windows ou bien Macintosh (*respectivement les versions 2003 et 2004*). Il existe cependant des convertisseurs compatibles à installer séparément sur ces anciennes versions de manière à pouvoir lire ce format 2007…

Pour pouvoir uniformiser la compatibilité des documents, il est préférable de sélectionner le format Word 2003 au moment de la sauvegarde des documents. La version 2008 de [→](#page-0-0) [Microsoft Office p](#page-0-0)our Macintosh permet d'exploiter les documents au format **[.docx](http://fr.wikipedia.org/w/index.php?title=Docx)**, mais les plus anciennes versions de chacune des plates-formes ne possèdent pas ce privilège.

## **Word 2008**

À l'instar de la version 2007 de Word pour Windows, Word 2008 est la plus récente version pour Macintosh ; elle a été publiée le 15 janvier 2008 et possède la plupart des nouvelles caractéristiques de la version 2007, mais pas le ruban. Cette même version inclut de façon native le nouveau format [XML o](http://fr.wikipedia.org/w/index.php?title=Extensible_Markup_Language)uvert Office appelé [Open XML](http://fr.wikipedia.org/w/index.php?title=Open_XML).

# **Les formats des fichiers Word**

Bien que l'extension .doc ait été utilisée dans beaucoup de versions différentes de Word, le format a en réalité existé sous quatre formats de fichier distincts :

- Word for [DOS](http://fr.wikipedia.org/w/index.php?title=DOS)
- Word for Windows 1.0 et 2.0 pour Windows Word 4 et 5 pour Mac
- Word 6.0 et Word 95 pour Windows Word 6.0 pour Mac
- Word 97, 2000, 2002, 2003 et 2007 pour Windows Word 98, 2001, X, et 2004 pour Mac

La nouvelle extension **.docx** est représentative des documents exploités par les versions 2007 et 2008 respectivement pour les plates-formes Windows et Macintosh.

De ce fait, Microsoft ne garantit pas un affichage uniformément correct des documents sur différentes stations de travail même si deux d'entre elles utilisent la même version de Word. En d'autres termes, cela signifie qu'un destinataire et un expéditeur visionnant un même document peut très bien ne pas être strictement identique.

## **Le format binaire**

Du fait que Word a été le traitement de texte le plus dominant du marché, le format .doc est devenu de facto le standard le plus populaire des documents texte. Depuis de la version 97 à ce jour et en combinaison avec la naissance d'Internet, le couple de mots « Format & Word » désigne une appellation de format de fichier par défaut des documents texte échangés entre utilisateurs tout comme le format **PDF**.

Le format [RTF](http://fr.wikipedia.org/w/index.php?title=Rich_Text_Format) (*Rich Text Format*) a été quant à lui la première initiative de créer un format non-propriétaire qui permettait de pouvoir échanger des documents formatés entre

différentes applications. Ce format est disponible dans les formats de documents enregistrables et permet de préserver le contenu et quasiment toute la mise en forme du document.

### **La naissance du HTML dans les documents**

Plus tard, juste après l'apparition du langage [HTML](http://fr.wikipedia.org/w/index.php?title=Hypertext_Markup_Language), Word a pu lui aussi supporter ce format dérivé comme solution complémentaire de préservation du contenu et du format des documents tout comme que le fait le format RTF mais avec une taille de fichier bien moindre.

Cette solution permit en plus de pouvoir visualiser les documents à partir d'un navigateur [Web](http://fr.wikipedia.org/w/index.php?title=World_Wide_Web).

Word 2007 utilise par défaut le format XML ouvert comme format par défaut mais conserve les anciens formats des versions précédentes afin de préserver la compatibilité. Il offre également la possibilité d'enregistrer (sans pouvoir les modifier par la suite), les documents au format *[PDF](http://fr.wikipedia.org/w/index.php?title=Portable_Document_Format)* d'[Adobe](http://fr.wikipedia.org/w/index.php?title=Adobe_Systems) et au format *[XPS](http://fr.wikipedia.org/w/index.php?title=XML_Paper_Specification)*, ce dernier étant voué à concurrencer le format PDF…

Microsoft a publié des pages sur les spécifications techniques des formats binaires des versions 97 à 2007 autant que d'autres pour le format de fichier ouvert Open XML.

Les formats de documents des différentes versions ont changé de façon plus ou moins subtile. Ce format proposé dans cette nouvelle version n'est pas exploitable dans les versions plus anciennes. Toutefois, une certaine forme de compatibilité a perduré entre la version 97 et la version 2003, période pendant laquelle 4versions de Microsoft Word ont vu le jour.

## **Le format binaire et OLE**

Le format binaire de Word des versions 97 à 2007 implémente la technologie [OLE](http://fr.wikipedia.org/w/index.php?title=Object_Linking_and_Embedding) (*Object Linking and Embedding*) de façon structurée de telle sorte à ce ces derniers puissent gérer la structure de celle-ci. OLE se comporte un peu comme le système de fichier d'un disque dur ; il est constitué de plusieurs composants clés.

#### **Décomposition grossière d'un document**

Chaque document Word est composé de ce que l'on appelle des blocs qui sont presque toujours divisés en portions de 512octets. C'est pourquoi les documents Word ont toujours des tailles de fichiers qui sont des multiples de 512.

Le stockage de ces blocs est similaire à celui des dossiers d'un [disque dur.](http://fr.wikipedia.org/w/index.php?title=Disque_dur) Le texte d'un document Word est stocké dans la section **WordDocument**.

- Le premier gros bloc est celui de *l*'*entête du fichier* ; il fournit un grand nombre d'informations à propos du document et notamment, l'emplacement des différentes structures de données majeures au sein du document.
- Le bloc *Stockages de Propriétés* fournit des informations sous forme de méta données sur le contenu du fichier .doc comme par exemple où il commence, son nom et ainsi de suite.
- Le bloc *d*'*informations du fichier* contient les spécifications définissant où le texte commence, où il se termine, quelle version de Word a permis sa création et bien d'autres attributs…

#### **L'universalité des formats**

Les personnes qui n'utilisent pas Microsoft Office se trouvent souvent confrontées à des difficultés lorsqu'il s'agit de pouvoir lire des documents Word. Plusieurs solutions furent alors mises en place. La première fut la mise à disposition par Microsoft d'une [visionneuse](http://fr.wikipedia.org/w/index.php?title=Visionneuse) Word (et aussi PowerPoint) afin de permettre aux intéressés de pouvoir ouvrir sans les modifier les documents Word sur leur PC dans un environnement Windows. Il a également mis à disposition des utilisateurs, des convertisseurs, nécessitant une version appropriée de Word et permettant de convertir au format voulu, tel ou tel document.

Il existe aujourd'hui toutes les solutions pour ouvrir n'importe quel type de document Word, notamment avec le pack de compatibilité 97-2003 depuis la sortie de Word 2007. Mais déjà avec les versions pour Windows 3.x, (1.0, 2.0 et 6.0), il était possible d'ouvrir et d'enregistrer des documents aux formats des versions précédentes.

D'autres solutions concurrentes cette fois, avec l'utilisation de programmes de traitement de textes gratuit sous licence publique **Writer** issu de la suite *[OpenOffice.org](http://fr.wikipedia.org/w/index.php?title=OpenOffice.org)* et **[AbiWord](http://fr.wikipedia.org/w/index.php?title=AbiWord)**, petit traitement de textes d'origine espagnole, gratuit lui aussi dans les mêmes conditions (GNU), permettent d'ouvrir et d'enregistrer des documents au format binaire Microsoft Word.

Il y a également la solution Apache Jakarta POI qui est une source ouverte de la librairie [Java \(](http://fr.wikipedia.org/w/index.php?title=Java_%28langage%29)*[Open Source](http://fr.wikipedia.org/w/index.php?title=Open_Source)* Java library) et qui est à même d'ouvrir et d'enregistrer ce type de documents. Les utilisateurs de Macintosh quant à eux pouvaient utiliser le programme **MacLinkPro** qui avait la faculté de pouvoir ouvrir indifféremment les fichiers de format Word, Works, WordPerfect, NisysWriteret bien d'autres formats encore. La plupart de ces interopérabilités ont pu être menées grâce au procédé de technologie d'ingénierie inversée (*reverse engineering*). Excepté le format *[RTF](http://fr.wikipedia.org/w/index.php?title=Rich_Text_Format)*, aucune [documentation s](http://fr.wikipedia.org/w/index.php?title=Documentation)ur le [format W](http://fr.wikipedia.org/w/index.php?title=Format_de_donn%C3%A9es)ord n'a été rendue publique et disponible avant février 2008.

#### **Le format ouvert Microsoft Office Open XML**

Le format de Word mentionné ci-dessus est un format binaire. Microsoft a mis en place un format XML ouvert pour ses applications Office avec la version 2007 : Microsoft Office XML Ouvert. Bien que portant ce nom, le format [XML d](http://fr.wikipedia.org/w/index.php?title=Extensible_Markup_Language)e Microsoft Office ne de conforme pas intégralement au standard de la norme XML. Il est toutefois publiquement documenté sous la norme **Ecma 376**. Cette publication est une première pour Word et le rend ainsi considérablement plus facile pour l'accessibilité des documents que ce soit pour ses concurrents que pour son interopérabilité.

La volonté de le définir comme une norme standard [ISO e](http://fr.wikipedia.org/w/index.php?title=Organisation_internationale_de_normalisation)st une vocation de Microsoft qui voit celle-ci se concrétiser bientôt. Il existe en parallèle un second format XML de base supporté aussi par Word 2003 : ce format est le *WordprocessingML* qui n'a rien à voir avec le format de fichier ouvert [Open XML.](http://fr.wikipedia.org/w/index.php?title=Open_XML)

Il est par ailleurs possible (*et autorisé*) de concevoir des *plugins* pour Word permettant de pouvoir lire ou enregistrer des documents dotés de format qu'il ne supporte pas nativement.

# **Caractéristiques et critiques**

Autant de caractéristiques pour un traitement de texte a soulevé autant de succès que de discordes…

## **Outils de mise en forme**

Word se veut à la fois une application intuitive pour les débutants, comme le logiciel le plus complet pour la préparation des ouvrages en amont des logiciels professionnels de mise en page ([XPress,](http://fr.wikipedia.org/w/index.php?title=XPress) [InDesign\)](http://fr.wikipedia.org/w/index.php?title=InDesign) avec lesquels il communique. Beaucoup de professionnels du prépresse connaissent ce logiciel et s'en servent.

Si la rédaction de textes courts peut se faire de façon spontanée, la gestion de documents volumineux demande de la rigueur.

Word possède des centaines de commandes correspondant à des tâches particulières, seules certaines sont visibles dans les menus. Le professionnel peut même avoir accès à un langage de programmation évolué pour spécialiser et automatiser les fonctions ou en créer de nouvelles. Exemple : Combien de temps vais-je mettre pour lire le texte sélectionné ?

## **Polices et alignement**

Comme tous les logiciels de [traitement de texte,](http://fr.wikipedia.org/w/index.php?title=Traitement_de_texte) Microsoft Word permet de définir les [polices u](http://fr.wikipedia.org/w/index.php?title=Police_d%27%C3%A9criture)tilisées ainsi que les alignements du texte. Ces dispositions seront immédiatement visibles à l'écran.

Notons qu'en mode justifié, Word gère difficilement le [gris typographique à](http://fr.wikipedia.org/w/index.php?title=Gris_typographique) la justification ; ainsi, pour maintenir un paragraphe [justifié,](http://fr.wikipedia.org/w/index.php?title=Justification_%28typographie%29) il peut introduire de très grandes espaces entre les mots, là où un typographe préférerait faire une césure ou bien rompre la justification (fin du mot en retrait ou dépassant dans la marge).

Il n'est pas recommandé d'introduire un trait d'union pour provoquer la césure car le risque à ce qu'il se retrouve dans la ligne suivante, si la justification changeait, était envisageable. Il faut alors gérer automatiquement les césures possibles et éventuellement introduire des autorisations de [coupure](http://fr.wikipedia.org/w/index.php?title=C%C3%A9sure) dans le mot.

## **Les styles**

Il convient de distinguer le style, terme usuel, qui modifie directement le caractère ([gras,](http://fr.wikipedia.org/w/index.php?title=Graisse_%28typographie%29) [italique,](http://fr.wikipedia.org/w/index.php?title=Italique_%28typographie%29) [souligné,](http://fr.wikipedia.org/w/index.php?title=Soulign%C3%A9) couleur) et la feuille de style qui est une mémoire du style de texte appliquée à un paragraphe ou à un groupe de mots. Word ne distingue pas ces termes.

Boîte de dialogue de définition des styles (*Word 2000*)

La feuille de style était présente jusqu'à la naissance des versions pour Windows. Un style, est la base de la composition. Il peut s'exporter du document, être copié et modifié dynamiquement.

Un style est une mise en forme de texte destinée à être appliquée en plusieurs endroits. La modification du style change la mise en forme pour tous les paragraphes ou portions de texte utilisant ce style. Un ouvrage peut comporter de nombreuses feuilles de style.

Si plusieurs paragraphes utilisent une même mise en forme, il faut utiliser un style, sinon on n'utilise pas la fonction principale du traitement de texte et on ne fait que de la bonne dactylographie.

Le style met en mémoire, police, style et attributs, couleur, corps, interlignage, espacement, retraits, alinéa, tabulateurs et spécificités de Word, visibilité, ordre hiérarchique, etc.

Le style de caractère mis en mémoire pour quelques mots du paragraphe ne concerne que le caractère, style et attributs.

On peut rendre les styles actifs, par exemple en mettant le texte dans une couleur juste le temps de vérifier sa répartition dans l'ouvrage. On peut aussi facilement rechercher/remplacer des termes seulement dans une catégorie de texte.

Les styles permettent de séparer le fond de la forme. Lorsque l'on indique que le texte est de style Titre n, on indique la fonction du texte sans indiquer la manière dont il sera mis en forme ; celle-ci est définie dans la boîte de dialogue de gestion des styles. Ainsi, pour les titres de chapitre ou de section, il est recommandé d'utiliser les styles Titre 1, Titre 2, … ce qui permettra de construire la table des matières automatiquement. Un utilisateur peut définir ses propres styles, par exemple créer un style [Patronyme p](http://fr.wikipedia.org/w/index.php?title=Patronyme)our les noms de famille (qui figurent en petites capitales) dans les listes ou exergues mais jamais dans les textes.

En outre, l'utilisateur peut rechercher tous les éléments de texte d'un style de caractère donné, par exemple pour en faire une liste (*ceci peut être automatisé par une macro-instruction*).

## **Objets OLE**

Sous Microsoft Windows, on peut intégrer des objets [OLE \(](http://fr.wikipedia.org/w/index.php?title=Object_Linking_and_Embedding)*qui est une technologie propriétaire Microsoft*), qui permet d'exploiter des propriétés propres à l'objet et à l'application qui l'a créé, avec l'inconvénient que l'application en question est indispensable à la lecture du document.

Par exemple, si on copie un graphique fait sous Microsoft Excel et qu'on le colle en utilisant l'option Collage spécial Graphique Microsoft Office [→ Excel O](#page-24-0)bjet, on peut alors éditer le graphique sous Word comme si l'on était sous Excel (*y compris modifier les valeurs des cellules dans les feuilles de calcul*).

L'éditeur d'équation, *Microsoft Equation*, insère des objets OLE en s'exécutant à l'intérieur de Word.

Un objet n'est pas nécessairement OLE. On peut insérer un graphique ou une image comme un simple [modifier], sans qu'il soit lié à l'application qui l'a créé. Les équations peuvent aussi être représentées par des champs, sans faire appel à aucun éditeur d'équation.

Il est à noter que sur Mac, lorsqu'on insère des objets OLE dans Word, ceux-ci ne sont plus reconnus comme tels dans Word sous Windows. Il apparaissent alors comme simples images. Ceci peut poser de sérieux problèmes de portabilité entre les deux plates-formes. Plus grave, Word 2008 pour Mac ne reconnaît même plus les objets OLE, même quand ils viennent d'être collés dans un document créé avec cette même application.

### **Sections et mise en page**

La mise en page — c'est-à-dire pour Word le format de feuille [\(A4,](http://fr.wikipedia.org/w/index.php?title=Format_A4) *letter*…), l'orientation ([paysage,](http://fr.wikipedia.org/w/index.php?title=Paysage) [portrait](http://fr.wikipedia.org/w/index.php?title=Portrait)), les marges, la numérotation des pages, les en-têtes et pieds de page peut différer d'une partie à l'autre du document. Un [saut de section p](http://fr.wikipedia.org/w/index.php?title=Saut_de_section)eut coïncider avec un saut de page, un saut de colonne (si le texte est sur plusieurs colonnes) ou bien être continu.

La mise en page est définie pour une [section.](http://fr.wikipedia.org/w/index.php?title=Section) Insérer un saut de saut de section (*section break*) la fait varier d'une page sur l'autre : autorisant de montrer un tableau en pleine page au format paysage alors que le reste du document est en portrait.

Lorsque le saut de section est un saut de page, on peut imposer que la nouvelle page soit paire ou impaire ; cela permet par exemple de toujours commencer un chapitre sur une page impaire, Word se chargeant d'ajouter une page blanche si nécessaire. On peut imposer que le première page d'une section soit différente des autres, par exemple que son en-tête soit différente, comme cela se fait pour une première page de chapitre. On peut donc avoir à insérer un saut de section même s'il n'y a pas de variation de mise en page.

## **Les champs**

Un [champ e](http://fr.wikipedia.org/w/index.php?title=Champ_%28base_de_donn%C3%A9e%29)st un texte généré automatiquement à partir du contenu du reste du document.

Parmi les nombreux champs citons : la tables des matières (générée à partir des titres de chapitre et de section), l'index (généré à partir des champs entrées d'index), le numéro de page, le nom du chapitre courant, le numéro du chapitre, des calculs numériques (par exemple :  $\{a + b/2\}$ ...

Un champ est figuré sous la forme d'un code de champs entre accolades sur fond gris ou par sa valeur sur fond gris.

Ainsi, le code {TOC \o 1-3} génère une [table des matières \(](http://fr.wikipedia.org/w/index.php?title=Table_des_mati%C3%A8res)*TOC, table of contents*) référençant les titres de niveau 1 à 3 (c'est-à-dire titres de chapitre, de section et de sous-section). Ce code est remplacé par du texte au moment de l'impression, ou sur requête de l'utilisateur (*mise à jour des champs*). Il n'est en général pas nécessaire de connaître les codes, celui-ci est généré à partir des options sélectionnées au moment de l'insertion du champ.

#### **Création de tableaux dans les documents**

La création de tableaux dans Word a été possible dès les premières versions de Word pour Windows. En parallèle à cela, Word peut au sein de ces tableaux, effectuer des calculs simples entre cellules, en ligne ou en colonne. Il est également possible de mettre en place des [formules](http://fr.wikipedia.org/w/index.php?title=Formule_%28informatique%29) prédéfinies.

## **Le sommaire automatique**

Word propose un générateur de sommaire automatique dépendant des styles de titres hiérarchisés dans le document. Il peut ainsi créer automatiquement des tables des matières, des listes d'index pour afficher par exemple un [glossaire,](http://fr.wikipedia.org/w/index.php?title=Glossaire) etc.

### **Le résumé automatique**

Word fournit un outil de résumé automatique qui permet de mettre en évidence les mots ou expressions jugées importantes. L'utilisateur peut définir les paramètres de pourcentage de texte à conserver par rapport la quantité totale du texte. Ron Fein de l'équipe de Word 97 explique que ce système fonctionne par coupure de mots en fonction de la pertinence des phrases. Dans un premier temps, Word identifie les mots les plus courants dans le document en ignorant les mots comme *un*, *une*, *le*, *la*, etc., puis attribut un rang pour ceux d'entre-eux qui sont le plus utilisés ; il peut alors établir un score. C'est par un processus d'opérations de division et de moyenne du nombre de mots par rapport aux phrases que Word parvient à proportionner un résultat et d'en retourner un résumé.

### **Le modèle Normal.dot**

Normal.dot est le modèle principal à partir duquel tous les documents vierges sont créés. Il est l'un des fichiers les plus importants dans Microsoft Word. Il permet de définir toutes les caractéristiques d'un document et en particulier, les marges et les polices de caractères par défaut. Ce [modèle e](http://fr.wikipedia.org/w/index.php?title=Mod%C3%A8le)st fourni avec des caractéristiques par défaut que tout utilisateur peut changer à sa convenance et en fonction de ses besoins. Tout changement sur ce modèle impactera tous les nouveaux documents générés et tous ceux dont l'option de mise à jour automatique des styles de formatage est activée.

#### **Document maître et sous-documents**

Dans le cas de documents volumineux (plusieurs centaines de pages), on peut utiliser plusieurs fichiers Word, par exemple un fichier par partie ou chapitre. Ces différents fichiers, appelés « sous-fichiers », sont ensuite regroupés dans un document « maître ». Le document maître peut lui-même contenir du texte spécifique, mais pour une bonne gestion de la documentation, il ne devrait contenir que la page de titre, la table des matières, le plan (liens vers les sous-fichiers) et l'index.

## **Les macros**

Tout comme les autres documents de la suite Microsoft Office, les fichiers Word peuvent embarquer des [macros e](http://fr.wikipedia.org/w/index.php?title=Macro-d%C3%A9finition)t autres programmes incorporés.

#### **Word Basic pour Word 6.0**

Nativement, ce fut la version 6.0 (et par voie de conséquence la version 95) qui bénéficia de ce privilège avec le langage WordBasic :

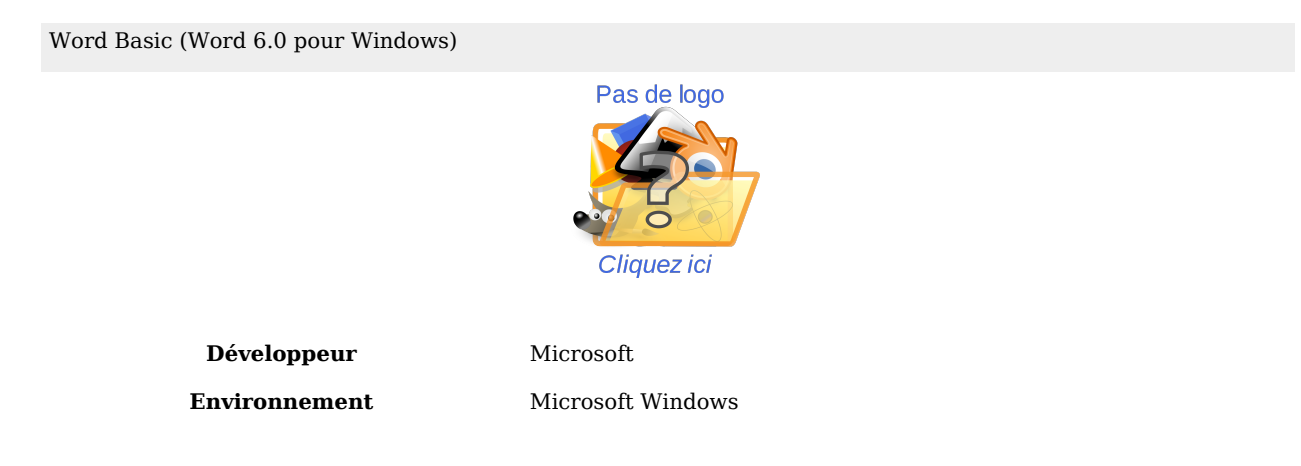

**Type COUTE:** [Outil de génération de macro dans Word](http://fr.wikipedia.org/w/index.php?title=Outil_de_g%C3%A9n%C3%A9ration_de_macro_dans_Word) **[Licence](http://fr.wikipedia.org/w/index.php?title=Licence_de_logiciel)** [propriétaire](http://fr.wikipedia.org/w/index.php?title=Logiciel_propri%C3%A9taire) [EULA](http://fr.wikipedia.org/w/index.php?title=EULA)

Un module Programmation avec Microsoft Word puissant pemettant de créer des programmes et des applications dans Word.

Ce mode de programmation sommaire fut remplacé par Visual Basic pour Application (VBA) à partir de la version 97.

## **Visual Basic Editor (VBE)**

Le successeur de WordBasic est également un éditeur de macros que Microsoft a nommé *Visual Basic Editor* (VBE). C'est l'environnement de développement où la modification et l'enrichissement de macros enregistrées voire celle de programmes en Visual Basic est possible.

- Il comporte une gestion des références (bibliothèques externes).
- La création la modification ou suppression des procédures et macros dans vos documents.
- La génération d'objets dynamiques avec association d'événements.

Visual Basic Editor (VBA)

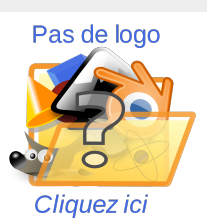

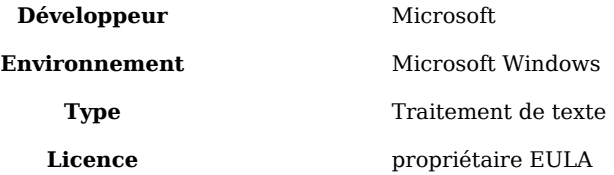

Avec l'ensemble des composants disponibles dans Visual Basic, de nombreuses possibilité étaient dès lors offertes aux développeurs. La gestion des contrôles ActiveX (composants actifs réutilisables dans vos applications) qui offrent souplesse et puissance par le biais de fonctions avancées comme l'accès aux bases de données, la gestion des fichiers locaux ou en réseau, l'échange de données, etc.

#### **Les virus dans les macros**

La puissante évolution de la gestion des macros a pu permettre à de nombreuses personnes malveillantes de propager des virus à travers les documents.

La tendance qu'ont les utilisateurs à s'échanger des documents via un E-Mail, une clé USB, un CD ROM ou même encore aujourd'hui sur disquette sont les principaux vecteurs de leur propagation.

Le plus prédominant de ces virus a été le *ver* [Melissa m](http://fr.wikipedia.org/w/index.php?title=Melissa_%28ver_informatique%29)ais un grand nombre d'autres virus a vu le jour grâce à cette opportunité ouverte des [macros.](http://fr.wikipedia.org/w/index.php?title=Macro-d%C3%A9finition) Certains logiciel antivirus peuvent depuis détecter et nettoyer des macros virus connus. Certains pare-feux peuvent eux aussi empêcher la propagation de [virus s](http://fr.wikipedia.org/w/index.php?title=Virus)ous cette forme vers d'autres systèmes.

Ces macros virus sont les seules menaces connues des plates-formes Windows et Macintosh. Elles furent uniquement le vecteur d'infections visant à affecter les systèmes Windows et [MacOS X a](http://fr.wikipedia.org/w/index.php?title=MacOS_X)llant jusqu'à l'apparition de CODEC vidéo sous forme de [cheval de](http://fr.wikipedia.org/w/index.php?title=Cheval_de_Troie_%28informatique%29) [Troie e](http://fr.wikipedia.org/w/index.php?title=Cheval_de_Troie_%28informatique%29)n 2007. Ce fut au cours des ces mésaventures que Microsoft mis à disposition des packs correctifs voués à éliminer et lutter contre ces virus.

Un processus d'alerte macro fait alors son apparition dès qu'un document contenant des macros est ouvert. Le procédé est ajustable par palier de degré de sévérité par l'utilisateur lui-même mais dans les versions récentes de Word, cette option est définie au plus haut niveau par défaut afin de prévenir les risques et paradoxalement à cela, ces macros virus se font de plus en plus rares.

Dans la version 2007 de Word, un utilisateur souhaitant enregistrer un document avec des macros est contraint de choisir le format approprié, à savoir **.docm** pour un document ou **.dotm** pour un modèle. Le fait de voir ces extensions permet de savoir que ce document ou ce modèle de document est pourvu de macros embarquées.

# **Les critiques du logiciel**

Avec autant de caractéristiques, Word s'est vu un grand succès mais aussi quelques critiques…

## **La calligraphie**

Que ce soit pour Windows ou pour Macintosh, Word n'a jamais été en mesure de manipuler les [ligatures d](http://fr.wikipedia.org/w/index.php?title=Ligature_%28typographie%29)éfinies sur certaines polices de caractères TrueType à cause des problèmes qui pourraient être rencontrés lors d'éventuelles corrections orthographiques. Ce type de police peut toutefois être inséré manuellement mais n'est pas reconnu par Word pour ce qu'il représente.

Une autre caractéristique de Word est son incapacité à pouvoir exploiter des espaces réduits lors de la mise en forme du texte en mode [justifié n](http://fr.wikipedia.org/w/index.php?title=Justification_%28typographie%29)otamment mais aussi les repères de rognage. Diverses solutions de contournement furent alors développées. Le processus de substitution de police de caractère a été mis en place à partir de la version 2002 pour contourner le problème rencontré lorsqu'une certaine police employée dans un document était indisponible sur le système en cours : il n'est pas prévu de pouvoir désactiver ce comportement par défaut.

Dans la version 2004 de Word pour Macintosh, le support de l'écriture complexe était aussi faible que pour la version 97 de Word pour Windows et Word n'a jamais su interpréter la typographie avancée des systèmes [Apple g](http://fr.wikipedia.org/w/index.php?title=Apple_Inc.)érant parfaitement ces fameuses ligatures et autant de variétés de glyphes.

## **Les puces et la numérotation**

Quelques utilisateurs ont critiqué le système de numérotation des paragraphes par puces ou par numéros, fortement problématique en particulier lorsqu'il s'agit de reprendre la numérotation à partir d'un nouveau jeu de paragraphes. Toutefois, il s'avère que ce dernier a été considérablement révisé depuis la version 2007 de Word. Il a été aussi rapporté que ce comportement était d'autant plus ennuyeux qu'en comparaison aux autres traitements de texte comme par exemple [OpenOffice.org,](http://fr.wikipedia.org/w/index.php?title=OpenOffice.org) ce système était pauvre en fonctionnalités par

rapport aux besoins.

Les problèmes relevés à l'égard des puces et des numéros dans Word comprennent notamment :

- l'altération ou le changement inattendu des caractères représentant les puces,
- l'indentation qui changeait au sein d'une même hiérarchie de paragraphe
- ou encore, les séquences de numérotation qui ne correspondaient pas entre-elles.

En dehors de cela et dans la majeure partie des cas, le système restait tout de même opérationnel et voyait sa vulnérabilité naître à cause des langues des correcteurs orthographiques installés autres que le français et l'anglais…

# **Vocabulaire lié au logiciel Word**

- Barre d'outils : Barres intégrés à la page de travail du traitement de texte contenant les raccourcis principaux sous forme d'icône.
- Justifié : Permet d'aligner le texte à droite et à gauche.
- Lettrine : Première lettre d'un paragraphe ou d'un texte qui occupe la hauteur de plusieurs ligne.
- Icône : Image symbolisant une fonction. Celle-ci apparait en passant la souris dessus.
- Modèle : La procédure de création de modèles de documents rajoute automatiquement au nom du modèle l'extension .DOT. Cette extension est obligatoire pour le bon fonctionnement du modèle.

## **Les différentes versions de Word**

**PC et compatibles** (*environnement MS-DOS*)

*1983* — Word 1 *1985* — Word 2 *1986* — Word 3 *1987* — Word 4 (Microsoft Word 4.0 pour PC) *1989* — Word 5 *1991* — Word 5.1 *1991* — Word 5.5 *1993* — Word 6.0 pour Windows **Macintosh** (*Mac OS et Mac OS X*) *1985* — *Word 1 for the Macintosh 1987* — Word 3 *1989* — Word 4 *1991* — Word 5 *1993* — Word 6 *1998* — Word 98 *2000* — Word 2001, la dernière version compatible avec Mac OS 9 *2001* — Word X, la première version pour Mac OS X seulement *2004* — Word 2004, faisant partie de la suite Office 2004 pour Mac *2008* — Word 2008, faisant partie de la suite Office 2008 pour Mac

### **Windows**

*Novembre 1989* — Word pour Windows 1.0 pour Windows 2.x, nom de code : Opus

*Mars 1990*— Word 1.1 pour Windows 3.0, nom de code : *Bill the Cat*

*Juin 1990* — Word 1.1a pour Windows 3.1

*1991* — Word 2.0 pour Windows, nom de code : Spaceman Spiff

*1993* — Word pour Windows 6.0, nom de code T3 (cette version a été renommée 6.0 pour s'accorder avec la version pour DOS et Macintosh mais aussi pour son concurrent direct WordPerfect et enfin pour la version 32-bit de Windows NT)

*1995* — Word pour Windows 95 (version 7.0), faisant partie de la suite Office 95

*1997* — Word 97 (version 8.0), faisant partie de la suite Office 97

*1998* — Word 98 (version 8.5), faisant partie de la suite Office 97 – Cette version a été produite uniquement pour le Japon et la Corée.

*1999* — Word 2000 (version 9.0), faisant partie de la suite Office 2000

*2001* — Word 2002 (version 10.0), faisant partie de la suite Office XP

*2003* — Word 2003 (officiellement nommé Microsoft Office Word 2003) - (version 11.0), faisant partie de la suite Office 2003

*2006* — Word 2007 (officiellement nommé Microsoft Office Word 2007) - (version 12.0), faisant partie de la suite Office 2007 – La version pour les enterprises 30 novembre 2006 et c'est le 30 janvier 2007 que l'on pouvait se procurer une version en magasin.

#### **Versions pour SCO UNIX**

XXXX[\[Quand ?\]](http://fr.wikipedia.org/w/index.php?title=Mod%C3%A8le:Quand/Explication) - Microsoft Word pour UNIX Systems version 5.1

#### **Versions pour OS/2**

*1992* — Microsoft Word pour OS/2 version 1.1B

# **Notes**

[1] <http://office.microsoft.com/en-us/FX010857991033.aspx>

• **(en)** Cet article est partiellement ou en totalité issu d'une traduction de l'article de Wikipédia en [anglais](http://fr.wikipedia.org/w/index.php?title=Anglais) intitulé « *Word Microsoft Word* [\(http://en.wikipedia.org/wiki/](http://en.wikipedia.org/wiki/Microsoft) [Microsoft\)](http://en.wikipedia.org/wiki/Microsoft) ».

# **Voir aussi**

#### **Articles connexes**

- [Logiciel de traitement de texte](http://fr.wikipedia.org/w/index.php?title=Logiciel_de_traitement_de_texte)
- [Doc](http://fr.wikipedia.org/w/index.php?title=Doc_%28informatique%29)
- $\bullet \rightarrow$  Microsoft Office, [OpenOffice.org](http://fr.wikipedia.org/w/index.php?title=OpenOffice.org)
- [Prix des produits Microsoft](http://fr.wikipedia.org/w/index.php?title=Prix_des_produits_Microsoft)

### **Liens externes**

- **(fr)** Microsoft Word [\(http://www.microsoft.com/france/office/word/default.Asp\)](http://www.microsoft.com/france/office/word/default.Asp)
- **(fr)** FAQ Word sur DVP.com [\(http://word.developpez.com/faq\)](http://word.developpez.com/faq)
- **(en)** Catégorie Word [\(http://www.dmoz.org/Computers/Software/Word\\_Processors/](http://www.dmoz.org/Computers/Software/Word_Processors/Word/) [Word/\) d](http://www.dmoz.org/Computers/Software/Word_Processors/Word/)e l'annuaire [dmoz](http://fr.wikipedia.org/w/index.php?title=Open_Directory_Project)

# **Microsoft Excel**

Microsoft Excel

<span id="page-24-0"></span>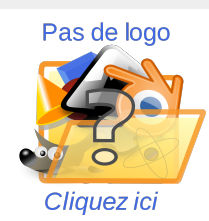

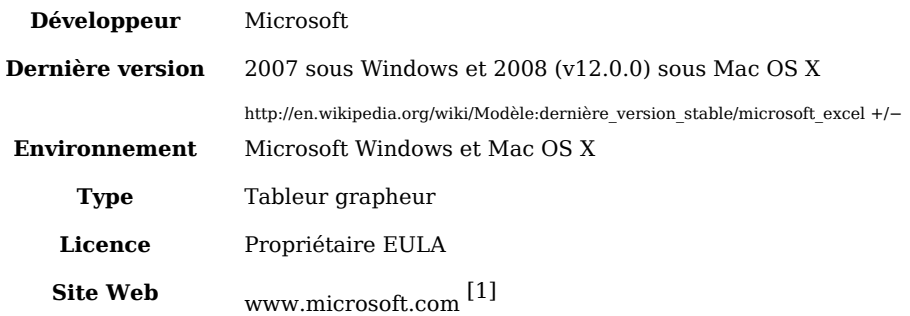

**Microsoft Excel** dont le nom actuel est **Microsoft Office Excel** est l'une des applications de la suite bureautique  $\rightarrow$  Microsoft Office qui a été écrite et distribuée par l'éditeur Microsoft ; il est destiné à être utilisé sur des plateformes [Microsoft Windows o](http://fr.wikipedia.org/w/index.php?title=Microsoft_Windows)u Macintosh [Mac OS X.](http://fr.wikipedia.org/w/index.php?title=Mac_OS_X)

Microsoft Excel (officiellement *Microsoft Office Excel*) est un tableur-grapheur dont chaque feuille est composée :

- de 16384lignes sur 256colonnes jusqu'à la version 95 (7.0)
- de 65536lignes sur 256colonnes jusqu'à la version 2003 (11.0)
- de 1048576lignes sur 16384colonnes depuis la version 2007

Depuis la version [2002](http://fr.wikipedia.org/w/index.php?title=2002) le nombre maximum de feuilles par classeur est limité par la quantité de mémoire disponible mais, auparavant (*depuis Excel 5.0*), la limite du nombre de feuilles était de 256. Développé au départ par Microsoft pour le Macintosh et porté ensuite sur Microsoft Windows, Excel fait partie de la suite Microsoft Office et il est depuis sa version 5.0 sortie en 1993 le tableur dominant sur ces plates-formes.

Les fichiers produits à l'aide du logiciel portent l'extension **xls** (**xlsx** à partir de la version 2007).

# **Historique**

A l'origine, Microsoft a commercialisé un tableur appelé **Multiplan** en 1982 qui fut très populaire sur les systèmes CP/M (plus populaire que [Lotus 1-2-3 e](http://fr.wikipedia.org/w/index.php?title=Lotus_1-2-3)n France, mais pas dans le reste du monde). La première version d'Excel est sortie en 1985 (*Multiplan ne fut pas réutilisé*) pour les ordinateurs Apple Macintosh alors que la première version pour Windows, la 2.05 (*en ligne avec celle pour Macintosh*), est sortie en [1987.](http://fr.wikipedia.org/w/index.php?title=1987) Elle incluait un [Moteur d'exécution \(](http://fr.wikipedia.org/w/index.php?title=Moteur_d%27ex%C3%A9cution)*Runtime*) de la version 2.1 de Microsoft Windows.

Avec l'introduction de *[Windows 3.0](http://fr.wikipedia.org/w/index.php?title=Windows_3.0)* en 1990, les ventes d'Excel dépassèrent celles de [Lotus](http://fr.wikipedia.org/w/index.php?title=Lotus_1-2-3) [1-2-3 e](http://fr.wikipedia.org/w/index.php?title=Lotus_1-2-3)t il atteignit la première place dans la liste des ventes (*en nombre de licences*). Cet accomplissement permit à Microsoft de détrôner le leader mondial du logiciel en se positionnant comme un véritable concurrent et démontra ainsi ses capacités à développer des logiciels avec interface graphique utilisateur (GUI).

Les tableurs ont été les premières applications importantes pour les ordinateurs personnels et lorsque Excel fut empaqueté avec  $\rightarrow$  Microsoft Word et  $\rightarrow$  Microsoft PowerPoint dans la suite [→ Microsoft Office \(](#page-0-0)4.x), l'interface de ces deux derniers programmes a dû être revue pour être conforme avec celle d'Excel.

La version 12 actuelle pour systèmes Windows ([XP S](http://fr.wikipedia.org/w/index.php?title=Windows_XP)P2 et ultérieur) se nomme aussi Microsoft Office Excel 2007 et la version actuelle pour Macintosh se nomme quant à elle, Microsoft Excel 2008.

### **Victime de son succès**

Très tôt, Excel a été la cible d'une attaque judiciaire sur le [copyright](http://fr.wikipedia.org/w/index.php?title=Copyright) par une autre société qui commercialisait une suite de logiciels portant le nom d'Excel dans le domaine de la finance. Microsoft fut d'autant plus ravie de se référer à son programme sous le nom Microsoft Excel qu'elle venait justement de décider en interne de remplacer toute mention de **Word** par **Microsoft Word** pour un meilleur positionnement de sa marque. Toutefois, cette pratique a été peu à peu oubliée pour devenir finalement permanente à partir du moment où Microsoft a racheté la marque déposée de l'autre programme. Par ailleurs, Microsoft a apprivoisé l'usage des deux lettres **XL** pour désigner ce programme et dessiner son icône dans l'environnement Windows et Mac. En complément, l'extension des fichiers que le programme génère est **XL**S.

Excel apporta un plus et fit tort au tout premier tableur électronique [VisiCalc q](http://fr.wikipedia.org/w/index.php?title=VisiCalc)ui fut le premier tableur pour [ordinateurs personnels e](http://fr.wikipedia.org/w/index.php?title=Ordinateurs_personnels)n 1983 : en effet, Excel incluait un module de recalcul intelligent sur une cellule modifiée qui permettait de mettre à jour les valeurs dynamiquement (*Les tableurs précédents n'offraient qu'un recalcul sur ordre de l'utilisateur avec une commande spécifique*).

Il était aussi le premier tableur à offrir aux utilisateurs la possibilité de définir l'apparence des tableaux en ayant un panel d'outils pour agir sur la *mise en forme* ainsi que les *attributs des polices de caractère* et la mise en forme des cellules elles-mêmes ; il permettait également de pouvoir travailler avec des cellules qui pouvaient contenir aussi bien des **données** que des **formules** faisant référence aux cellules adjacentes ou à d'autres cellules de manière relative ou absolue (*même si elles étaient dans d'autres feuilles du même classeur ou dans d'autres classeurs*).

Il intégra des fonctionnalités graphiques étendues comme la possibilité d'effectuer du [publipostage à](http://fr.wikipedia.org/w/index.php?title=Publipostage) partir des données issues de tableaux sous forme de [base de données](http://fr.wikipedia.org/w/index.php?title=Base_de_donn%C3%A9es) vers [→](#page-7-0)

[Microsoft Word](#page-7-0).

Sa fonctionnalité essentielle est la consolidation de tableaux (*cross reference*), qui resta en 2004, plus puissante que celle par exemple, du tableur gratuit [OpenOffice.org.](http://fr.wikipedia.org/w/index.php?title=OpenOffice.org)

En 1993 naquit la première version de Microsoft Office, rassemblant la version 5.0 de Microsoft Excel et les applications Word et PowerPoint. Ces derniers virent leur interface graphique redessinée afin d'offrir une homogénéité graphique pour l'ensemble des trois applications.

Microsoft Office 4.3 pour Windows Pas de logo Cliquez ici **[Développeur](http://fr.wikipedia.org/w/index.php?title=D%C3%A9veloppeur)** [Microsoft](http://fr.wikipedia.org/w/index.php?title=Microsoft) **Environnement** [Microsoft Windows](http://fr.wikipedia.org/w/index.php?title=Microsoft_Windows) **[Licence](http://fr.wikipedia.org/w/index.php?title=Licence_de_logiciel)** [propriétaire](http://fr.wikipedia.org/w/index.php?title=Logiciel_propri%C3%A9taire) [EULA](http://fr.wikipedia.org/w/index.php?title=EULA) A partir de cette période, ce package se vit attribué le sobriquet de "Killer App" qui, dans le

jargon des programmeurs informatiques signifie que ce logiciel possédait une grande avancée technologique.

## **Evolution du tableur**

Dès 1995, Excel intégra un module de programmation en [Visual Basic p](http://fr.wikipedia.org/w/index.php?title=Visual_Basic)our Application (VBA) se complémentant – *mais ayant plutôt pour vocation de remplacer* – les macros instructions des versions 3.0 et 4.0 du même tableur. Malheureusement, ce tout nouveau concept de langage fit de lui une cible privilégiée des virus informatiques… Visual Basic pour Applications est basé sur le langage de programmation Visual Basic qui offre la possibilité d'automatiser, à l'instar des macros [Multiplan](http://fr.wikipedia.org/w/index.php?title=Multiplan) et les versions d'Excel précédant la 5.0, des exécutions de tâches de façon très souple et avancée avec notamment le développement de ses propres fonctions pour les utiliser à bon escient dans les feuilles de calcul.

VBA est un puissant complément qui, avec les années, s'est vu considérablement amélioré en se transformant à partir de la version 8.0, en véritable environnement de développement pour l'utilisateur (**IDE**). Excel offre la possibilité de générer du code Visual Basic par l'intermédiaire de l'enregistreur de macros en reproduisant les opérations effectuées par l'utilisateur et ainsi automatiser les tâches répétitives. VBA permet aussi la possibilité de créer également des [formulaire](http://fr.wikipedia.org/w/index.php?title=Formulaire)s ou encore d'apposer des contrôles directement sur les feuilles de calcul.

Dans les versions suivantes, ce langage autorisait l'utilisation de contrôles externes de librairie dynamique [\(ActiveX](http://fr.wikipedia.org/w/index.php?title=ActiveX) [DLL](http://fr.wikipedia.org/w/index.php?title=Dynamic_Link_Library)'s) a technologie [COM \(](http://fr.wikipedia.org/w/index.php?title=COM)*Component Object Model*) et aussi l'usage de modules de classe qui permettent de coder avec une technologie [orientée objet.](http://fr.wikipedia.org/w/index.php?title=Orient%C3%A9e_objet)

D'autres fonctionnalités de liaisons dynamiques et incorporées par automatisme (*[OLE](http://fr.wikipedia.org/w/index.php?title=OLE_Automation)  [Automation](http://fr.wikipedia.org/w/index.php?title=OLE_Automation)*) firent de Microsoft Excel une cible de choix pour les virus-macro. Ce fut un problème réel et sérieux pour les entreprises jusqu'à ce que les éditeurs de logiciels anti-virus soient en mesure de détecter ce type de virus avec leurs produits. Microsoft n'a réagi que tardivement face à ce fléau mais a fini par offrir la possibilités aux applications telles que Microsoft Excel d'avertir et de pouvoir désactiver les macros incluses dans les classeurs ou dans certains compléments.

Il appartenait alors à l'utilisateur de déterminer si les fichiers pourvus de macros qu'il tentait d'ouvrir provenaient d'une source sûre. C'est pourquoi il existe depuis quelques temps maintenant, la notion de *signatures numériques* sur les documents issues des applications Microsoft Office qui sont le seul moyen de garantir que ces derniers sont dignes de confiance. À partir du la version 2007, les classeurs Excel, les documents Word ou les présentations PowerPoint pourvus de macros se voient greffés d'un **m** dans l'extension du nom de fichier, qu'ils soient modèle ou document :

**Exemple de comparaison des extensions Excel avant et après la version 2007**

| Type                 | Extension $<$ 2007 | Extension $> 2007$ |
|----------------------|--------------------|--------------------|
| Classeur sans macros | .xls               | .xlsx              |
| Modèle sans macros   | .xlt               | .xltx              |
| Classeur avec macros | .xls               | .xlsm              |
| Modèle avec macros   | .xlt               | .xltm              |

En dehors de tout cela, les développeurs des versions 5.0 à 9.0 (5.0 – 95 – 97 – 2000) de Microsoft Excel ont inclus ce que l'on nomme des "œufs de Pâques" (Easter Eggs), petits programmes ou fonctions cachés au sein du programme lui-même comme des animations, des jeux ou encore des messages que l'on pouvait activer à partir de mots-clé ou de combinaisons de touches associés à des jeux de clics. Il y a eu un mini-*simulateur de vol*, un espace virtuel en 3D où l'on pouvait découvrir le nom de chaque développeur etc…

A partir de la version 10 (XP ou 2002), Microsoft a pris les mesures qui s'imposaient pour éliminer définitivement de leur logiciels, ces fonctions additionnelles qui, de plus n'étaient pas documentées…

## **Fonctionnement du tableur**

#### **Principes simple des formules**

Il est possible de faire calculer beaucoup de choses à Excel en tapant une « formule ».

- Par exemple commencez par taper **=** dans la cellule **A10** ce qui indique à Excel que vous attendez de lui un calcul dont le résultat s'affichera dans **A10**.
- Ensuite entrez les *Arguments* après le **=** donc dans **A10** tapez **=A1+A2**
- Rendez la main à Excel en tapant la touche **retour à la ligne** ce qui signifie *à toi de jouer*.
- Le résultat de l'addition s'affiche dans **A10** (*A condition qu'il y ait des nombres dans A1 et A2 évidemment*)
- Similaire : dans **A10** si on tape : **=A1\*A2** le résultat sera la *multiplication* des nombres contenus dans A1 multipliés par A2.
- Similaire : dans **A10** si on tape : **=A1/A2** le résultat sera la division des nombres contenus dans A1 divisé par A2.
- Similaire : dans **A10** si on tape : **=A1+A2+A4** le résultat sera l'addition des nombres contenus dans A1 , A2 et A4.
- Similaire : dans **A10** si on tape : **=A1+(A2\*A4)** le résultat sera l'addition du contenu de A1 avec le résultat de la multiplication A2 par A4.

Nota : la parenthèse permet de décomposer clairement à Excel le calcul qu'il doit effectuer.

### **Principes simple des fonctions**

Excel contient aussi des Fonctions c'est-à-dire des formules prêtes à l'emploi avec des catégories diverses répertoriées par les dernières utilisations (les plus courantes) ou en simple liste de choix...

#### **Somme**

Par exemple la Fonction : **'SOMME**' effectue l'addition d'une zone désignée *plage*.

Sélectionnez par exemple la cellule **A21** et commencez par tapez **=** (Le = signifie à Excel que vous attendez de lui un calcul). Rentrer le nom de la Fonction : **SOMME**. Écrivez entre parenthèse les références des cellules ce qui signifie à Excel quel calcul de la fonction doit s'effectuer sur la plage désignée entre parenthèse. Vous obtenez ainsi dans la cellule A21 **=SOMME(A2:A20)** En appuyant sur **retour à la ligne**, Excel effectue la somme du contenu des cellules A2 jusqu'à A20 et l'affiche dans **A21**.

Nota : les **' :** ' entre A2 et A20 signifient **jusqu'à.**

#### **Moyenne**

Si vous tapez par exemple **=MOYENNE(A1:A20)** En appuyant sur **retour à la ligne** Excel effectue la moyenne du contenu des cellules A1 jusqu'à A20.

#### **Maintenant**

Si vous tapez par exemple **=MAINTENANT()** En appuyant sur **retour à la ligne** Excel affiche la date du jour et l'heure (de façon dynamique) Nota : les parenthèses sont indispensables bien qu'il n'y ait pas d'arguments à décrire.

#### **Autres fonctions**

Dans le **Menu Insertion**, la commande **Fonction…**, Excel propose un gros catalogue de fonction prêtes à l'emploi avec une description de leur usage.

#### **Les Fonctions Complémentaires**

Certaines formules reposent sur des packs externes de fonctions complémentaires (par exemple, **Utilitaire d'analyses**). Les formules sont grossièrement les mêmes que pour [OpenOffice.org C](http://fr.wikipedia.org/w/index.php?title=OpenOffice.org)alc.

## **Caractéristiques de Microsoft Excel**

Cette application est un [tableur ;](http://fr.wikipedia.org/w/index.php?title=Tableur) autrement dit, elle se présente sous forme de tableaux structurés en lignes et colonnes dans des onglets séparés avec, pour chaque cellule qui compose chaque feuille, des caractéristiques particulières pour les calculs, des outils de génération de graphiques, des outils d'analyse croisée dynamique et un module de programmation par macro ou en développement direct avec le langage Visual Basic pour Application (VBA).

### **Graphiques**

Excel permet de dessiner automatiquement des graphiques de visualisation des données chiffrées.

### **Tableaux croisés dynamiques**

Article détaillé : [Tableau croisé dynamique.](http://fr.wikipedia.org/w/index.php?title=Tableau_crois%C3%A9_dynamique)

#### **Macros**

On peut considérer les produits Microsoft Office sous deux angles de vue. L'angle de l'utilisateur qui se servira du logiciel pour accomplir un certain nombre de tâches afin d'arriver à un certain résultat. Et l'angle de l'informaticien, qui pour certains, voient en MS Office, une véritable plateforme de développement. En effet, les macros sous Excel (mais aussi Word, Access, PowerPoint, ...) possèdent une partie sous-jacente qui perment de contrôler entièrement l'application grâce au language **Visual Basic for Applications**.

Dans un premier niveau, ces Macro-commandes permettent de mettre, sous la forme de lignes de commande, des tâches longues et/ou répétitives. Mais dans un deuxième, la puissance du language permet, à l'aide de certaines bibliothèques de composants (Windows ou .NET par exemple), de créer de véritables applications dont Excel (ou Word ou Access) ne seraient que les interfaces graphiques.

#### **Sécurité**

La protection par mot de passe pour verrouiller l'accès au contenu d'une feuille Excel permet de se mettre à l'abri de modifications faites par inadvertance par des utilisateurs (*étourdis*) ou tout simplement par pure confidentialité et de réserver la lecture aux titulaires des mots de passe.

Mais contrairement à une croyance répandue, l'utilisation d'un mot de passe ne procure pas une protection totalement efficace contre un utilisateur expérimenté et déterminé. Toutefois, le contournement d'un mot de passe n'est pas à la portée du premier venu :

En effet, à cause d'un niveau chiffrement faible, de nombreux logiciels permettent de découvrir instantanément le mot de passe utilisé par Excel, quelle que soit sa longueur ou le jeu de caractères utilisé. La parade consiste à choisir au moment de la création/sauvegarde du fichier, l'option qui propose un chiffrement plus fort que celui assigné par défaut.

## **Formats de fichier**

Jusqu'à la version 2007, Microsoft Excel utilisait un format propriétaire binaire caractérisé par l'acronyme BIFF (Binary Interchange File Format).

Excel 2007 utilise cette fois le format ouvert de fichier Open XML identique à la structure du format XML comme format principal : il porte le nom de **XML Spreadsheet** dont l'acronyme s'écrit XMLSS. Ce format avait été tout d'abord introduit dans la version 2002 mais n'était pas capable d'encoder les macros écrites avec du langage VBA.

Excel 2007 reste pour autant totalement compatible avec les formats des versions précédentes bien que Microsoft encourage l'usage de ce nouveau format XML. En parallèle, la plupart des versions de Microsoft Excel sont capables de lire les formats externes issus de fichiers CSV, DBF, SYLK ou encore DIF ; il dispose en plus d'un module d'importation intelligent de fichiers texte.

## **Formats de fichier binaire Microsoft Excel**

La spécification de *Format binaire* a été disponible de Microsoft depuis février 2008 et peut être téléchargée librement.

## **Formats de fichier Open XML pour Microsoft Office Excel 2007**

Microsoft Excel 2007 autant que les autres applications de la suite Microsoft Office 2007, intègre le nouveau format de fichier faisant partie des spécifications du format XML ouvert (OOXML).

Les nouveaux formats Excel 2007 sont :

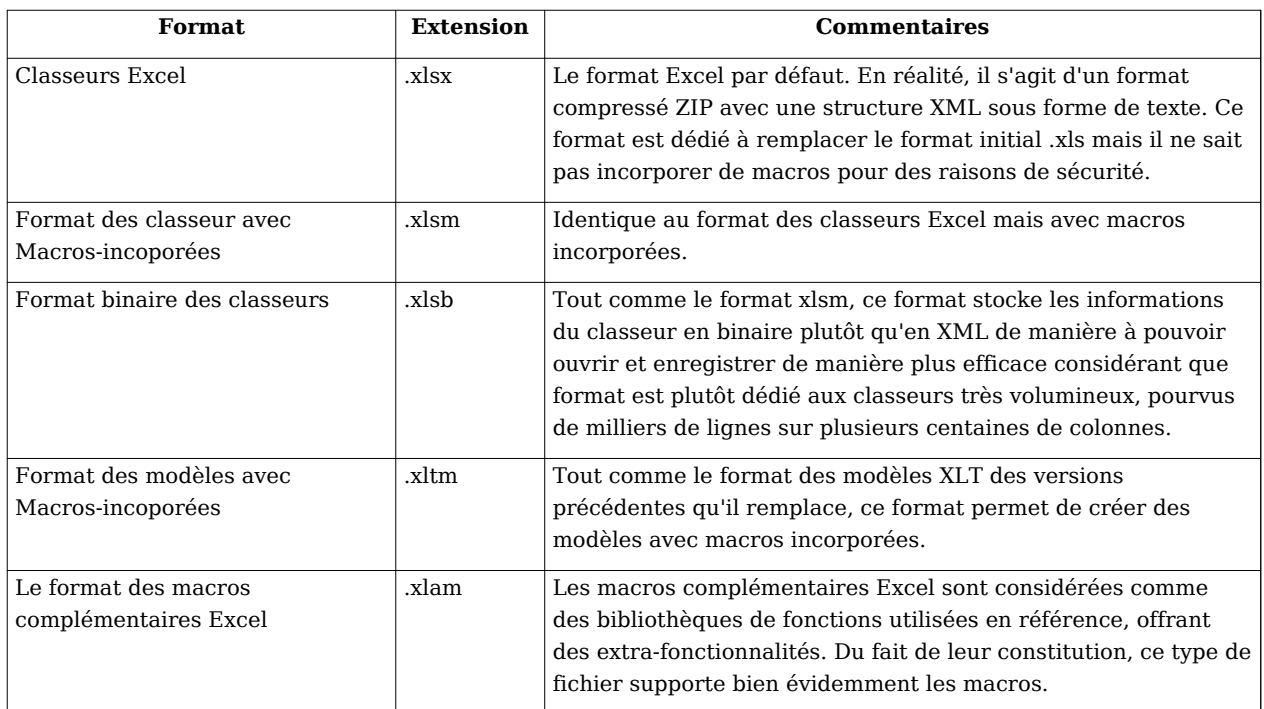

#### **Nouveaux formats Excel 2007**

# **Exportation des données issues de feuilles de calcul**

Microsoft Excel fournit un jeu de fonctions d'applications liées directement à l'interface pour pouvoir exploiter des données issues de feuilles de calcul Excel dans des environnements et/ou des applications hétérogènes. Parmi eux se trouvent des composants permettant notamment d'ouvrir des classeurs Excel directement depuis Internet à l'aide de contrôles [ActiveX o](http://fr.wikipedia.org/w/index.php?title=ActiveX)u encore de composants (*PlugIns*) comme ceux disponibles dans [Adobe](http://fr.wikipedia.org/w/index.php?title=Adobe) [Flash Player](http://fr.wikipedia.org/w/index.php?title=Flash_Player). D'autres fonctionnalités sont en mesure de copier des données issues de feuilles de calcul Excel directement au sein d'applications Web en utilisant le format [CSV](http://fr.wikipedia.org/w/index.php?title=Comma-separated_values) (*format texte séparé par des virgules*).

# **Programmation**

Une caractéristique très intéressante de Microsoft Excel est celle de pouvoir écrire du code à travers le langage Visual Basic pour application. La rédaction du code (*procédures, fonctions et macros*) s'effectue dans un éditeur indépendant du classeur : **Visual Basic Editor** (VBE).

L'exploitation du classeur et de son contenu peut alors s'effectuer en utilisant des objets. Le code issu de procédures ou de fonctions peut être exécuté directement (F5) ou à partir de la feuille de calcul ciblée ou depuis un contrôle posé sur une feuille ou sur une fenêtre sous forme de formulaire (*UserForm*). On peut donc écrire, modifier, déplacer, copier ou agir avec une multitude de possibilités sur le contenu des feuilles de calcul (*données* et *graphiques*) et ce, de façon instantanée. Chaque feuille de calcul peut devenir une véritable interface en parfaite homogénéité avec le code qui la supervise ou qui gère ses calculs.

# **Critiques et défauts**

Excel a été critiqué sous différentes formes et en particulier pour les problèmes de précision sur des calculs à [virgule flottante f](http://fr.wikipedia.org/w/index.php?title=Virgule_flottante)ace à d'autres outils dédiés notamment aux calculs statistiques. Les adeptes d'Excel répondaient que ces erreurs de précision ne touchaient qu'une grande minorité de personnes qui connaissaient ce problème et que ces mêmes personnes, le plus souvent, avaient des solutions de contournement pour y parer.

Par ailleurs, Excel assume le fait que l'année de base de départ de l'environnement Excel est **[1900](http://fr.wikipedia.org/w/index.php?title=1900)** et que celle-ci est *[bissextile](http://fr.wikipedia.org/w/index.php?title=Bissextile)*. L'objectif était d'être en mesure de rester compatible avec le [bug r](http://fr.wikipedia.org/w/index.php?title=Bogue_informatique)encontré dans le tableur [Lotus 1-2-3](http://fr.wikipedia.org/w/index.php?title=Lotus_1-2-3).

Il continue d'être exploité ainsi encore aujourd'hui, même au sein du format de fichier XML ouvert.

Pour contrer certaines failles dans des calculs de date, Excel intègre et gère aussi la base de ses calculs à partir de l'année 1904.

D'autres critiques significatives ont également été attribuées à Excel :

## **Le bug d'Excel 2007**

Le 22 septembre 2007, est apparu que la version 2007 de Microsoft Excel affichait des résultats de calculs incorrects dans certaines situations. En particulier une qui se traduisait lors du calcul d'une paire de nombres (*comme 850 et 77,1*) devant retourner la valeur de **65535** une fois l'un multiplié par l'autre : Au lieu d'afficher ce résultat, la valeur de 100000 apparaît.

Le bug Excel 2007

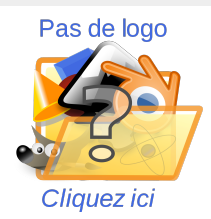

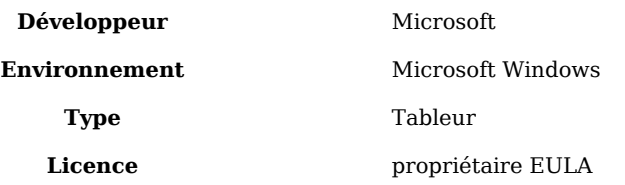

Ce phénomène se produit avec approximativement **14,5%** de paires de nombres. En parallèle à cela, si l'un des nombres se voit ajouter la valeur **1**, Excel recalcule en affichant le résultat déjà affiché additionné de 1 soit **100001**. En revanche, si l'on effectue une opération de *soustraction* sur l'opération de multiplication originale, le résultat est, cette fois, correctement affiché et ce bon comportement perdure si l'on effectue des opérations de division ou de multiplication par **2**.

Microsoft a réagi en conséquence et a rapporté que ce problème existe pour un jeu de **12 valeurs** à virgule flottante comprises pour **6** d'entre-elles entre **65 534.99999999995** et **65 535** et six autres valeurs entre **65 535.99999999995** et **65 536** tout en n'incluant pas les valeurs entières de ces nombres.

Quel que soit le calcul effectué pour retourner une de ces valeurs, le résultat s'affichera avec une erreur similaire. Pour autant, la valeur correcte est quant à elle bien stockée en mémoire même si elle est passée à d'autres cellules. **Seul le résultat affiché est inexact**. Toutefois, quelques cas spécifiques peuvent influer sur le mauvais résultat en mémoire lors d'opérations d'arrondis par exemple. Il fut alors précisé que **seule la version 2007** était pénalisée par ce comportement et que les versions précédentes de cette même application ne sont pas concernées par le problème.

Le 9 octobre 2007, Microsoft à mis à la disposition des utilisateurs un correctif idoine. En parallèle à cela, le Service Pack 1 de Microsoft Office 2007 corrige également le problème.

Chris Lomont a pu présenter de façon détaillée la cause de ce problème en expliquant que ce dernier était du au changement du *code de formatage* de 16-bit en 32 bit ce qui justifiait le fait que seules ces 12 valeurs étaient concernées. Il a également souligné comment le correctif a pu corriger le problème.

# **Versions**

## **Les versions de Microsoft Excel pour Windows**

- Excel 2.0 for Windows

- Excel 3.0

- Excel 4.0

- Excel 5.0 (Microsoft Office 4.2 et 4.3 et également une version 32-bit pour Windows NT tournant seulement sur [PowerPC](http://fr.wikipedia.org/w/index.php?title=PowerPC), [DEC Alpha e](http://fr.wikipedia.org/w/index.php?title=DEC_Alpha)t [MIPS\)](http://fr.wikipedia.org/w/index.php?title=MIPS)

- Excel pour Windows 95 (version 7.0) – inclut aussi dans Microsoft Office 95

- Excel 97 (version 8.0) - inclut aussi dans Microsoft Office 97 ([x86 e](http://fr.wikipedia.org/w/index.php?title=X86)t aussi DEC Alpha version)

- Excel 2000 (version 9.0) inclut aussi dans Office 2000

- Excel 2002 (version 10) inclut aussi dans Office XP

- Excel 2003 (version 11) inclut aussi dans Office 2003

- Excel 2007 (version 12) inclut aussi dans Office 2007

Note :

- Il n'y a pas eu de version 1.0 pour éviter la confusion avec la version d'Apple.
- Il n'y a pas eu non plus de version 6.0 du fait que Office 95 a été commercialisé avec Word 7.0. Les deux versions 95 et 4.x de Microsoft Office disposaient de la fonctionnalité OLE 2 permettant la manipulation et l'échange de données de façon automatique… Excel 7.0 portait alors un numéro de version identique à celui de Word.

## **Les versions de Microsoft Excel pour Apple Macintosh**

- Excel 1.0
- Excel 1.5
- Excel 2.2
- Excel 3.0
- Excel 4.0
- Excel 5.0 (Office 4.X version [Motorola 68000 e](http://fr.wikipedia.org/w/index.php?title=Motorola_68000)t première version pour [PowerPC\)](http://fr.wikipedia.org/w/index.php?title=PowerPC)
- Excel 8.0 (Office '98)
- Excel 9.0 (Office 2001)
- Excel 10.0 (Office v. X)
- Excel 11.0 (Office 2004 pour Mac)
- Excel 12.0 (Office 2008 pour Mac)

### **Les versions de Microsoft Excel pour OS/2**

*1989* - Excel 2.2 *1990* - Excel 2.3 *1991* - Excel 3.0

## **Liens internes**

• [Tableur](http://fr.wikipedia.org/w/index.php?title=Tableur)

## **Source**

• **(en)** Cet article est partiellement ou en totalité issu d'une traduction de l'article de Wikipédia en [anglais](http://fr.wikipedia.org/w/index.php?title=Anglais) intitulé « *Excel Microsoft Excel* [\[2\]](http://en.wikipedia.org/wiki/Microsoft) ».

## **Liens externes**

- **(fr)** Site officiel Microsoft Excel <sup>[\[3\]](http://www.microsoft.com/france/office/2007/programs/excel/overview.mspx)</sup>
- **(fr)** Catégorie tableur [\[4\]](http://www.dmoz.org/World/Fran%c3%a7ais/Informatique/Formation/Bureautique/Tableurs/) de l'annuaire [dmoz](http://fr.wikipedia.org/w/index.php?title=Open_Directory_Project)

# **Références**

- [1] <http://office.microsoft.com/en-us/FX010858001033.aspx/>
- [2] <http://en.wikipedia.org/wiki/Microsoft>
- [3] <http://www.microsoft.com/france/office/2007/programs/excel/overview.mspx>
- [4] <http://www.dmoz.org/World/Fran%c3%a7ais/Informatique/Formation/Bureautique/Tableurs/>

# **Microsoft Outlook**

<span id="page-34-0"></span>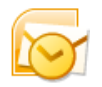

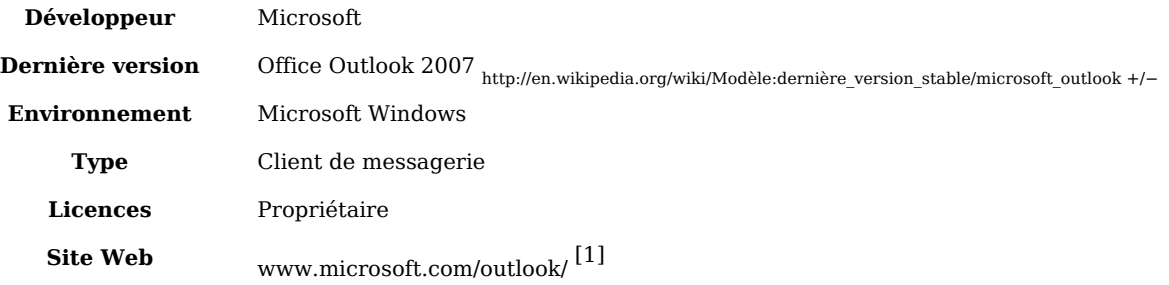

**Microsoft Outlook** (officiellement **Microsoft Office Outlook**) est un gestionnaire d'informations personnelles et un [client de courrier électronique](http://fr.wikipedia.org/w/index.php?title=Client_de_messagerie) [propriétaire é](http://fr.wikipedia.org/w/index.php?title=Logiciel_propri%C3%A9taire)dité par [Microsoft](http://fr.wikipedia.org/w/index.php?title=Microsoft). Il fait partie de la suite bureautique  $\rightarrow$  Microsoft Office.

Bien qu'il soit principalement utilisé en tant qu'application de [courrier électronique,](http://fr.wikipedia.org/w/index.php?title=Courrier_%C3%A9lectronique) il propose aussi un calendrier et un gestionnaire de tâche et de contact.

Il peut être utilisé de manière autonome, mais il a aussi la possibilité de fonctionner conjointement à [Microsoft Exchange Server p](http://fr.wikipedia.org/w/index.php?title=Microsoft_Exchange_Server)our fournir des fonctions étendues pour une utilisation multi-utilisateurs dans une organisation, telles que le partage des boîtes mèl, des

calendriers et des emplois du temps des réunions.

Versions [→ Microsoft Office p](#page-0-0)our [Microsoft Windows :](http://fr.wikipedia.org/w/index.php?title=Microsoft_Windows)

- Outlook 97
- Outlook 98
- Outlook 2000, aussi nommé Outlook 9
- Outlook 2002, aussi nommé Outlook 10 ou Outlook XP
- Office Outlook 2003, aussi nommé Outlook 11
- Office Outlook 2007, aussi nommé Outlook 12 (suite Microsoft Office 2007)

Voir aussi les versions [Outlook Express d](http://fr.wikipedia.org/w/index.php?title=Outlook_Express)e [Microsoft Windows :](http://fr.wikipedia.org/w/index.php?title=Microsoft_Windows)

- v1, 2 et 3 de [Windows 95](http://fr.wikipedia.org/w/index.php?title=Windows_95)
- v4 de [Windows 98](http://fr.wikipedia.org/w/index.php?title=Windows_98)
- v5 de [Windows 98](http://fr.wikipedia.org/w/index.php?title=Windows_98)SE
- v5.5 de [Windows Me](http://fr.wikipedia.org/w/index.php?title=Windows_Me)
- v6 de [Windows XP](http://fr.wikipedia.org/w/index.php?title=Windows_XP)

Microsoft a aussi édité plusieurs versions d'Outlook pour les [Macintosh,](http://fr.wikipedia.org/w/index.php?title=Macintosh) mais la majorité des fonctionnalités courriel furent désactivées après la version 98 d'Office. Ce fut donc [Entourage q](http://fr.wikipedia.org/w/index.php?title=Microsoft_Entourage)ui remplaça Outlook jusqu'en [2001,](http://fr.wikipedia.org/w/index.php?title=2001) où Microsoft publia Outlook 2001 pour les Mac afin de permettre aux utilisateurs classique d'accéder aux serveurs access.

# **Sécurité**

L'objectif de Microsoft était de rendre les clients de courrier électronique faciles à utiliser. Malheureusement, les fonctionnalités automatiques incorporées et le manque de gardes fou (qui peuvent gêner un néophyte), sont exploités par de nombreux créateurs de [virus par](http://fr.wikipedia.org/w/index.php?title=Virus_informatique) [mèl](http://fr.wikipedia.org/w/index.php?title=Virus_informatique). Le schéma de fonctionnement classique de ces virus est de profiter de l'exécution automatique d'un fichier joint pour exécuter leur code et puis se répliquer via le carnet d'adresses. Les vers [Melissa e](http://fr.wikipedia.org/w/index.php?title=Melissa)t [Sobig](http://fr.wikipedia.org/w/index.php?title=Sobig) en font partie.

Suivant son initiative concernant l'informatique sécurisé, Microsoft a récemment pris des mesures correctives pour améliorer la réputation qu'avait Outlook, considéré jusqu'alors comme insécurisé. Il est cependant trop tôt (en [décembre 2003\)](http://fr.wikipedia.org/w/index.php?title=D%C3%A9cembre_2003) pour dire quels effets auront les changements apportés à Office Outlook 2003.

Avec 2 ans de recul, il semble que Office Outlook 2003 soit reconnu pour la sécurité qu'il apporte. Ceci a été renforcé en [septembre 2005 l](http://fr.wikipedia.org/w/index.php?title=Septembre_2005)ors de la sortie du Service Pack 2 qui améliore l'anti-spam et propose des solutions contre le "phishing".<sup>[2] [3]</sup> .

## **Voir aussi**

#### **Liens connexes**

• [.pst](http://fr.wikipedia.org/w/index.php?title=.pst), l'extension du fichier contenant les messages dans Microsoft Outlook.

### **Liens Externes**

- **(fr)** Site officiel de Microsoft Outlook [\[4\]](http://www.microsoft.com/france/office/outlook/default.Asp)
- **(en)** Catégorie Microsoft Outlook [\[5\]](http://www.dmoz.org/Computers/Software/Internet/Clients/Mail/Windows/Microsoft_Outlook/) de l'annuaire [dmoz](http://fr.wikipedia.org/w/index.php?title=Open_Directory_Project)

## **Références**

- [1] <http://office.microsoft.com/fr-fr/outlook/default.aspx>
- [2] **(fr)** <http://blogs.microsoft.fr/franckha/archive/2005/09/28/11147.aspx>
- [3] **(fr)** <http://blogs.microsoft.fr/franckha/archive/2005/10/04/11560.aspx>
- [4] <http://www.microsoft.com/france/office/outlook/default.Asp>
- [5] [http://www.dmoz.org/Computers/Software/Internet/Clients/Mail/Windows/Microsoft\\_Outlook/](http://www.dmoz.org/Computers/Software/Internet/Clients/Mail/Windows/Microsoft_Outlook/)

# **Microsoft PowerPoint**

<span id="page-36-0"></span>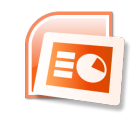

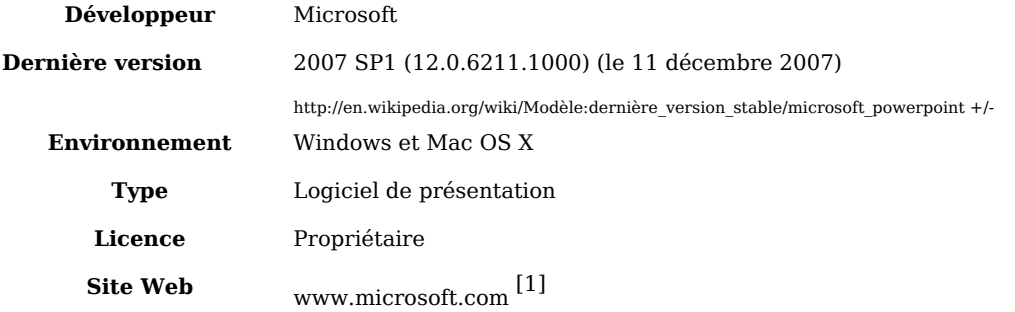

**Microsoft PowerPoint** est un [logiciel de présentation é](http://fr.wikipedia.org/w/index.php?title=Logiciel_de_pr%C3%A9sentation)dité par [Microsoft.](http://fr.wikipedia.org/w/index.php?title=Microsoft) Il fait partie de la suite [→ Microsoft Office S](#page-0-0)ystem. Microsoft PowerPoint fonctionne sous [Windows e](http://fr.wikipedia.org/w/index.php?title=Microsoft_Windows)t [Mac](http://fr.wikipedia.org/w/index.php?title=Mac_OS) [OS.](http://fr.wikipedia.org/w/index.php?title=Mac_OS) Il est largement utilisé par les hommes et femmes d'affaires, professeurs, étudiants et formateurs et figure parmi les formes les plus répandues en matière de techniques de persuasion. A partir de Microsoft Office 2003, Microsoft a renforcé l'identité de PowerPoint comme partie intégrante de la suite Office. Microsoft commença par utiliser le nom de Microsoft Office PowerPoint au lieu du "Microsoft PowerPoint". La version actuelle est Microsoft Office PowerPoint 2007. Faisant partie de la suite Microsoft Office, PowerPoint est devenu le programme de présentation le plus utilisé de par le monde.

## **Histoire**

Microsoft Office PowerPoint a été développé à l'origine par Robert Gaskins et le programmeur Dennis Austins sous le nom de **Presenter** pour la compagnie Forethought<sup>[2]</sup> .

Forethought sortit PowerPoint 1.0 en [avril](http://fr.wikipedia.org/w/index.php?title=Avril) [1987](http://fr.wikipedia.org/w/index.php?title=1987) pour le [Macintosh d](http://fr.wikipedia.org/w/index.php?title=Macintosh)'Apple. Il s'exécutait en noir et blanc, générant des pages mêlant textes et graphiques pour une utilisation sur rétroprojecteur. Une nouvelle version tout en couleur arriva un an plus tard, après la sortie commerciale du premier Macintosh couleurs.

Microsoft Corporation racheta Forethought et ses produits logiciels PowerPoint pour la somme de 14M $\$  le [31](http://fr.wikipedia.org/w/index.php?title=31_juillet) [juillet](http://fr.wikipedia.org/w/index.php?title=Juillet) [1987](http://fr.wikipedia.org/w/index.php?title=1987)<sup>[3]</sup>. C'est en [1990 q](http://fr.wikipedia.org/w/index.php?title=1990)ue sort la première version compatible [Windows,](http://fr.wikipedia.org/w/index.php?title=Windows) développée pour [Windows 3.0.](http://fr.wikipedia.org/w/index.php?title=Windows_3.0) Depuis 1990, PowerPoint est inclus dans la suite d'applications [→ Microsoft Office](#page-0-0) (sauf dans les versions de base de la suite).

La version 2002, partie intégrante de la suite Microsoft Office XP et aussi disponible en produit séparé, fournit des caractéristiques telles la comparaison et la fusion de présentations, la capacité de créer des chemins d'[animation p](http://fr.wikipedia.org/w/index.php?title=Animation)our des formes individuelles, des diagrammes pyramidaux/radiaux/cible/de [Venn](http://fr.wikipedia.org/w/index.php?title=Diagramme_de_Venn), de nombreuses feuilles de style, un "Task Pane" (qu'on peut traduire par "menu de tâches") permettant de voir et sélectionner du texte et des objets dans le presse-papier, une protection des présentations par un mot de passe, un album photo généré automatiquement, et l'usage de balises intelligentes permettant aux utilisateurs de sélectionner rapidement le format du texte copié dans la présentation.

Microsoft Office PowerPoint 2003 ne différait pas beaucoup des versions 2002 et XP. Il améliorait la collaboration entre collaborateurs et incluait la fonction "Package for CD" permettant de graver facilement des présentations ayant du contenu multimédia ainsi que la visionneuse sur CD-ROM pour distribution. Cette version a aussi amelioré la prise en charge des graphiques et des éléments [multimédia](http://fr.wikipedia.org/w/index.php?title=Multim%C3%A9dia)<sup>[4]</sup> .

L'actuelle version, Microsoft Office PowerPoint 2007, sortie en [novembre](http://fr.wikipedia.org/w/index.php?title=Novembre) [2006,](http://fr.wikipedia.org/w/index.php?title=2006) a apporté des changements majeurs dans l'[interface e](http://fr.wikipedia.org/w/index.php?title=Interface)t les possibilités graphiques.

## **Fonctionnement**

Dans PowerPoint, ainsi que dans la plupart des logiciels de présentation, les textes, images, vidéos et autres objets sont positionnés sur des pages individuelles, les "slides" (on parle aussi de diapositives, de diapos ou de planches). Le terme "slide" fait référence au projecteur de diapositives ("slide projector" en Anglais), un appareil d'une certaine façon [obsolète](http://fr.wikipedia.org/w/index.php?title=Obsol%C3%A8te) à cause de l'usage de PowerPoint et des logiciels de présentation. Les pages peuvent être imprimées, ou (plus couramment) projetées sur un écran et parcourues par commande du présentateur. Les diapos peuvent aussi être la base de webcasts.

PowerPoint fournit trois types de mouvement. Apparition, agrandissement et disparition d'éléments d'une slide sont contrôlés par ce que PowerPoint appelle Custom Animations (Animation personnalisée). Les transitions, quant à elles, sont des animations entre les diapos. Elles peuvent être animées de nombreuses manières. L'animation personnalisée peut être utilisée pour créer de petits story-boards en animant l'apparition, le mouvement ou la disparition des images; des voix enregistrées ou des "bulles" peuvent être ajoutées et enlevées pour créer un dialogue. Le design global d'une présentation peut être contrôlé à partir d'une feuille de style; et la structure générale, étendue sur chaque diapo, peut être éditée en utilisant un simple outliner. Les présentations peuvent être sauvegardées et exécutées dans les [formats de fichier s](http://fr.wikipedia.org/w/index.php?title=Formats_de_fichier)uivants: .ppt (présentation; format par défaut), .pps (PowerPoint Show) ou .pot (modèle). Dans PowerPoint 2007 et la version 2008 pour Mac OS X, de nouveaux formats utilisant la technologie Open-XML ont été introduits: .pptx, .ppsx et .potx.

# **Compatibilité**

Comme les fichiers issus de Microsoft Office sont souvent envoyés d'un utilisateur à l'autre, la plus importante caractéristique d'un logiciel de présentation (tel [Keynote d](http://fr.wikipedia.org/w/index.php?title=Keynote_%28logiciel_de_pr%C3%A9sentation%29)'[Apple o](http://fr.wikipedia.org/w/index.php?title=Apple)u [Impress d](http://fr.wikipedia.org/w/index.php?title=Impress)e [OpenOffice.org](http://fr.wikipedia.org/w/index.php?title=OpenOffice.org)) est sans aucun doute devenue de pouvoir ouvrir un fichier créé avec Microsoft Office PowerPoint. Cependant, à cause de la capacité de PowerPoint à embarquer du contenu d'autres applications grâce à [OLE,](http://fr.wikipedia.org/w/index.php?title=OLE) certains types de présentation sont assez attachés aux plateformes [Windows](http://fr.wikipedia.org/w/index.php?title=Windows); ce qui signifie que même PowerPOint en version [Mac OS X](http://fr.wikipedia.org/w/index.php?title=Mac_OS_X) peut ne pas pouvoir ouvrir complètement une présentation créée sous PowerPoint en version Windows.

# **Effet culturel**

Les supporters comme les critiques de PowerPoint<sup>[5], [6], [7]</sup> sont généralement d'accord pour dire que l'usage d'un logiciel de présentation permet un gain de temps appréciable pour les personnes qui utiliseraient autrement d'autres types d'aides visuelles comme des diapositives, des tableaux noirs/blancs ou des rétroprojecteurs. La facilité d'utilisation de ces logiciels encourage aussi ceux qui n'utiliseraient pas d'aides visuelles, ou qui ne feraient pas du tout de présentation, à en faire. Au fur et à mesure de la sophistication du style, de l'[animation](http://fr.wikipedia.org/w/index.php?title=Animation) et des capacités [multimédia](http://fr.wikipedia.org/w/index.php?title=Multim%C3%A9dia) de PowerPoint, et avec le fait que PowerPoint est devenu de manière générale plus simple d'utilisation pour préparer des présentations (même du point de vue de la fonction "AutoContent Wizard" qui suggère une structure pour la présentation - au départ une plaisanterie des ingénieurs de Microsoft mais incorporée comme réelle fonctionnalité dans les années 1990), la différence des besoins et des désirs des présentateurs et de l'audience sont devenus plus perceptibles.

# **Critiques de PowerPoint**

Une principale source de critiques de PowerPoint vient d'[Edward Tufte,](http://fr.wikipedia.org/w/index.php?title=Edward_Tufte) un professeur de statistiques et de conception graphique, retraité de l'Université de Yale. Il critique de nombreuses propriétés émergentes de l'application<sup>[8]</sup> :

Elle est utilisée pour guider et rassurer le présentateur, davantage que pour donner des indications à l'audience;

Des tableaux et graphiques inutilisables résultant de la basse résolution de l'affichage de l'ordinateur;

L*'outliner* entraînant une trop forte et non-nécessaire hiérarchisation des idées, elle-même corrompue par le besoin de réaffirmer la hiérarchisation sur chaque diapo;

La progression linéaire forcée à travers cette hiérarchie (alors qu'avec les dossiers papier, les lecteurs pouvaient parcourir et associer les éléments à loisir);

Les pauvres typographie et mise en page de présentateurs dont les capacités de designer ne leur permettent que d'utiliser de pauvres modèles et des réglages de base;

Une pensée simpliste dont les idées sont écrasées dans des listes étriquées, et des histoires avec un début, un milieu et une fin brassées en un ramassage disparate d'arguments mal déguisés. Cela peut représenter une certaine image d'objectivité et de neutralité que les gens associent à la science, à la technologie et aux "bullet points" (arguments clé).

Au bout du compte, chaque présentation ressemble à celle du voisin, étant donné la pauvreté de la bibliothèque de modèles fournis.

La critique de Tufte sur l'usage de PowerPoint s'est étendue à son usage par les ingénieurs de la NASA lors des événements qui ont conduit au désastre de [Columbia](http://fr.wikipedia.org/w/index.php?title=Navette_spatiale_Columbia). L'analyse de Tufte d'une planche PowerPoint standard de la NASA est incluse dans une pleine page intitulée "L'enginierie par les Viewgraphs"<sup>[9]</sup>, dans le Volume 1 du rapport d'enquête sur l'accident de bord de Columbia.

Or, l'usage de PowerPoint dans les entreprises est de plus en plus répandu, et souvent à des moments clés (présentations commerciales …). De quelques unités à plusieurs milliers de présentations, selon la taille de l'entreprise peuvent ainsi être utilisées et créées hebdomadairement. Des présentations de médiocre qualité, notamment en terme de respect de la charte graphique, ont donc un impact négatif important sur l'image de l'entreprise. Voir sur le sujet l'interview de Christian Lund-Sörensen<sup>[10]</sup>, un entrepreneur danois, expert des problématiques de charte graphique liées à PowerPoint .

## **Versions**

Les versions pour Mac OS incluent:

[1987](http://fr.wikipedia.org/w/index.php?title=1987) PowerPoint 1.0 pour Mac OS classic

[1988](http://fr.wikipedia.org/w/index.php?title=1988) PowerPoint 2.0 pour Mac OS classic

[1992](http://fr.wikipedia.org/w/index.php?title=1992) PowerPoint 3.0 pour Mac OS classic

[1994](http://fr.wikipedia.org/w/index.php?title=1994) PowerPoint 4.0 pour Mac OS classic

[1998](http://fr.wikipedia.org/w/index.php?title=1998) PowerPoint 98 (8.0) pour Mac OS classic (Office 1998 pour mac)

[2000](http://fr.wikipedia.org/w/index.php?title=2000) PowerPoint 2001 (9.0) pour [Mac OS X \(](http://fr.wikipedia.org/w/index.php?title=Mac_OS_X)Office 2001 pour mac)

[2002](http://fr.wikipedia.org/w/index.php?title=2002) PowerPoint v. X (10.0) pour [Mac OS X \(](http://fr.wikipedia.org/w/index.php?title=Mac_OS_X)Office:mac v. X)

[2004](http://fr.wikipedia.org/w/index.php?title=2004) PowerPoint 2004 (11.0) pour [Mac OS X \(](http://fr.wikipedia.org/w/index.php?title=Mac_OS_X)Office:mac 2004)

[2008](http://fr.wikipedia.org/w/index.php?title=2008) PowerPoint 2008 (12.0) pour [Mac OS X M](http://fr.wikipedia.org/w/index.php?title=Mac_OS_X)icrosoft Office 2008 pour Mac

Note: *Il n'y a pas de versions 5.0 , 6.0 ou 7.0 de PowerPoint pour Mac. Il n'y a pas de versions version 5.0 ou 6.0 car la version Windows 95 a été lancée avec Word 7. Tous les produits Office 95 ont la fonction [OLE 2](http://fr.wikipedia.org/w/index.php?title=OLE) - déplacer des données automatiquement de divers programmes - et PowerPoint 7 montre qu'il était contemporain de Word 7.0. Il n'a ya pas eu de version 7.0 faite pour mac dans le but de coïncider avec d'autres versions 7.0 pour [Windows o](http://fr.wikipedia.org/w/index.php?title=Windows)u PowerPoint 97.*[11] . [12]

Les versions pour Windows comprennent:

[1990](http://fr.wikipedia.org/w/index.php?title=1990) PowerPoint 2.0 pour Windows 3.0

[1992](http://fr.wikipedia.org/w/index.php?title=1992) PowerPoint 3.0 pour Windows 3.1

[1993](http://fr.wikipedia.org/w/index.php?title=1993) PowerPoint 4.0 (Office 4.x)

[1995](http://fr.wikipedia.org/w/index.php?title=1995) PowerPoint pour Windows 95 (version 7.0) — (Office 95)

[1997](http://fr.wikipedia.org/w/index.php?title=1997) PowerPoint 97 — (Office '97)

[1999](http://fr.wikipedia.org/w/index.php?title=1999) PowerPoint 2000 (version 9.0) — (Office 2000)

[2001](http://fr.wikipedia.org/w/index.php?title=2001) PowerPoint 2002 (version 10) — (Office XP)

[2003](http://fr.wikipedia.org/w/index.php?title=2003) PowerPoint 2003 (version 11) — (Office 2003)

[2006](http://fr.wikipedia.org/w/index.php?title=2006)-[2007](http://fr.wikipedia.org/w/index.php?title=2007) PowerPoint 2007 (version 12) — (Office 2007)

Note: *Il n'y a pas de versions version 5.0 ou 6.0 car la version Windows 95 a été lancée avec Word 7. Tous les produits Office 95 ont la fonction OLE 2 - déplacer des données automatiquement de divers programmes - et PowerPoint 7 montre qu'il était contemporain de Word 7.0.*

## **Les formats de fichiers**

La specification de format binaire a été disponible sur demande <sup>[13]</sup> auprès de Microsoft, mais depuis le mois de février 2008, la spécification du format .ppt peut être téléchargée librement et implémentée sous couvert du brevet de licence de spécification ouverte <sup>[14]</sup> Dans Microsoft Office 2007, les formats de fichiers binaires ont été remplacés comme format par défaut par les formats Office [Open XML](http://fr.wikipedia.org/w/index.php?title=Open_XML) basés sur le [XML,](http://fr.wikipedia.org/w/index.php?title=XML) qui sont publiés comme [standard ouvert](http://fr.wikipedia.org/w/index.php?title=Standard_ouvert).

## **Vocabulaire lié a powerpoint**

Diaporama: Mode d'affichage pour diffuser une présentation sur un écran.

Diapositive: Une page de travail qui s'affiche quand on ouvre un fichier dans powerpoint. Il est possible d'afficher des images, du texte, du son. Chaque diapositive est constituée de plusieurs éléments (arrière, plan, titre, sous titre, zone de travail...)

Effet de transition: Entre chaque diapositive, il est possible d'intégrer des effets qui vont rythmer votre représentation.

Les différents modes: Lorsque l'on travail sur une présentation, il est possible de générer différentes actions choisissant des modes de traitements spécifiques. Il y a le mode normal, plan, trieuse de diapositives et diaporama.

## **Voir aussi**

#### **Articles connexes**

- [PowerPoint Show](http://fr.wikipedia.org/w/index.php?title=PowerPoint_Show):
- [OpenOffice.org Impress](http://fr.wikipedia.org/w/index.php?title=OpenOffice.org_Impress), un [logiciel libre](http://fr.wikipedia.org/w/index.php?title=Logiciel_libre) de présentation;
- [Keynote](http://fr.wikipedia.org/w/index.php?title=Keynote_%28logiciel_de_pr%C3%A9sentation%29), logiciel développé par [Apple,](http://fr.wikipedia.org/w/index.php?title=Apple) exclusivement pour [Mac OS.](http://fr.wikipedia.org/w/index.php?title=Mac_OS)

#### **Liens externes**

- **(fr)** Microsoft PowerPoint [\[15\]](http://www.microsoft.com/france/office/2007/programs/powerpoint/overview.mspx)
- **(en)** Catégorie Microsoft PowerPoint [\[16\]](http://www.dmoz.org/Computers/Software/Presentation/Microsoft_PowerPoint/) de l'annuaire [dmoz](http://fr.wikipedia.org/w/index.php?title=Open_Directory_Project)

## **Références**

- [1] <http://office.microsoft.com/fr-fr/FX010857971036.aspx>
- [2] Absolute Powerpoint by Ian Parker [\(http://www.physics.ohio-state.edu/~wilkins/group/powerpt.html\)](http://www.physics.ohio-state.edu/~wilkins/group/powerpt.html)
- [3] *COMPANY NEWS; Microsoft Buys Software Unit* [\(http://query.nytimes.com/gst/fullpage.](http://query.nytimes.com/gst/fullpage.html?res=9B0DE7DD1530F932A05754C0A961948260) [html?res=9B0DE7DD1530F932A05754C0A961948260\)](http://query.nytimes.com/gst/fullpage.html?res=9B0DE7DD1530F932A05754C0A961948260), *New York Times* (July 31, 1987). Consulté le 2006-12-02.
- [4] <http://office.microsoft.com/en-us/powerpoint/HA100742261033.aspx>
- [5] PowerPoint Presentations: The Good, The Bad and The Ugly [\(http://www.shkaminski.com/Classes/](http://www.shkaminski.com/Classes/Handouts/powerpoint.htm) [Handouts/powerpoint.htm\)](http://www.shkaminski.com/Classes/Handouts/powerpoint.htm)
- [6] Essay [\(http://www.bioscience.heacademy.ac.uk/journal/vol2/beej-2-3.htm\)](http://www.bioscience.heacademy.ac.uk/journal/vol2/beej-2-3.htm)
- [7] The Technology Source Archives The Use of PowerPoint in Teaching Comparative Politics [\(http://](http://technologysource.org/article/use_of_powerpoint_in_teaching_comparative_politics/) [technologysource.org/article/use\\_of\\_powerpoint\\_in\\_teaching\\_comparative\\_politics/\)](http://technologysource.org/article/use_of_powerpoint_in_teaching_comparative_politics/)
- [8] Edward Tufte. *The Cognitive Style of PowerPoint: Pitching Out Corrupts Within* (Second edition). Graphics Press, 2006. ISBN 0961392169
- [9] Edward Tufte: New ET Writings, Artworks & News [\(http://www.edwardtufte.com/tufte/caib\)](http://www.edwardtufte.com/tufte/caib)
- [10] An Interview with Christian Lund-Sørensen [\(http://www.indezine.com/products/powerpoint/personality/](http://www.indezine.com/products/powerpoint/personality/christianlundsorensen.html) [christianlundsorensen.html\)](http://www.indezine.com/products/powerpoint/personality/christianlundsorensen.html)
- [11] PowerPoint Tips [\(http://www.bitbetter.com/powertips.htm\)](http://www.bitbetter.com/powertips.htm)
- [12] Microsoft for Mac Products Do More on Your Mac | Mactopia [\(http://www.microsoft.com/mac/](http://www.microsoft.com/mac/otherproducts/otherproducts.aspx?pid=otherproducts) [otherproducts/otherproducts.aspx?pid=otherproducts\)](http://www.microsoft.com/mac/otherproducts/otherproducts.aspx?pid=otherproducts)
- [13] <http://support.microsoft.com/kb/840817/en-us>
- [14] [http://download.microsoft.com/download/0/B/E/0BE8BDD7-E5E8-422A-ABFD-4342ED7AD886/](http://download.microsoft.com/download/0/B/E/0BE8BDD7-E5E8-422A-ABFD-4342ED7AD886/PowerPoint97-2007BinaryFileFormat(ppt)Specification.xps) [PowerPoint97-2007BinaryFileFormat\(ppt\)Specification.xps](http://download.microsoft.com/download/0/B/E/0BE8BDD7-E5E8-422A-ABFD-4342ED7AD886/PowerPoint97-2007BinaryFileFormat(ppt)Specification.xps) Microsoft Office Powerpoint 97 - 2007 Binary File Format Specification (\*.ppt)
- [15] <http://www.microsoft.com/france/office/2007/programs/powerpoint/overview.mspx>
- [16] http://www.dmoz.org/Computers/Software/Presentation/Microsoft PowerPoint/

# **Microsoft Access**

<span id="page-41-0"></span>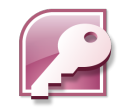

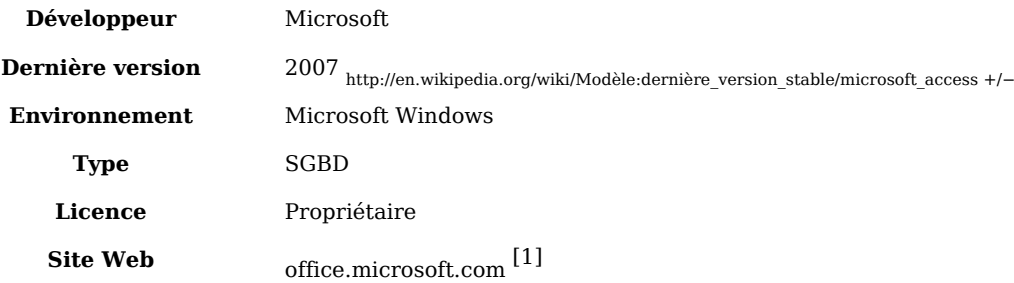

**Microsoft Access** ou **MS Access** (officiellement **Microsoft Office Access**) est un [L4G](http://fr.wikipedia.org/w/index.php?title=L4G) comprenant un [système de gestion de base de données relationnelles é](http://fr.wikipedia.org/w/index.php?title=Syst%C3%A8me_de_gestion_de_base_de_donn%C3%A9es)dité par [Microsoft](http://fr.wikipedia.org/w/index.php?title=Microsoft). MS Access fait partie de la suite bureautique  $\rightarrow$  MS Office Pro.

MS Access est composé en fait de deux programmes : le [moteur de base de données E](http://fr.wikipedia.org/w/index.php?title=Moteur_de_base_de_donn%C3%A9es)T et l'éditeur graphique. Les 2 ne sont pas librement séparables.

## **Principales caractéristiques du produit**

MS Access est un logiciel utilisant des fichiers au format Access (extension de fichier *[mdb](http://fr.wikipedia.org/w/index.php?title=Mdb)* pour Microsoft DataBase (extension \*.accdb depuis la version 2007)). Il est compatible avec les requêtes [SQL \(](http://fr.wikipedia.org/w/index.php?title=SQL)sous certaines restrictions) et dispose d'une interface graphique pour saisir les requêtes (QBE - Query par exemple). Il permet aussi de configurer, avec des assistants ou librement, des formulaires et sous-formulaires de saisie, des états imprimables (avec regroupements de données selon divers critères et des totalisations, sous-totalisations, conditionnelles ou non), des pages html liées aux données d'une base, des macros et des modules VBA.

Comme beaucoup de [systèmes de gestion de base de données relationnelles,](http://fr.wikipedia.org/w/index.php?title=Base_de_donn%C3%A9es_relationnelle) ses données peuvent être utilisées dans des programmes écrits dans divers langages.

Les [langage](http://fr.wikipedia.org/w/index.php?title=Langage)s couramment utilisés avec Access sont le [Visual Basic for Application](http://fr.wikipedia.org/w/index.php?title=Visual_Basic_for_Applications) (*VBA*) et les langages qui disposent de modules d'accès aux données pour les fichiers *.mdb* : [Delphi](http://fr.wikipedia.org/w/index.php?title=Delphi_%28langage%29) de Borland, [Visual Basic](http://fr.wikipedia.org/w/index.php?title=Visual_Basic), [C++](http://fr.wikipedia.org/w/index.php?title=C_plus_plus) sous [Visual Studio d](http://fr.wikipedia.org/w/index.php?title=Visual_Studio)e Microsoft par exemple. VBA, intégré à Access comme à toutes les applications de la suite [→ Microsoft Office](#page-0-0), permet de créer des applications de gestion complètes, livrées avec un programme d'installation qui gère automatiquement la mise en place éventuelle d'un runtime d'Access, et dont le code source est protégé dans une version semi-exécutable des fichiers (mde). Il est en effet possible (et conseillé) d'installer un fichier mdb, contenant les tables de données, sur un serveur (ou un poste de *réseau poste à poste* dédié comme tel) et des fichiers [mdb](http://fr.wikipedia.org/w/index.php?title=Mdb) (ou mde) contenant tous les éléments de l'application sur les postes clients. Dans ce cas, les fichiers clients sont *« attachés »* aux tables du fichier *« mdb »* installé sur le poste serveur.

D'après Microsoft, MS Access supporterait des configurations de 256 postes. Mais en pratique, pour une utilisation confortable, MS Access serait limité à une vingtaine d'utilisateurs simultanés, les échanges réseaux étant 10 à 20 fois plus gourmands en ressources qu'avec [Microsoft SQL Server p](http://fr.wikipedia.org/w/index.php?title=Microsoft_SQL_Server)ar exemple. Le confort d'utilisation de MS Access en réseau peut-être considérablement accru quand on utilise judicieusement les requètes de type Snapshot (lecture seule, modifications ultérieures non visibles) et les requètes de type Dynaset (lecture-écriture) qui sont beaucoup plus gourmandes en ressources réseau. Ces perfectionnements ne permettent pas de dépasser pratiquement une quarantaine d'utilisateurs en simultané (ce qui convient à la plupart des petites et moyennes entreprises).

D'un point de vue concret Access (avec ses versions 2000 à 2003) convient bien à des applications faisant intervenir jusqu'à une centaine de tables (principales et de jointures / relations) avec un maximum pratique de 100 000 enregistrements pour les tables principales et de 1 000 000 d'enregistrements pour les tables de jointures (appelées aussi tables de liaisons ou de relations).

Pour une utilisation de plus grande envergure, il peut servir de client pour un serveur de bases de données (comme [SQL Server](http://fr.wikipedia.org/w/index.php?title=Microsoft_SQL_Server), [Oracle](http://fr.wikipedia.org/w/index.php?title=Oracle_%28base_de_donn%C3%A9es%29), [MySQL,](http://fr.wikipedia.org/w/index.php?title=MySQL) etc.) via [ODBC o](http://fr.wikipedia.org/w/index.php?title=Open_database_connectivity)u [OLE DB,](http://fr.wikipedia.org/w/index.php?title=OLE_DB) on parle d'utilisation frontale. Si Access est limité en nombre d'utilisateurs, il peut par contre gérer, sur de petits réseaux locaux de bonne qualité technique, des quantités d'informations qui vont bien au-delà des besoins de beaucoup d'organismes. Exemples : une base de données des pièces automobiles de toutes les marques pour des garages, ou une comptabilité de PME sur un seul site, mais autorisant des consolidations de plusieurs sites autonomes.

Les données d'Access sont facilement exploitables dans les [publipostages](http://fr.wikipedia.org/w/index.php?title=Publipostage) de  $\rightarrow$  Word et les tableaux [→ Excel.](#page-24-0) Réciproquement les feuilles de données d'Excel peuvent être *« attachées*

*»*, comme une des tables de la base de données ou importées ponctuellement dans une table Access.

En [Java,](http://fr.wikipedia.org/w/index.php?title=Java_%28langage%29) Microsoft Access peut être utilisé de façon transparente via [JDBC à](http://fr.wikipedia.org/w/index.php?title=Java_database_connectivity) l'aide de la passerelle JDBC-ODBC de Sun.

## **Les différentes versions**

Lancement en 1992

- Access 1
- Access 1.1
- Access 2
- Access 95 (7)
- Access 97 (8)
- Access 2000 (9)
- Access XP 2002 (10)
- Access 2003 (11)
- Access 2007 (12)

arrivera bientôt Access unlimited tools (en pleine création) $^{\rm [r\acute{e}f.\;n\acute{e}cessaire]}$ 

## **Voir aussi**

#### **Articles connexes**

- [OpenOffice.org Base](http://fr.wikipedia.org/w/index.php?title=OpenOffice.org_Base)
- [Kexi](http://fr.wikipedia.org/w/index.php?title=Kexi)

#### **Liens externes**

- **(fr)** Site officiel de Microsoft Access [\[2\]](http://office.microsoft.com/fr-fr/access/default.aspx)
- **(fr)** AxBase : Utilitaire Open Source de visualisation de base mdb [\[3\]](http://sourceforge.net/projects/axbase/)
- **(en)** Catégorie Microsoft Access [\[4\]](http://www.dmoz.org/Computers/Software/Databases/Microsoft_Access/) de l'annuaire [dmoz](http://fr.wikipedia.org/w/index.php?title=Open_Directory_Project)

## **Références**

- [1] <http://office.microsoft.com/fr-fr/FX010857911036.aspx>
- [2] <http://office.microsoft.com/fr-fr/access/default.aspx>
- [3] <http://sourceforge.net/projects/axbase/>
- [4] [http://www.dmoz.org/Computers/Software/Databases/Microsoft\\_Access/](http://www.dmoz.org/Computers/Software/Databases/Microsoft_Access/)

# **Microsoft Publisher**

<span id="page-44-0"></span>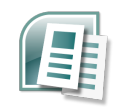

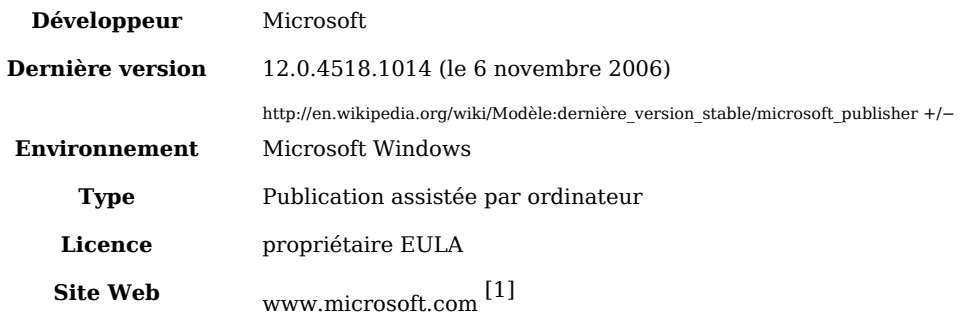

**Microsoft Publisher** (officiellement **Microsoft Office Publisher**) est un logiciel de [publication assistée par ordinateur \(](http://fr.wikipedia.org/w/index.php?title=Publication_assist%C3%A9e_par_ordinateur)PAO), édité par [Microsoft.](http://fr.wikipedia.org/w/index.php?title=Microsoft) Il permet de réaliser rapidement des documents de communication pages web.

Il offre de multiples fonctions:

- Qui accélèrent la création et la mise en forme des documents: multiples assistants, format de mise en page, modèles.

- Qui permettent des intégrations multimédia avec clipart, image et photos numériques.

# **Vocabulaire publisher**

L'échelle : Elle définit la largeur de chaque caractère du texte.

L'interlettrage : Il modifie l'espacement entre les caractères du texte.

Le crénage : Il distingue entre les caractères et modifie leur espacement suivant leur type.

# **Alternatives à Publisher**

Les alternatives à Publisher, à l'exception de [Adobe PageMaker,](http://fr.wikipedia.org/w/index.php?title=Adobe_PageMaker) n'ont pas de fonctionnalité d'importation depuis Publisher. Ceci signifie que les utilisateurs de Publisher doivent enregistrer le fichier au format [EMF \(Enhanced MetaFile\) o](http://fr.wikipedia.org/w/index.php?title=Enhanced_Metafile)u [PDF.](http://fr.wikipedia.org/w/index.php?title=Portable_Document_Format)

Dans bien des cas, ce qui peut être fait avec Publisher peut l'être avec « [OpenOffice.org](http://fr.wikipedia.org/w/index.php?title=OOo_Draw) [Draw](http://fr.wikipedia.org/w/index.php?title=OOo_Draw) ».

Mais dans le monde professionnel (graphisme, publicité, édition,…) les logiciels de référence dans le domaine de la PAO restent [QuarkXPress e](http://fr.wikipedia.org/w/index.php?title=QuarkXPress)t surtout [Adobe InDesign \(](http://fr.wikipedia.org/w/index.php?title=Adobe_InDesign)ce dernier étant intégré à la Creative Suite d'Adobe, il offre une compatibilité totale avec Photoshop et Illustrator).

[Scribus](http://fr.wikipedia.org/w/index.php?title=Scribus) est également une alternative intéressante de Publisher.

Notons néanmoins l'existence d'un module [OpenOffice.org](http://fr.wikipedia.org/w/index.php?title=OpenOffice.org) *PubOOo*, qui permet d'importer les fichiers Publisher vers [OpenOffice.org Impress :](http://fr.wikipedia.org/w/index.php?title=OpenOffice.org_Impress) Néanmoins, **il nécessite Publisher** pour fonctionner.

## **Lien externe**

• Site officiel<sup>[\[2\]](http://www.microsoft.com/publisher/)</sup>

# **Références**

- [1] <http://office.microsoft.com/en-us/FX010857941033.aspx>
- [2] <http://www.microsoft.com/publisher/>

# <span id="page-45-0"></span>**Microsoft InfoPath**

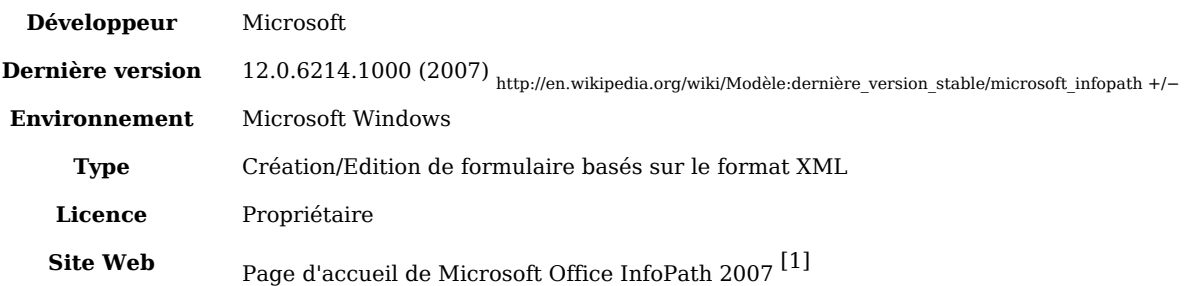

**Microsoft InfoPath** (dont le nom complet est → **[Microsoft Office I](#page-0-0)nfopath**) permet de [développer d](http://fr.wikipedia.org/w/index.php?title=D%C3%A9veloppement_de_logiciel)es [formulaires](http://fr.wikipedia.org/w/index.php?title=Formulaire%23En_informatique) pour des [données](http://fr.wikipedia.org/w/index.php?title=Donn%C3%A9e) basées sur du [XML](http://fr.wikipedia.org/w/index.php?title=Extensible_Markup_Language). Il a été pour la première fois commercialisé avec la suite **Microsoft Office** 2003 à la fin de l'année 2003 et plus récemment avec la suite **Microsoft Office** 2007.

Initialement connu sous le [nom de code](http://fr.wikipedia.org/w/index.php?title=Nom_de_code) *XDocs*, l'outil Infopath permet d'[authentifier e](http://fr.wikipedia.org/w/index.php?title=Authentification)t de visualiser des documents basés sur un [schéma X](http://fr.wikipedia.org/w/index.php?title=Sch%C3%A9ma_%28informatique%29)ML défini par le client. Il peut se connecter à des systèmes externes en utilisant des [services web v](http://fr.wikipedia.org/w/index.php?title=Services_web)ia le [MSXML e](http://fr.wikipedia.org/w/index.php?title=MSXML)t le [SOAP.](http://fr.wikipedia.org/w/index.php?title=Simple_Object_Access_Protocol) La configuration peut se faire via un annuaire [UDDI](http://fr.wikipedia.org/w/index.php?title=Universal_Description_Discovery_and_Integration) ou le langage [WSDL.](http://fr.wikipedia.org/w/index.php?title=Web_Services_Description_Language)De plus, depuis que les fichiers créés avec Infopath sont enregistrés nativement en [XML,](http://fr.wikipedia.org/w/index.php?title=Extensible_Markup_Language) il est possible d'exporter ces fichiers vers d'autres processeurs utilisant le [XML.](http://fr.wikipedia.org/w/index.php?title=Extensible_Markup_Language)

# **Les étapes basiques**

Dans InfoPath, l'utilisateur remplit sa grille sur son ordinateur, en mode déconnecté, via le client InfoPath. À cette étape, la validité de chaque champ saisi est vérifiée ; l'utilisateur peut aussi joindre une [signature numérique.](http://fr.wikipedia.org/w/index.php?title=Signature_num%C3%A9rique) À l'étape suivante, l'utilisateur se connecte au serveur InfoPath et soumet la grille XML. Enfin, lorsque l'utilisateur est connecté le formulaire est automatiquement mis à jour.

## **Liens et documents externes**

#### **Sites relatifs à Microsoft**

- (fr) Page d'accueil de Microsoft Office InfoPath 2007<sup>[\[1\]](http://www.microsoft.com/france/office/2007/programs/infopath/overview.mspx)</sup>
- (fr) Site officiel  $^{[2]}$  de  $\rightarrow$  Microsoft Office
- (fr) Test en ligne gratuit de Microsoft Office 2007<sup>[3]</sup> (nécessite [Internet Explorer\)](http://fr.wikipedia.org/w/index.php?title=Internet_Explorer)
- (en) InfoPath Team Blog <sup>[\[4\]](http://blogs.msdn.com/infopath)</sup>

#### **Sites communautaires**

• (en) InfoPathDev: The InfoPath Authority  $[5]$  - Dirigé par des membres de l'équipe de développement d'Infopath. 5 Most Valuable Professionnal (MVP) sont également membres.

## **Références**

- [1] <http://www.microsoft.com/france/office/2007/programs/infopath/overview.mspx>
- [2] <http://www.microsoft.com/france/office/2007/default.mspx>
- [3] <http://microsoft.com/france/office/2007/testdrive.mspx>
- [4] <http://blogs.msdn.com/infopath>
- [5] <http://www.infopathdev.com>

# <span id="page-46-0"></span>**Microsoft Office SharePoint Designer**

**Microsoft Office SharePoint Designer (SPD)** est un éditeur HTML WYSIWYG, qui vise principalement à la conception de sites [Microsoft Office SharePoint Server 2007 e](http://fr.wikipedia.org/w/index.php?title=Microsoft_Office_SharePoint_Server_2007)t les utilisateurs finaux des workflows pour des sites [Windows SharePoint Services](http://fr.wikipedia.org/w/index.php?title=Windows_SharePoint_Services). Il partage son moteur de rendu avec Microsoft Expression Web, la conception de son grand frère Web, et de Microsoft Visual Studio 2008.

**Microsoft Office SharePoint Designer (SPD)** permet de travailler sur l'habillage des solutions :

[Microsoft Office SharePoint Server 2007](http://fr.wikipedia.org/w/index.php?title=Microsoft_Office_SharePoint_Server_2007)

[Windows SharePoint Services](http://fr.wikipedia.org/w/index.php?title=Windows_SharePoint_Services)

**Microsoft Office SharePoint Designer (SPD)** Offre aussi la possibilité de créer des sites personnels avec des modèles. Microsoft Office SharePoint Designer 2007 s'appuie sur les technologies de Microsoft FrontPage 2003 pour fournir un niveau de prise en charge supplémentaire pour la création et la personnalisation de sites Web [Microsoft Office](http://fr.wikipedia.org/w/index.php?title=Microsoft_Office_SharePoint_Server_2007) [SharePoint Server 2007](http://fr.wikipedia.org/w/index.php?title=Microsoft_Office_SharePoint_Server_2007) (SharePoint / MOSS 2007) de nouvelle génération. Microsoft Office SharePoint Designer 2007 offre une prise en charge des technologies sous-jacentes de la technologie Microsoft Windows SharePoint Services, notamment ASP.NET 2.0, les feuilles de style en cascade (CSS) et Microsoft Windows Workflow Foundation.

Microsoft Office SharePoint Designer 2007, qui est basé sur les technologies Microsoft FrontPage 2003, met l'accent sur la création et la personnalisation de sites Web SharePoint. Expression Web Designer est, quant à lui, un nouveau produit permettant de créer des sites Web basés sur des normes. Les deux produits ont en commun des technologies comme la surface de conception haute fidélité avec une prise en charge des feuilles de style en cascade et ASP.NET.

Microsoft Office SharePoint Designer 2007 s'adresse aux informaticiens et aux concepteurs de solutions métier qui souhaitent développer et optimiser la collaboration entre équipes sous la supervision d'administrateurs de sites et informatiques. Bien que l'utilisation de Microsoft Office SharePoint Designer 2007 ne nécessite aucune connaissance technique, les utilisateurs expérimentés en apprécieront les fonctions complètes. Microsoft Office SharePoint Designer 2007 comporte des volets « Office » et des menus pratiques qui vous éviteront d'écrire du code de balisage ou serveur lorsque vous créez des applications et développez des pages SharePoint attrayantes et marquantes.

# **Sauvegardes**

Microsoft Office SharePoint Designer 2007, permet de créer des packages Web (3 types de fichiers : .fwp - .cmp - .stp) et ceux-ci, permettent de déplacer tout ou partie d'un site Web sous la forme d'un contenu vide. D'abord, vous choisissez les éléments à intégrer au package et à exporter. Ensuite, il faut importer et déployer le package Web dans un autre site.

## **Les rapports**

Les administrateurs serveur peuvent accorder ou refuser l'accès à des rapports. Pour exécuter des rapports d'utilisation, il faut disposer de l'autorisation Afficher les données d'utilisation et l'administrateur serveur doit activer la collection de données d'utilisation sur le serveur. Par défaut, la collection de données d'utilisation est désactivée sur le serveur. Les données des rapports générés par Office SharePoint Designer 2007 sont enregistrées sur le serveur qui héberge le site. Le rapport Résumé du site offre un aperçu global du site, ainsi que des liens vers des rapports plus détaillés (ou exporté vers Excel).

# **La Communauté**

Indépendamment du blog officiel et des divers blogs Sharepoint-connexes de MSDN, le développement de Sharepoint ont été principalement concentrés sur Codeplex, projet ouvert de la source de Microsoft accueillant le site Web. Beaucoup d'entrée de la communauté est concentrée sur les projets communauté-conduits les plus populaires, d'Ajax que la trousse à outils de commande aux Sharepoint templates. Des clubs existent en France, Belgique, Canada, Suisse...

# **Liens externes**

- La page Windows SharePoint Services sur le site de Microsoft  $^{[1]}$  $^{[1]}$  $^{[1]}$
- Latest BUZZ about SharePoint<sup>[\[2\]](http://www.sharepointbuzz.com)</sup>
- Free Trial of Windows SharePoint Services<sup>[\[3\]](http://www.microsoft.com/windowsserver2003/techinfo/sharepoint/trial.mspx)</sup>
- Sharepoint 2007 Screenshots and more...<sup>[\[4\]](http://blog.funknstyle.com/sharepoint2007)</sup>
- Windows SharePoint Services page at Microsoft<sup>[\[5\]](http://www.microsoft.com/WindowsServer2003/technologies/sharepoint/default.mspx)</sup>
- Deploying the Windows SharePoint Services<sup>[\[6\]](http://www.windowsnetworking.com/articles_tutorials/Windows-SharePoint-Services.html)</sup>
- Windows SharePoint Services Administrator's Guide<sup>[\[7\]](http://www.microsoft.com/downloads/details.aspx?familyid=a637eff6-8224-4b19-a6a4-3e33fa13d230&displaylang=en)</sup>
- WSS FAO $^{[8]}$  $^{[8]}$  $^{[8]}$
- WSS Demo<sup>[\[9\]](http://www.wssdemo.com/)</sup>
- SHAREPOINTCOMMUNITY.COM<sup>[\[10\]](http://www.sharepointcommunity.com/)</sup>
- The Boiler Room Mark Kruger's SharePoint Blog [\[11\]](http://www.sharepointblogs.com/mkruger)
- SharePoint Bloggers<sup>[\[12\]](http://www.sharepointblogs.com/mkruger/archive/2005/02/15/SharePointBlogs.aspx)</sup>
- Free SharePoint Web Parts<sup>[\[13\]](http://www.sharepointblogs.com/mkruger/archive/2005/05/05/SharePointWebParts.aspx)</sup>
- Point2Share<sup>[\[14\]](http://blogs.msdn.com/danielmcpherson)</sup>
- AvePoint: SharePoint Backup, Recovery, and Archiving Software<sup>[\[15\]](http://www.AvePoint.com)</sup>
- Offline SharePoint  $[16]$  The offline SharePoint community (blog)
- WPPackagerSetup.exe [\[17\]](http://www.microsoft.com/downloads/details.aspx?FamilyId=0FDA5912-C136-4B44-911A-011ADFCC66E3&displaylang=en) (.exe)
- msdn.microsoft.com article<sup>[\[18\]](http://msdn.microsoft.com/library/?url=/library/en-us/odc_sp2003_ta/html/sharepoint_deployingwebparts_msi.asp)</sup>

## **Références**

- [1] <http://www.microsoft.com/france/technet/produits/wss/default.mspx>
- [2] <http://www.sharepointbuzz.com>
- [3] <http://www.microsoft.com/windowsserver2003/techinfo/sharepoint/trial.mspx>
- [4] <http://blog.funknstyle.com/sharepoint2007>
- [5] <http://www.microsoft.com/WindowsServer2003/technologies/sharepoint/default.mspx>
- [6] [http://www.windowsnetworking.com/articles\\_tutorials/Windows-SharePoint-Services.html](http://www.windowsnetworking.com/articles_tutorials/Windows-SharePoint-Services.html)
- [7] [http://www.microsoft.com/downloads/details.aspx?familyid=a637eff6-8224-4b19-a6a4-3e33fa13d230&](http://www.microsoft.com/downloads/details.aspx?familyid=a637eff6-8224-4b19-a6a4-3e33fa13d230&displaylang=en) [displaylang=en](http://www.microsoft.com/downloads/details.aspx?familyid=a637eff6-8224-4b19-a6a4-3e33fa13d230&displaylang=en)
- [8] <http://wss.collutions.com/>
- [9] <http://www.wssdemo.com/>
- [10] <http://www.sharepointcommunity.com/>
- [11] <http://www.sharepointblogs.com/mkruger>
- [12] <http://www.sharepointblogs.com/mkruger/archive/2005/02/15/SharePointBlogs.aspx>
- [13] <http://www.sharepointblogs.com/mkruger/archive/2005/05/05/SharePointWebParts.aspx>
- [14] <http://blogs.msdn.com/danielmcpherson>
- [15] <http://www.AvePoint.com>
- [16] <http://www.OfflineSharePoint.com>
- [17] [http://www.microsoft.com/downloads/details.](http://www.microsoft.com/downloads/details.aspx?FamilyId=0FDA5912-C136-4B44-911A-011ADFCC66E3&displaylang=en)

[aspx?FamilyId=0FDA5912-C136-4B44-911A-011ADFCC66E3&displaylang=en](http://www.microsoft.com/downloads/details.aspx?FamilyId=0FDA5912-C136-4B44-911A-011ADFCC66E3&displaylang=en)

[18] [http://msdn.microsoft.com/library/?url=/library/en-us/odc\\_sp2003\\_ta/html/](http://msdn.microsoft.com/library/?url=/library/en-us/odc_sp2003_ta/html/sharepoint_deployingwebparts_msi.asp) [sharepoint\\_deployingwebparts\\_msi.asp](http://msdn.microsoft.com/library/?url=/library/en-us/odc_sp2003_ta/html/sharepoint_deployingwebparts_msi.asp)

# **Microsoft Visio**

Microsoft Office Visio

<span id="page-49-0"></span>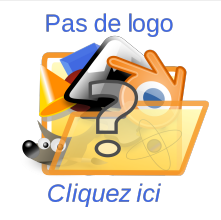

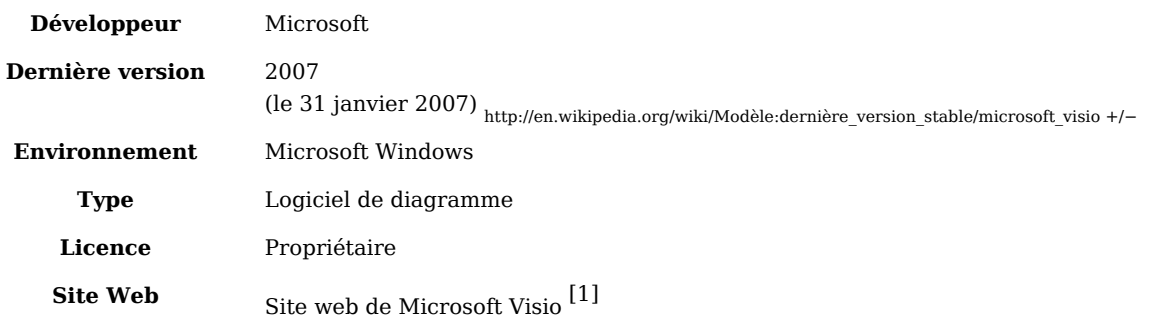

**Microsoft Visio** (officiellement **Microsoft Office Visio**) est un logiciel de diagrammes et de synopsis pour [Microsoft Windows q](http://fr.wikipedia.org/w/index.php?title=Microsoft_Windows)ui fait partie de la suite bureautique [→ Microsoft](#page-0-0) [Office](#page-0-0) mais se vend séparément. On peut ainsi créer des [diagrammes de Gantt](http://fr.wikipedia.org/w/index.php?title=Diagramme_de_Gantt), des [réseaux](http://fr.wikipedia.org/w/index.php?title=R%C3%A9seau_PERT) [de PERT](http://fr.wikipedia.org/w/index.php?title=R%C3%A9seau_PERT) ou encore des [diagrammes IDEFO](http://fr.wikipedia.org/w/index.php?title=Diagrammes_IDEFO). Dans Visio, les graphiques utilisés pour créer des diagrammes sont vectoriels.

Les versions Standard et Professionnel de l'édition 2007 partagent la même interface, mais cette dernière permet de faire des diagrammes plus avancées, grâce à des modèles supplémentaires. Cette version offre également une fonctionnalité unique qui permet aux utilisateurs de relier facilement leurs diagrammes à un grand nombre de sources de données et d'afficher les informations recueillies graphiquement.

Visio 5 est devenu le produit [Microsoft](http://fr.wikipedia.org/w/index.php?title=Microsoft) Visio 2000 quand Microsoft a acquis la société Visio Corporation le 7 janvier [2000](http://fr.wikipedia.org/w/index.php?title=2000) pour 1,5 milliards de dollars. L'édition 2007 de Visio est disponible depuis le [30](http://fr.wikipedia.org/w/index.php?title=30_novembre) [novembre](http://fr.wikipedia.org/w/index.php?title=Novembre) [2006](http://fr.wikipedia.org/w/index.php?title=2006).

Visio est seulement disponible pour le [système d'exploitation W](http://fr.wikipedia.org/w/index.php?title=Syst%C3%A8me_d%27exploitation)indows.

Un [plugin V](http://fr.wikipedia.org/w/index.php?title=Plugin)isio est disponible permettant de pouvoir lire les documents Visio depuis Internet Explorer, pour les ordinateurs n'étant pas équipés du logiciel Visio, on retrouve ce même principe pour Word, Excel et Powerpoint qui possèdent des "visionneuses" permettant de pouvoir lire et imprimer les documents sans avoir le logiciel.

# **Versions**

Visio a démarré en tant que logiciel autonome. Suite à l'acquisition de la société Visio Corporation en 2000, le logiciel a été intégré dans la suite [→ Microsoft Office.](#page-0-0)

- Visio 1.0 (Standard, Lite, Home)
- Visio 2.0
- Visio 3.0
- Visio 4.0 (Standard, Technique)
- Visio 4.1 (Standard, Technique)
- Visio 4.5 (Standard, Professionnel, Technique)
- Visio 5.0 (Standard, Professionnel, Technique)
- Visio 2000 (6.0; Standard, Professionnel, Entreprise)
- Visio 2002 ou Visio XP (10.0; Standard, Professionnel)
- Visio Enterprise Architects 2003 (VEA 2003) (basé sur Visio 2002 et inclus avec Visual Studio .NET 2003 Enterprise Architect)
- Office Visio 2003 (11.0; Standard, Professionnel, Enterprise Architects)
- Office Visio Enterprise Architects 2005 (VEA 2005) (basé sur Visio 2003 et inclus avec les éditions de Visual Studio 2005 Team Suite et Team Architect)
- Office Visio 2007 (12.0; Standard, Professionnel)

# **Formats de fichiers**

- .VSD
- .VSS
- .VST
- .VDX
- .VSX
- .VTX

# **Alternative commerciale**

- [ConceptDraw](http://fr.wikipedia.org/w/index.php?title=ConceptDraw) (Mac et Windows)
- [OmniGraffle](http://fr.wikipedia.org/w/index.php?title=OmniGraffle) (Mac)

# **Alternatives libres**

- [Dia \(logiciel\) \(](http://fr.wikipedia.org/w/index.php?title=Dia_%28logiciel%29)Multi-plateformes)
- [OOo Draw \(](http://fr.wikipedia.org/w/index.php?title=OOo_Draw)Multi-plateformes)
- [Kivio](http://fr.wikipedia.org/w/index.php?title=Kivio) (GNU/Linux)
- [Inkscape](http://fr.wikipedia.org/w/index.php?title=Inkscape) (Multi-plateformes)

## **Liens externes**

- Démonstration de Microsoft Visio 2007 en ligne <sup>[\[2\]](http://office.microsoft.com/fr-fr/visio/HA101672741036.aspx)</sup>
- Microsoft Visio sur Office Online<sup>[\[3\]](http://office.microsoft.com/fr-fr/visio/default.aspx)</sup>
- Visionneuse Visio 2007  $^{[4]}$  permettant de voir les fichiers Visio dans [Internet Explorer.](http://fr.wikipedia.org/w/index.php?title=Internet_Explorer)
- Groupe utilisateur français Visio 2007<sup>[\[5\]](http://www.groupemsvisio.fr)</sup>

# **Références**

- [1] <http://www.microsoft.com/france/office/2007/programs/visio/overview.mspx>
- [2] <http://office.microsoft.com/fr-fr/visio/HA101672741036.aspx>
- [3] <http://office.microsoft.com/fr-fr/visio/default.aspx>
- [4] [http://www.microsoft.com/downloads/details.aspx?familyid=d88e4542-b174-4198-ae31-6884e9edd524&](http://www.microsoft.com/downloads/details.aspx?familyid=d88e4542-b174-4198-ae31-6884e9edd524&displaylang=fr) [displaylang=fr](http://www.microsoft.com/downloads/details.aspx?familyid=d88e4542-b174-4198-ae31-6884e9edd524&displaylang=fr)
- [5] <http://www.groupemsvisio.fr>

# **Microsoft Project**

Microsoft Project

<span id="page-51-0"></span>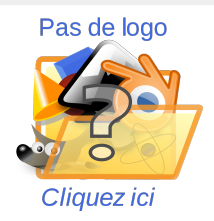

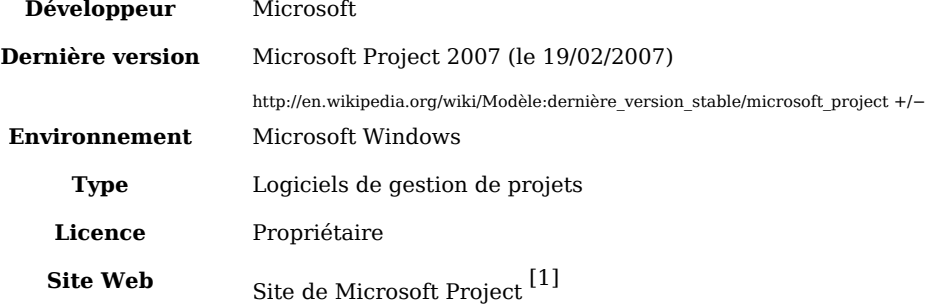

**Microsoft Project** est un [logiciel d](http://fr.wikipedia.org/w/index.php?title=Logiciel)e [gestion de projet](http://fr.wikipedia.org/w/index.php?title=Gestion_de_projet) édité par [Microsoft.](http://fr.wikipedia.org/w/index.php?title=Microsoft) MS Project permet de planifier les projets et les ressources, et d'assurer le suivi des projets pendant leur réalisation. Project permet ainsi au chef de projet d'assurer une gestion de projet professionnelle, conforme à l'état de l'art, et ainsi garantir le respect des délais et du budget.

Grandes fonctions sont couvertes par la solution EPM (Enterprise Project Management):

- Planification et gestion de projet
- Gestion de portefeuilles de projet
- Gestion des ressources
- Travail collaboratif

## **Concurrents**

- [Asta Powerproject](http://fr.wikipedia.org/w/index.php?title=Asta_Powerproject) (logiciel [Propriétaire\)](http://fr.wikipedia.org/w/index.php?title=Logiciel_propri%C3%A9taire) (site France [\[2\]](http://www.powerproject.fr/) site éditeur [\[3\]](http://www.astadev.com/))
- [NetReporting](http://fr.wikipedia.org/w/index.php?title=NetReporting) (logiciel [Propriétaire\)](http://fr.wikipedia.org/w/index.php?title=Logiciel_propri%C3%A9taire) (site  $[4]$ )
- [Augeo5](http://fr.wikipedia.org/w/index.php?title=Augeo5) (logiciel [Propriétaire\)](http://fr.wikipedia.org/w/index.php?title=Logiciel_propri%C3%A9taire) (site  $[5]$ )
- [ganttProject \(](http://fr.wikipedia.org/w/index.php?title=GanttProject)[logiciel libre](http://fr.wikipedia.org/w/index.php?title=Logiciel_libre))
- [open Workbench \(](http://fr.wikipedia.org/w/index.php?title=Open_Workbench)logiciel [Open Source](http://fr.wikipedia.org/w/index.php?title=Open_Source)) (site [\[6\]](http://www.openworkbench.org/))
- [Openproj](http://fr.wikipedia.org/w/index.php?title=Openproj) (logiciel [Open Source\)](http://fr.wikipedia.org/w/index.php?title=Open_Source) (site  $^{[7]}$  $^{[7]}$  $^{[7]}$ )
- [PSNext \(](http://fr.wikipedia.org/w/index.php?title=PSNext)logiciel [Propriétaire](http://fr.wikipedia.org/w/index.php?title=Logiciel_propri%C3%A9taire)) (site  $[8]$ )
- VisualProjet (logiciel [Propriétaire\)](http://fr.wikipedia.org/w/index.php?title=Logiciel_propri%C3%A9taire) (site <sup>[\[9\]](http://www.visualprojet.com/)</sup>)
- [TaskJuggler \(](http://fr.wikipedia.org/w/index.php?title=TaskJuggler)[logiciel libre](http://fr.wikipedia.org/w/index.php?title=Logiciel_libre)) (site <sup>[\[10\]](http://www.taskjuggler.org/)</sup>)
- [OpenProj](http://fr.wikipedia.org/w/index.php?title=OpenProj) [\(logiciel libre\)](http://fr.wikipedia.org/w/index.php?title=Logiciel_libre) Clône de MS Project pouvant lire et modifier les fichiers MS Project
- [SodeaSoft Gnt Planning](http://fr.wikipedia.org/w/index.php?title=SodeaSoft_Gnt_Planning) [\(logiciel propriétaire](http://fr.wikipedia.org/w/index.php?title=Logiciel_propri%C3%A9taire)) (site  $[11]$ )
- [Project Monitor\(](http://fr.wikipedia.org/w/index.php?title=Project_Monitor)site de l'éditeur [\[12\]](http://www.viragegroup.com/))

# **Voir aussi**

## **Lien externe**

**(fr)**Site de Microsoft Project [\[13\]](http://www.microsoft.com/france/office/project/prodinfo/default.asp)

### **Articles connexes**

• [Diagramme de Gantt](http://fr.wikipedia.org/w/index.php?title=Diagramme_de_Gantt)

# **Références**

- [1] <http://www.microsoft.com/project>
- [2] <http://www.powerproject.fr/>
- [3] <http://www.astadev.com/>
- [4] <http://www.ambre-associates.fr/>
- [5] <http://www.augeo.com/>
- [6] <http://www.openworkbench.org/>
- [7] <http://openproj.org/>
- [8] <http://www.lebihan.fr/>
- [9] <http://www.visualprojet.com/>
- [10] <http://www.taskjuggler.org/>
- [11] <http://gntplanning.sodeasoft.com/>
- [12] <http://www.viragegroup.com/>
- [13] <http://www.microsoft.com/france/office/project/prodinfo/default.asp>

# **Microsoft Office Picture Manager**

**Microsot Office Picture Manager** est le logiciel qui succède à [Microsoft Office Photo](http://fr.wikipedia.org/w/index.php?title=Microsoft_Office_Photo_Editor) [Editor](http://fr.wikipedia.org/w/index.php?title=Microsoft_Office_Photo_Editor). Il est disponible dans la version [Office 2003.](http://fr.wikipedia.org/w/index.php?title=Office_2003) Il permet non seulement de retoucher des photos, mais également de créer un album. Il est possible d'ajouter des macros — en [Visual Basic](http://fr.wikipedia.org/w/index.php?title=Visual_Basic) — au programme pour ajouter de nouvelles fonctions.

# **Microsoft Office Live Meeting**

*Microsoft Office Live Meeting* est un service de [conférence g](http://fr.wikipedia.org/w/index.php?title=Conf%C3%A9rence)ratuit basé sur le web géré par [Microsoft](http://fr.wikipedia.org/w/index.php?title=Microsoft). Il inclut un logiciel client installé sur les PC et utilise un serveur central sur lequel se connectent tous les clients. En 2008, ces serveurs sont gérés directement par Microsoft.

# **Aperçu**

Microsoft Office Live Meeting est un composant logiciel qui est installé sur l'ordinateur de l'utilisateur (La console "LiveMeeting" est basée sur Windows). Il existe aussi une console basée sur Java qui a les fonctionnalités de l'ancienne version. Celle-ci fonctionne aussi dans l'environnement [Mac](http://fr.wikipedia.org/w/index.php?title=Mac_OS) et [Solaris.](http://fr.wikipedia.org/w/index.php?title=Solaris_%28syst%C3%A8me_d%27exploitation%29)

C'est un logiciel de convergence (c'est-à-dire, qui permet l'intégration avec une conférence audio), administré par le web : on peut contrôler les lignes du réseau commuté classique (PSTN=Public Switched Telephone Network), mettre au silence tous les participants sauf votre ligne, sortir des participants, etc).

Les comptes utilisateurs sont regroupés dans des centres de conférences (par une adresse web spécifique) qui commence par : www.livemeeting.com/cc/... ou www.placeware.com/cc/... Les utilisateurs ne payent pas pour rejoindre une session "Live Meeting". La facturation de "Live Meeting" est basée sur les comptes. La fourniture des comptes est le plus souvent réalisée par des revendeurs (Stés de téléphonie) sur la base d'un prix à la minute ou d'un forfait mensuel. Les compagnies téléphoniques gagnent aussi beaucoup d'argent sur les frais de communication eux-mêmes.

# **Historique**

Live Meeting était à l'origine développé par une société indépendante appelée [PlaceWare.](http://fr.wikipedia.org/w/index.php?title=PlaceWare) Microsoft a acheté PlaceWare pour améliorer [NetMeeting,](http://fr.wikipedia.org/w/index.php?title=NetMeeting) sa propre technologie de conférence sur le web. Microsoft a ensuite arrêté le développement de NetMeeting.

## **La dernière version**

Microsoft a annoncé récemment Microsoft Office Live Meeting 2007, que Microsoft estime être une "solution complète de gestion d'évènement", ainsi que les fonctionnalités majeures du produit. Une version de démonstration de Microsoft Office Live Meeting 2007 est actuellement disponible pour les clients actuels de "Live Meeting 2005".

Microsoft offre à la fois un modèle hébergé de "Microsoft Office Live Meeting 2007" de même qu'une solution basée sur le matériel du client, appelée "Office Communications Server 2007". En complément de Microsoft qui héberge directement "Microsoft Office Live

Meeting 2007", des partenaires offriront aussi Microsoft Office Live Meeting 2007 sur la base d'honoraires. Si les participants utilisent le service "Live Meeting" ou "Office Communications Server 2007 (OCS 2007)" pour renforcer leurs conferences Web, ils utiliseront le même client pour délivrer une expérience agréable des conférences.

les nouvelles fonctions importantes sont

- des présentations utilisant des supports riches(incluant notamment Windows Media et Flash)
- la video instantanée sur webcam
- la video "Panoramique" avec la [Roundtable](http://fr.wikipedia.org/w/index.php?title=Roundtable)
- la voie sur IP pour plusieurs participants
- L'intégration à la téléphonie classique et la voix sur IP
- L'indicateur du speaker actif
- Une page publique d'évènements
- L'évaluation et les tests avancés
- L'enregistrement Haute Fidélité
- Les enregistrements personnels
- Les salles d'évasion virtuelles
- La distribution de fichiers

Live Meeting Web Access (MWA) a été redessiné dans cette version pour fournir une expérience qui sera presque identique aux nouveaux clients Live Meeting basés sur Windows. Un énorme avantage est que l'accès par le web à Live Meeting se fait par une applet Java et sera donc disponible sur les systèmes non-Windows comme Linux, Macs, etc.

Microsoft a aussi prévu le produit [Roundtable](http://fr.wikipedia.org/w/index.php?title=Roundtable) qui est une caméra video à 360 optimisée pour "Microsoft Office Live Meeting 2007". Une des fonctionnalités incluse dans cette version permet au client "Microsoft Office Live Meeting" de basculer automatiquement la fenêtre la plus grande sur le participant en train de parler. Cette commutation automatique n'est pas spécifique à la [Roundtable -](http://fr.wikipedia.org/w/index.php?title=Roundtable) Ceci fonctionnera avec toute webcam de type UBS. L'avantage principal de la "Roundtable" est sa vue à 360°, qui est adaptée aux salles de conférence de plusieurs participants. Avec des microphones spécialement conçus, la Roundtable est capable de déterminer l'emplacement du "parleur" actif et de transmettre ensuite à Microsoft Office Live Meeting l'angle de la caméra à privilégier.

# **Voir aussi**

• [Office Communications Server](http://fr.wikipedia.org/w/index.php?title=Office_Communications_Server), une version de [téléconférence a](http://fr.wikipedia.org/w/index.php?title=T%C3%A9l%C3%A9conf%C3%A9rence)daptée aux entreprises

# **Liens externes**

• Live Meeting Website<sup>[\[1\]](http://www.livemeeting.com/)</sup>

# **Références**

[1] <http://www.livemeeting.com/>

# **Microsoft MapPoint**

**[Microsoft M](http://fr.wikipedia.org/w/index.php?title=Microsoft)appoint** est un logiciel de la Suite [→ Microsoft Office](#page-0-0). Il permet à ses utilisateurs de voir, éditer et intégrer des cartes géographiques. Il comprend les mêmes données géographiques que le logiciel [Microsoft Autoroute](http://fr.wikipedia.org/w/index.php?title=Microsoft_Autoroute) auquel il ajoute des fonctionnalités professionnelles.

L'équivalent internet de mappoint s'appelle [Virtual Earth e](http://fr.wikipedia.org/w/index.php?title=Microsoft_Virtual_Earth)t accessible pour les programmeur par l 'utilisation de MapPoint Web Service (MWS).

# **Information**

Mappoint possède de nombreuses informations provenant d'organismes externes :

- [IGN](http://fr.wikipedia.org/w/index.php?title=Institut_g%C3%A9ographique_national_%28France%29): Géoroute® IGN France & BD Carto® IGN France
- [Pages Jaunes](http://fr.wikipedia.org/w/index.php?title=Pages_Jaunes_%28France%29)
- [INSEE :](http://fr.wikipedia.org/w/index.php?title=INSEE) statistiques population par différents critères socio économique
- [NAVTK](http://fr.wikipedia.org/w/index.php?title=NAVTK) ou [NAVTEQ](http://fr.wikipedia.org/w/index.php?title=NAVTEK):carte administrative, postale

# **Nombreuses fonctionnalités**

- Calcul d'itinéraires
- Colorisation des cartes
- Localisations par des points
- Représentation statistique des données
- Sélection des points délimités par une zone fermée pour un export vers  $\rightarrow$  Excel
- Créer une icône dans [→ Outlook p](#page-34-0)our localiser rapidement ce que l'on veut

# **Moteur de géocodage**

- Celui-ci permet d'obtenir, à partir d'une adresse formatée, une localisation [GPS](http://fr.wikipedia.org/w/index.php?title=Global_Positioning_System)
- Ce moteur de géocodage est utilisable dans [Manifold e](http://fr.wikipedia.org/w/index.php?title=Manifold)t l'exhaustivité des réponses dépendent de la mise à jour des cartes utilisées dans la version de mappoint .

# **Article Sources and Contributors**

**Microsoft Office** *Source*: http://fr.wikipedia.org/w/index.php?oldid=42981001 *Contributeurs*: Abrahami, Acetone, Aleske, Alex59330, Anaconda, Batmat, Boretti, ComputerHotline, Cédric Boissière, Daisy0705, Davidaur, Deansfa, Dhatier, DocteurCosmos, Dsant, Ejca, Elg, Eudoxe, EyOne, Falissard, Francois Trazzi, GabHor, Gdgourou, Hashar, IAlex, Isaac Sanolnacov, Jerikojerk, Jerome misc, Johoaabr1, Karoraz, Kyle the hacker, Leag, Lgd, Liquid 2003, Looxix, M-Rick, Manu1400, Marc Mongenet, Matrix76, Med, MetalGearLiquid, Mikayé, Milouse, MonstroLinux, Neustradamus, Nilou17, Nodulation, Nono64, Numbo3, Nyco, Ollamh, Openbsdiste, Papotages, Phe, Piglop, PsykoCors, Raph, Rege, Romanc19s, Roulio, Ryo, Sebfun, Shaihulud, Shawn, Silex6, Survivor, Talium, Tempusus, Tieum512, Vascer, W'rkncacnter, Woookash, Xulin, YSidlo, 95 modifications anonymes

**Microsoft Word** *Source*: http://fr.wikipedia.org/w/index.php?oldid=43206119 *Contributeurs*: 16@r, Alibaba, Anagrys, Anika.kniestedt, Arnaudus, Aurelienc, BMR, Bapti, Barthelemy, Benjamin Lefèvre, Birdfr, Bob08, Cantons-de-l'Est, Cdang, Citare, Cthulhu22, Céréales Killer, David Berardan, Deansfa, Dhatier, DocteurCosmos, Domos, Drac, Elfi, Elfix, Ellisllk, Escaladix, Esprit Fugace, Filzstift, Francois Trazzi, François-Dominique2, Gdechaille, Hashar, Hercule, Ico, Idarvol, Inisheer, JLM, JSDX, Jarillon, Jerome misc, Jerome66, Jitmem, Jordan Girardin, Jyr37, Kartof, Kassus, Katipo, Kernitou, Kolmigabrouil, Korg, Koyuki, Leo.hal, Liquid 2003, LuisMenina, M-Rick, MALPAS, MaCRoEco, Mamad, Marc Mongenet, MasterKiller, Med, MetalGearLiquid, Mglovesfun, Michel BUZE, MonstroLinux, Nodulation, Ofol, Okno, Oz, Peco, Phe, Ram2000, Rege, Romanc19s, Sam Hocevar, Sanao, Schiste, Shawn, Silex6, Speculos, Ste281, Sub, Sylenius, Symac, T, Tavernier, Theocrite, Tieum512, Traroth, Turb, Vader666, Vincent Lextrait, W'rkncacnter, Wanderer999, Xulin, Ymulleneers, 136 modifications anonymes

**Microsoft Excel** *Source*: http://fr.wikipedia.org/w/index.php?oldid=42980062 *Contributeurs*: 16@r, AKtarus, Acetate, Acetone, Akasha, BMR, BafS, Bapti, Ben271, Chaps the idol, Chibrituri, DainDwarf, Darkoneko, Deansfa, DocPlenitude, DocteurCosmos, Double v, Duncounet, Ejca, Elfix, Erasoft24, EyOne, FRED, Francois Trazzi, François-Dominique, Fredsorede, Gauthier, Geai, Gede, Gédéon 12, Ico, Inisheer, Jerome misc, Katipo, Kitty3, Koko90, Kropotkine 113, Laurent Nguyen, Laurent-L, Leag, Leandrod, Lgd, Liledeman, Litlok, M-Rick, MALPAS, Man132, MetalGearLiquid, Miniwark, Mro, Mutatis mutandis, Nightmaren, Nono64, Ofol, Olivbd, Pierre Fauconnier, Piglop, Pld, Ram2000, Rege, Rinaldum, Romanc19s, Romanceor, Ryo, Rémi Thevenoux, Serged, Shawn, Silex6, Sitelec, Speculos, Symac, TiChou, Tieum512, Trappiste, Traroth, Ulrich Von Beck, Vascer, Vazkor, W'rkncacnter, Xiawi, Xulin, Zizkovak, 99 modifications anonymes

**Microsoft Outlook** *Source*: http://fr.wikipedia.org/w/index.php?oldid=42678101 *Contributeurs*: 16@r, Abrahami, Alamandar, Arnaud 25, Bradipus, Citare, Daisy0705, Deansfa, Dhaillant, Dolphy35, Duncounet, Elg, Ellisllk, Francois Trazzi, Hashar, Jcheger, Jerome misc, Kassus, M-Rick, Ma'ame Michu, Neustradamus, Nono64, Nyco, Ofol, Pautard, Piglop, Pobegin, RM77, Raizin, Ram2000, Rege, Romanc19s, Serged, Shawn, Silex6, Snoyes, Speculos, Tieum512, Titou42000, Traroth, W'rkncacnter, Xulin, YolanC, 18 modifications anonymes

**Microsoft PowerPoint** *Source*: http://fr.wikipedia.org/w/index.php?oldid=43156486 *Contributeurs*: 16@r, A3 nm, AlainBb, Alibaba, Andromeda, BMR, Badmood, Bayo, Citare, Crashkoe, Deansfa, Dirac, DocteurCosmos, Epsilon0, Erasoft24, Escaladix, Francois Trazzi, Gérard63, Hashar, Inisheer, Isaac Sanolnacov, JSDX, Jerome misc, Jfbouliere, JnRouvignac, Laddo, Litlok, M-Rick, Markadet, Moipaulochon, N'importe lequel autre, Nbourre, Nordisc, Pascant, Pasconi, Paulthielen, Piglop, Piston, Pixeltoo, Ram2000, Rinaldum, Romanc19s, Sebleouf, Shawn, Sherbrooke, Silex6, Starec, Superpioupiou, Tieum512, Traroth, Voillot, W'rkncacnter, Wilc, Xulin, Zil, 51 modifications anonymes

**Microsoft Access** *Source*: http://fr.wikipedia.org/w/index.php?oldid=42995537 *Contributeurs*: 16@r, Bertrouf, Chico75, Citare, Daisy0705, Deansfa, Dolphy35, Dsant, Ecclecticus, Emmanuel, Emmanuel Cattier, EtudiantEco, Foxandpotatoes, Greudin, Guillaume Serre, Hashar, Haypo, Hercule, Hégésippe Cormier, IAlex, Isaac Sanolnacov, JSDX, JeanMichel, Jerome misc, Kelson, Kornemuz, Lc, Lyondif02, M-Rick, Ma'ame Michu, Macoumba, MarcBouchet, Mig, Nono64, Ortholam, Oxo, Phileras, Ptigrouick, Raymond SÉNÈQUE, Rhizome, Romanc19s, Ryo, Sam Hocevar, Shawn, Silex6, Smily, Tieum512, Vascer, Vi..Cult..., W'rkncacnter, Warny, 39 modifications anonymes

**Microsoft Publisher** *Source*: http://fr.wikipedia.org/w/index.php?oldid=41921472 *Contributeurs*: 16@r, ADM, Anaconda, CommonsDelinker, Der Typograf, EDUCA33E, Ejca, Elg, Jtraulle, Liquid 2003, Marc toulouse france, Ollamh, RichdeLim, Romanc19s, Sartrouvillois, Serged, Silex6, Tieum512, Xandi, Xinpeijin, 7 modifications anonymes

**Microsoft InfoPath** *Source*: http://fr.wikipedia.org/w/index.php?oldid=42700579 *Contributeurs*: Larmignatl, Romanc19s, Shawn, Silex6, Vincentimes, 1 modifications anonymes

**Microsoft Office SharePoint Designer** *Source*: http://fr.wikipedia.org/w/index.php?oldid=38816233 *Contributeurs*: EROL, EROLGIRAUDY, Passoa15, Spproust, 2 modifications anonymes

**Microsoft Visio** *Source*: http://fr.wikipedia.org/w/index.php?oldid=43204751 *Contributeurs*: 16@r, Ad Vitam, Guiiillaume, Hemmer, HillPeaceman, LeMouchoir, Misi91, MistWiz, Mrfred, Phe, Pok148, Popo le Chien, Roulio, Sebfun, Sherbrooke, Silex6, Vascer, Vincentimes, Vyk, Zouzzou, 20 modifications anonymes

**Microsoft Project** *Source*: http://fr.wikipedia.org/w/index.php?oldid=42849479 *Contributeurs*: 16@r, Abrahami, Arnaud.Serander, Bertrouf, Djidane39, Dodoïste, Ganymede44, IAlex, Inisheer, Ivanoe ivan, Jrivers, Laurent2009, Liquid 2003, Lorenzoalali, Niedernsill, Ollamh, Romanc19s, Targetskills, ThierryKelo, Vincnet, 15 modifications anonymes

**Microsoft Office Picture Manager** *Source*: http://fr.wikipedia.org/w/index.php?oldid=41309282 *Contributeurs*: Dom, Jatayou, Jeangagnon, Silex6, 1 modifications anonymes

**Microsoft Office Live Meeting** *Source*: http://fr.wikipedia.org/w/index.php?oldid=42956585 *Contributeurs*: Archibald Heatherington Nastiface, Romainhk, Shawn, Sherbrooke, Silex6, Th deman, Tieum512, 1 modifications anonymes

**Microsoft MapPoint** *Source*: http://fr.wikipedia.org/w/index.php?oldid=41534839 *Contributeurs*: Abrahami, Gdgourou, Jibeem, Kropotkine 113, MonstroLinux, Moyogo, Oblic, Ollamh, RPGsquare, Silex6, Toutoune25, Vincnet, 25 modifications anonymes

# **Image Sources, Licenses and Contributors**

**Image:MSOFFICE.png** *Source*: http://fr.wikipedia.org/w/index.php?title=Fichier:MSOFFICE.png *Licence*: inconnu *Contributeurs*: Vascer, 1 modifications anonymes

**Image:LogoOfficemac.png** *Source*: http://fr.wikipedia.org/w/index.php?title=Fichier:LogoOfficemac.png *Licence*: inconnu *Contributeurs*: Vascer **Fichier:Importez\_le\_logo-fr.svg** *Source*: http://fr.wikipedia.org/w/index.php?title=Fichier:Importez\_le\_logo-fr.svg *Licence*: inconnu *Contributeurs*: User:Ewan ar Born

**Fichier:Outlook 2007.png** *Source*: http://fr.wikipedia.org/w/index.php?title=Fichier:Outlook\_2007.png *Licence*: inconnu *Contributeurs*: Duncounet **Image:OfficePowerPoint.png** *Source*: http://fr.wikipedia.org/w/index.php?title=Fichier:OfficePowerPoint.png *Licence*: inconnu *Contributeurs*: JSDX **Image:IconAccess.png** *Source*: http://fr.wikipedia.org/w/index.php?title=Fichier:IconAccess.png *Licence*: inconnu *Contributeurs*: JSDX

**Image:Publisher-logo 2007.png** *Source*: http://fr.wikipedia.org/w/index.php?title=Fichier:Publisher-logo\_2007.png *Licence*: inconnu *Contributeurs*: Xinpeijin

# **Licence**

Creative Commons Attribution-Share Alike 3.0 Unported http:/ [/creativecommons.org/licenses/by-sa/3.0/](http://creativecommons.org/licenses/by-sa/3.0/)